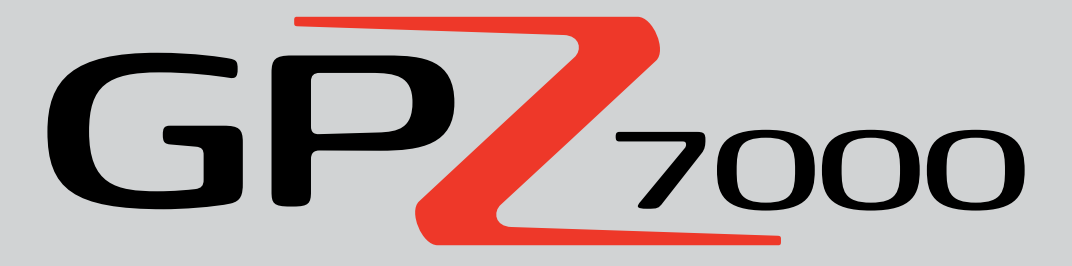

Алт илрүүлэх үйл ажиллагааны ирээдүй

# **Техникийн зааварчилгаа бүхий гарын авлага**

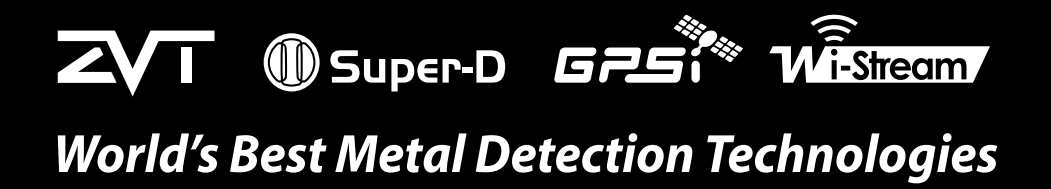

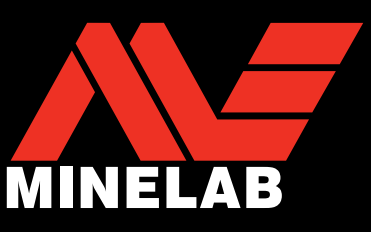

 $GP<sub>2000</sub>$ 

#### **СЭРЭМЖЛҮҮЛЭГ**

Та илрүүлэгчээ анх удаа угсарч, цэнэглэж, ашиглаж эхлэхээсээ өмнө энэ гарын авлагад байгаа хууль эрх зүйн болон аюулгүй байдлын чухал мэдээллүүдийг уншина уу.

Наймаас доош насны хүүхэд энэ тоног төхөөрөмжийг ашиглахыг хориглоно.

Хэрэв уг тоног төхөөрөмжийн аюулгүй ашиглах горимын талаар удирдамж зааварчилгаа авч, осолд өртөж болзошгүй нөхцлийн талаар ойлголттой болсон тохиолдолд найм болон наймаас дээш насны хүүхэд мөн бие болон оюун ухааны чадавхи буурсан хүмүүс ашиглаж болно.

Цэвэрлэгээ болон засвар үйлчилгээг хүүхэд ямар нэгэн хяналтгүйгээр хийж болохгүй.

#### **ЗӨВШӨӨРӨЛ**

Энэ тоног төхөөрөмж нь Холбооны улсын Холбоо харилцааны хорооны (FCC-Холбооны улсын Холбоо харилцааны хороо) журмын 15-р зүйлийг даган мөрдлөг болгодог. Энэ нь дараах хоёр нөхцөлд хамаарна: (1) Энэ тоног төхөөрөмж нь аюултай интерференц буюу хөндлөнгийн оролцоо учруулахгүй байж болно, мөн (2) энэ тоног төхөөрөмж нь хүлээн авсан ямар нэгэн интерференцийг хүлээн авах ёстой болох бөгөөд үүнд хүсээгүй үйлдэлд хүргэж ч болох интерференц байж болно.

#### **Хэрэглэгчид зориулсан мэдээлэл (ХуХХХ? 15.105-р зүйл) Жич: Б ангиллын тоног төхөөрөмжүүд**

Энэ тоног төхөөрөмж нь ХуХХХ-ийн журмын 15-р зүйлд заасан Б ангиллын тоон шийдэл бүхий тоног төхөөрөмжид заасан хязгаарыг дагаж мөрдөж байгааг туршилтаар тогтоосон болно. Эдгээр хязгаарлалтууд нь орон сууцны байгууламжид аюултай интерференц учрахаас хангалттай хэмжээнд хамгаалахаар зохион бүтээсэн байдаг.

Уг тоног төхөөрөмж нь радио давтамжийн эрчим хүчийг буй болгож, ашиглаж, ялгаруулдаг бөгөөд хэрэв зааврын дагуу суурилуулахгүй бол радио холбоонд аюултай интерференц учруулж болох юм. Гэвч тодорхой нэгэн суурилуултын хувьд интерференц гарахгүй гэсэн баталгаа гаргаж чадахгүй. Хэрэв энэ тоног төхөөрөмж нь радио болон телевизорын долгион хүлээн авалтанд аюултай интерференц учруулж байгаа гэж үзвэл уг тоног төхөөрөмжийг асааж унтрааж үзэх замаар мэдэж болох бөгөөд хэрэглэгч дараах арга хэмжээний нэгийг эсвэл бусдыг нь туршиж үзэх замаар интерференцийг залруулахыг санал болгож байна:

- Хүлээн авагч антеннаг дахин чиглүүлж эсвэл дахин байршуулах
- Уг тоног төхөөрөмж болон хүлээн авагчийн хоорондын зайг ихэсгэх
- Хүлээн авагчийг залгасан цахилгаан шугамаас гарсан залгуураас өөр залгуурт уг тоног төхөөрөмжийг залгах
- Туслалцаа авахын тулд радио/телевизийн туршлагатай мэргэжилтэн эсвэл дилертэй зөвлөлдөх

# **ҮГҮЙСГЭЛ**

(Хууль ёсны эрх байхгүй байгаа талаар мэдэгдэл хийх)

Энэ гарын авдлагад авч үзэж буй МайнЛаб-ын металл илрүүлэгч нь чанартай металл илрүүлэгчийн түвшинд зорилготойгоор зохион бүтээж үйлдвэрлэсэн бөгөөд аюулгүй орчинд алт илрүүлэхэд тохиромжтой. Уг металл илрүүлэгчийг мина илрүүлэгч эсвэл зэр зэвсэг илрүүлэгч багажын зорилгоор ашиглахад зориулагдаагүй болно.

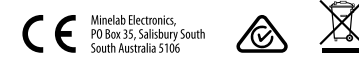

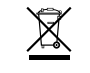

#### **АНХААРНА УУ**

Энэ тоног төхөөрөмжид зориулсан олон төрлийн сонголтууд байж болох тул таны захиалсан загвар болон илрүүлэгчийг дагалдан ирсэн зүйлсээс хамааран тухайн тоног төхөөрөмж өөр өөр байж болно. Таны захиалсан яг тухайн загвараас (энэ гарын авлага дээр байгаа) зарим тайлбар болон зураг дүрслэл өөр байж болно. Дээр нь ямар ч үед МайнЛаб нь техникийн дэвшлийг дагаад дизайн/хэлбэр хийц, тоног төхөөрөмж болон техникийн шинж чанарт хийсэн өөрчлөлтөө таницуулах эрхтэй.

#### **ПРОГРАМ ХАНГАМЖ**

МайнЛаб-ын GPZ 7000 (ЖиПиЗэт 7000)-тай уялдуулан хэрэглэхэд зориулсан XChange2 PC (ЭксЧэйнж2 ПиСи) програм хангамжийн зарим тодорхой бүрэлдэхүүн хэсэг нь GNU (ЖиЭнЮу) Олон нийтэд нээлттэй тусгай зөвшөөрөл, 2-р Хувилбар (GPLv2: www.gnu.org/copyleft/gpl.html) эсвэл бусад Нээлттэй програмын эх хэл бүхий програм хангамжийн (Open Source Software) тусгай зөвшөөрөлд хамаарна. Эдгээр Нээлттэй програмын эх хэл бүхий програм хангамжийн дагуу МайнЛаб-ын ашиглаж, өөрчилж, тарааж буй тухайн Нээлттэй програмын эх хэл бүхий програм хангамж нь www.minelab.com/open-source хэмээх цахим хаягт байршиж буй програмын эх хэлийн кодын хэлбэрээр олон нийтэд нээлттэй байгаа. Холбогдох лицензийн талаарх нарийвчилсан мэдээллийг энэ цахим хуудаснаас татан авах боломжтой бөгөөд GPZ 7000 илрүүлэгчийн хайрцагт хамт дагалдан ирдэг уг програм хангамжийн суурилуулах CD (install CD)-нээс ч мөн авч болно.

Minelab®, GPZ 7000®, ZVT™, Super-D™, Wi-Stream™, GPSi™, FindPoint®, GeoHunt™, GeoStore™, GeoTrail™, XChange Your Detecting Connection™, PRO‑SWING 45®, J‑strut™,R‑clip™, S‑cuff™ зэрэг нь Minelab Electronics Pty. Ltd компанийн барааны тэмдэгт юм. Google Maps гэдэг бол Google Inc буюу улс дамнасан технологийн компанийн барааны тэмдэгт юм.

#### **АНХААРУУЛГА**

Энэ материалд зөвхөн Майнлаб Электроникс ПТВай Лимитэд-ийн эзэмшдэг оюуны өмч, техник үзүүлэлт болон өмчлөлтөй холбоотой өгөгдөл мэдээлэл болон бусад материалыг агуулсан болно.

Энэ материалыг Майнлаб Электроникс ПТВай Лимитэд-ийн урьдчилан бичгээр үйлдсэн зөвшөөрөлгүйгээр ашиглаж болохгүй.

Майнлаб Электроникс ПТВай Лимитэд-ийн бүх эрх хуулиар хамгаалагдсан.

Энэ баримт бичиг нь зохиогчийн эрхээр хамгаалагдсан. Австралийн 1968 (Cth) оны Зохиогчийн эрхийн тухай хууль эсвэл бусад хамаарах хуулийн дор зөвшөөрсөн аливаа хэрэглээнээс бусад тохиолдолд энэ баримт бичиг ба үүний аль нэгэн хэсгийг зөвшөөрөлгүй ашиглах, эзэмших, хуулбарлахыг хатуу хориглоно. Австралид, 118 Хэйвард гудамж, Торэнсвиле, СА 5031 хаягт байрлах, зохиогчийн эрхийг эзэмшигч Майнлаб Электроникс ПТВай Лимитэд-ийн урьдчилан бичгээр үйлдсэн зөвшөөрөлгүйгээр энэ баримт бичгийн аль ч хэсгийг ямар нэгэн зорилгоор, ямар нэгэн үйл явцын дагуу, ямар нэгэн хэлбэрээр ашиглаж эсвэл хуулбарлаж болохгүй.

# GP 7000

# **Алт илрүүлэгчийг худалдан авсанд баяр хүргэе**

Алт илрүүлнэ гэдэг нь дэлхий даяар хүмүүсийн хувьд гайхалтай мөн урам хайрласан үйл ажиллагаа юм. GPZ 7000 (ЖиПиЗэт 7000) алт илрүүлэгчээ таньж мэдсэнээр та тогтмол алт олж байдаг олон хүмүүсийн нэг болж чадна гэсэг үг. GPZ 7000 гэдэг нь MineLab (МайнЛаб)-ийн шинэ ZVT (ЗиВиТи) болон Super-D (Супер-Ди) технологиудыг уялдуулсан өндөр үзүүлэлэлт бүхий алт илрүүлэгч юм. Зааварчилгаа бүхий энэ Гарын авлага болон Хээрийн зааварчилгааны тусламжтайгаар хамгийн сайн үр дүнд хүрэхийн тулд алт илрүүлэгчээ хэрхэн угсарч ажиллуулах талаар та хурдан суралцах болно.

# *Алтны эрэл хайгуулд тань МайнЛаб танд бүхий л амжилтийг хүсэн ерөөе*

# **Агуулга**

# **[УГСРАХ](#page-4-0)**

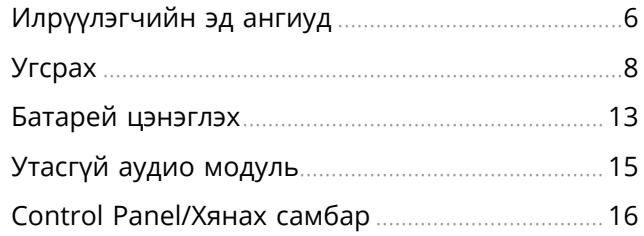

# **[ХУРДАН ЭХЛҮҮЛЭХ](#page-16-0)**

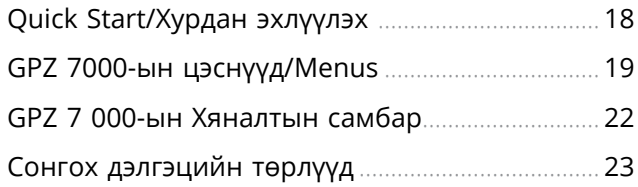

# **[ИЛРҮҮЛЭХ ЦЭС](#page-23-0)**

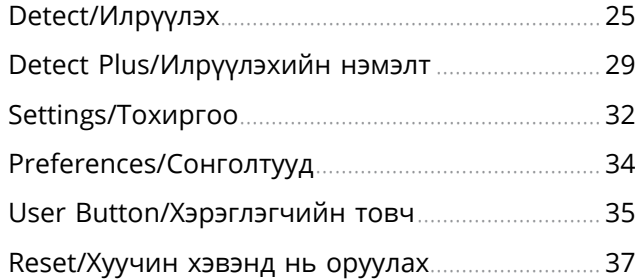

# **[ГАЗРЫН ЗУРГИЙН ЦЭС](#page-37-0)**

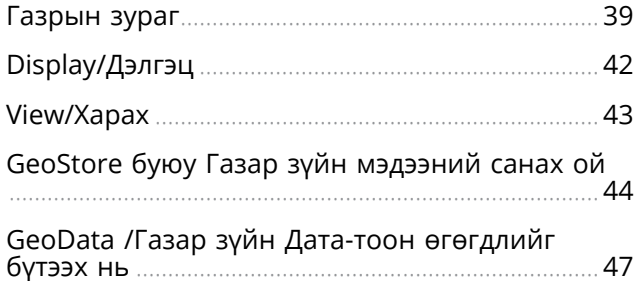

# **[XCHANGE 2](#page-49-0)**

Minelab XChange 2 / Майнлаб Эксчэйнж 2 ...... 51

# **[ҮНДСЭН ИЛРҮҮЛЭЛТ](#page-51-0)**

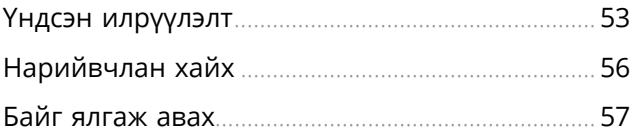

# **[ИЛРҮҮЛЭГЧИЙГ](#page-57-0)  [АРЧЛАХ](#page-57-0)**

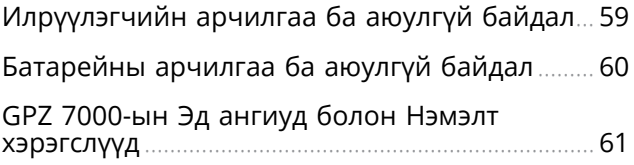

# **[ЛАВЛАГААНЫ ХҮСНЭГТҮҮД](#page-61-0)**

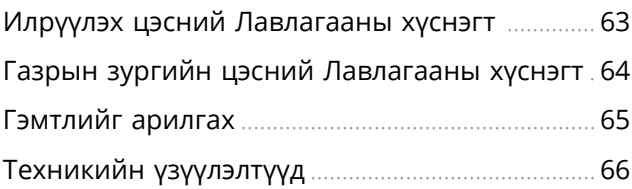

# <span id="page-4-0"></span>**Угсрах**

*Энэ хэсэгт танд GPZ 7000-ыг хэрхэн угсарч, батарейнүүдийг цэнэглэж, хяналтын самбартай танилцах талаар танилцуулах болно.*

5

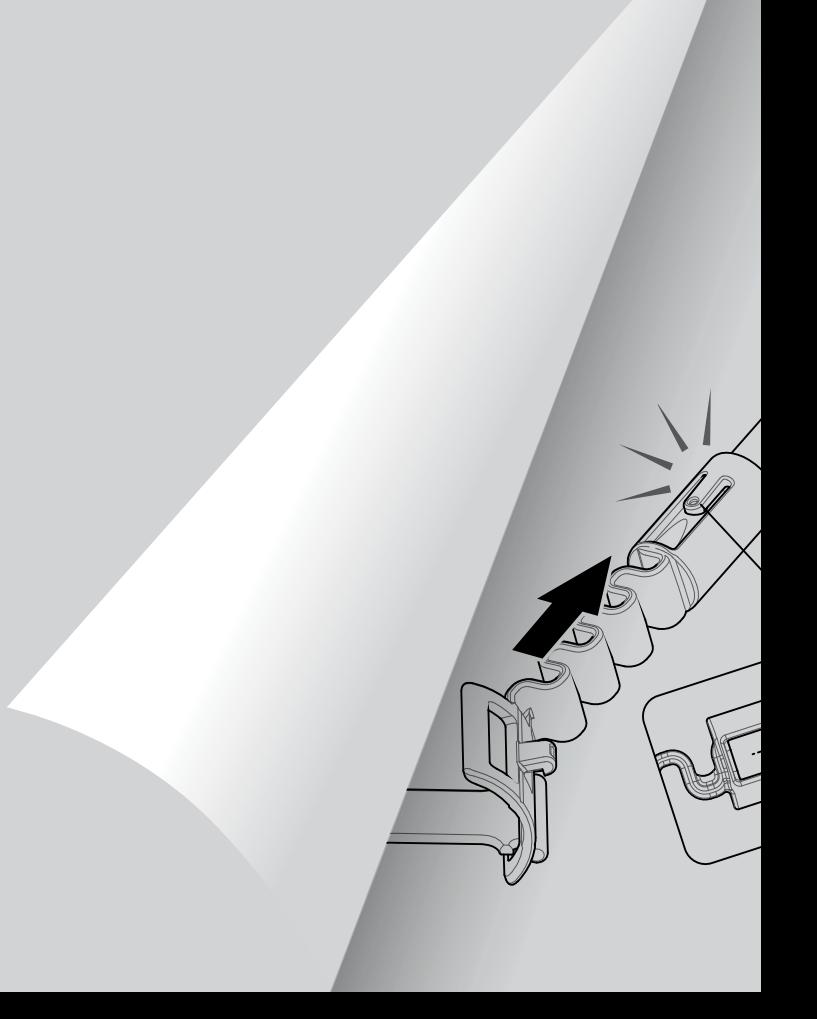

# <span id="page-5-0"></span>**Илрүүлэгчийн эд ангиуд**

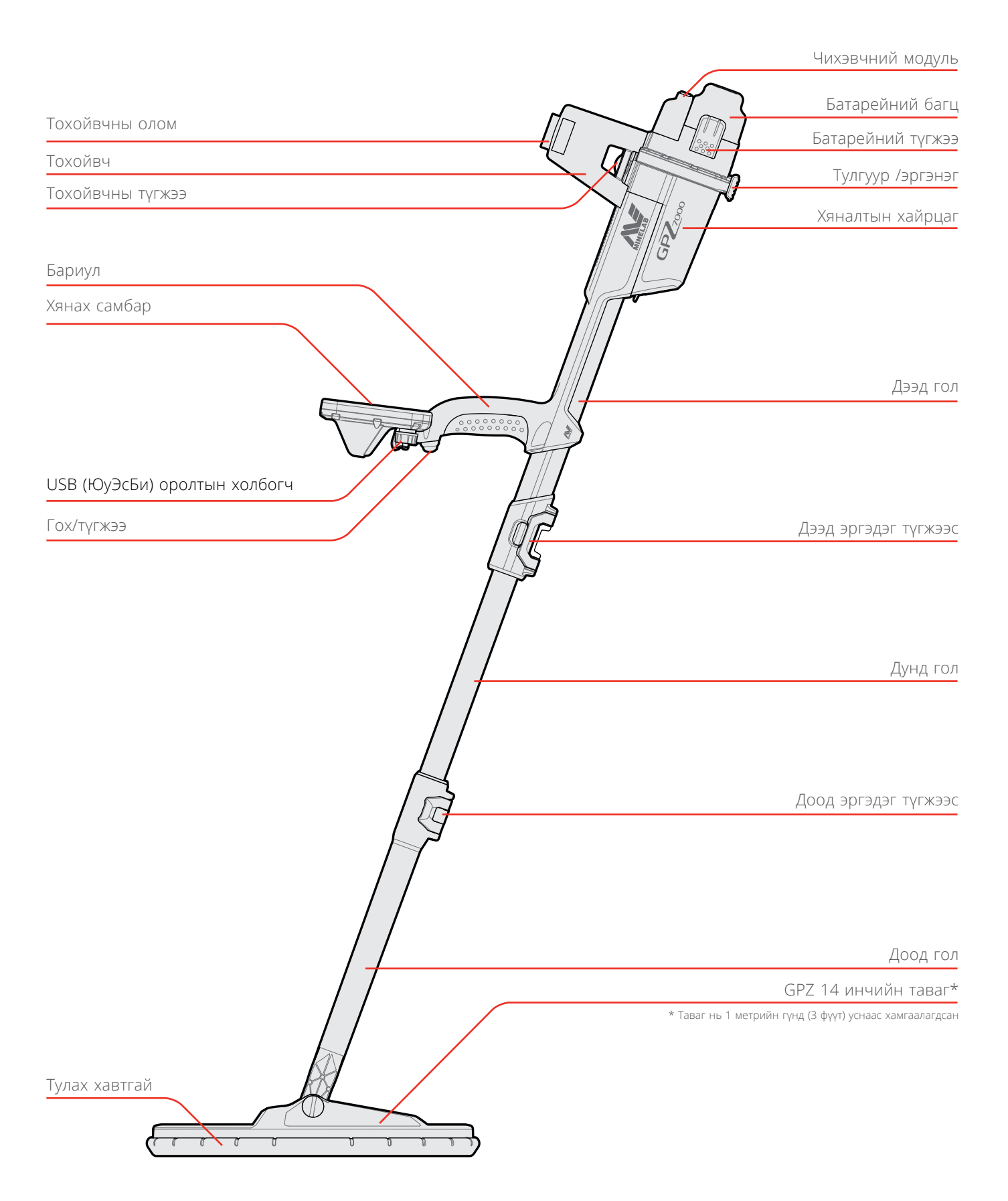

# **Илрүүлэгчийн эд ангиуд**

[хуудас 61](#page-60-1) хуудаснаас GPZ 7000-ын эд ангиуд болон нэмэлт хэрэгслүүдийн талаарх мэдээллийг үзнэ үү. Тэнд үзүүлсэнтэй харьцуулахад эд зүйлс ялгаатай байж болно.

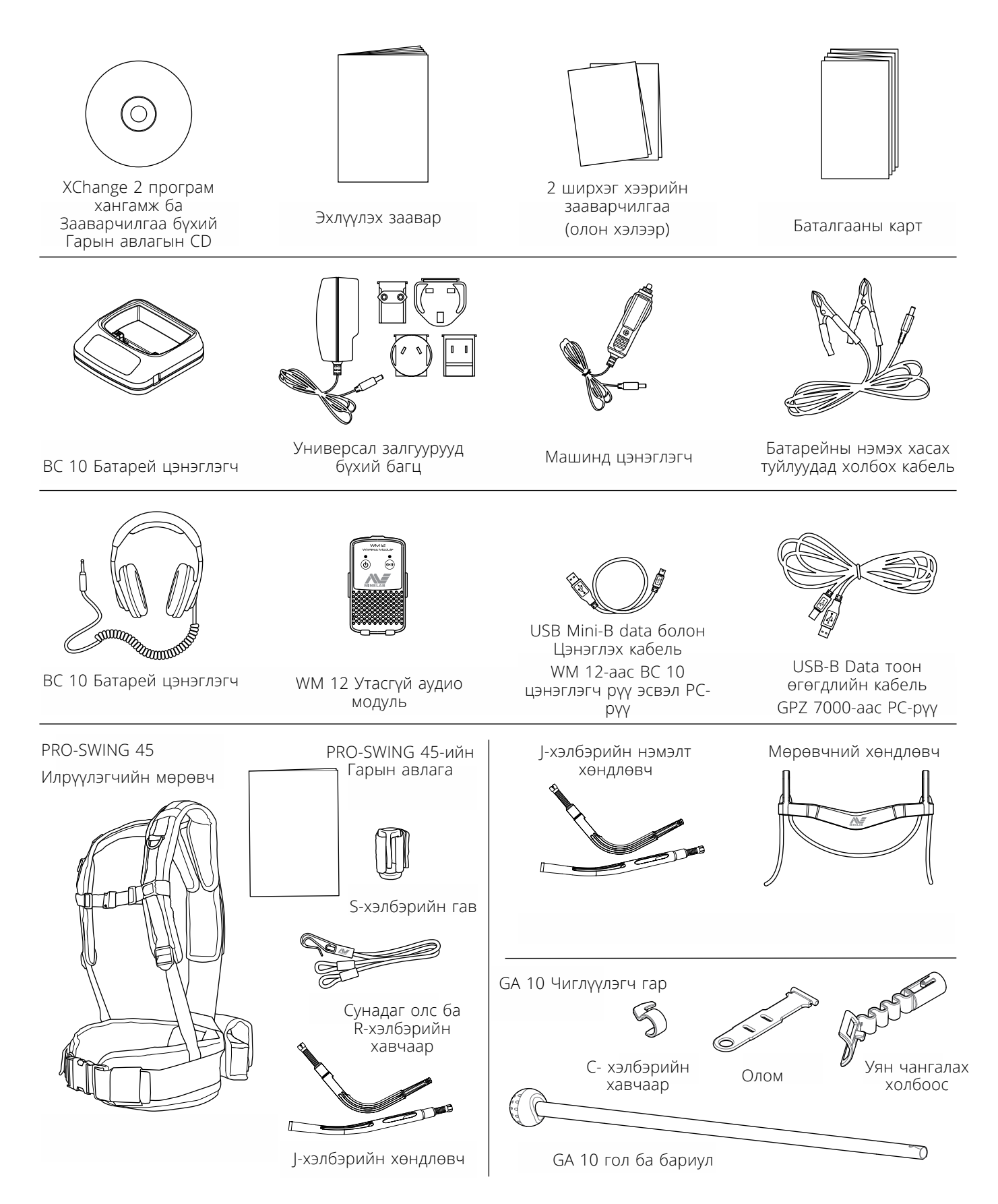

# <span id="page-7-0"></span>**Угсрах**

# <span id="page-7-1"></span>**Илрүүлэгчийг угсрах**

### **Дээд голд Дунд голыг угсрах**

**1.** Хөшүүрэг сэнжийг голныхоо эсрэг зүгт татах замаар дээд голд байгаа эргэдэг түгжээсийг суллана.

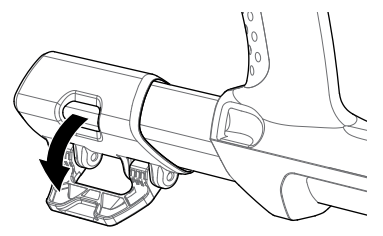

**2.** Дунд голыг дээд гол руу оруулахдаа зөвхөн нэг байрлалаар оруулдаг. Дунд голд байгаа түгжээс баригчийг Дээд голтой зэрэгцүүлэх хэрэгтэй.

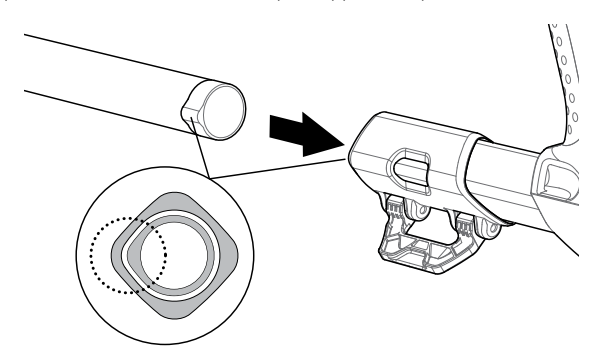

- **3.** Түгжээс баригч дээд талд нь гарч иртэл Дунд голыг Дээд гол уруу шургуулна.
- **4.** Дунд голыг 90 градус эргүүлснээр доор үзүүлсэн шиг байрлалд түгжээс зогсоогч очино.

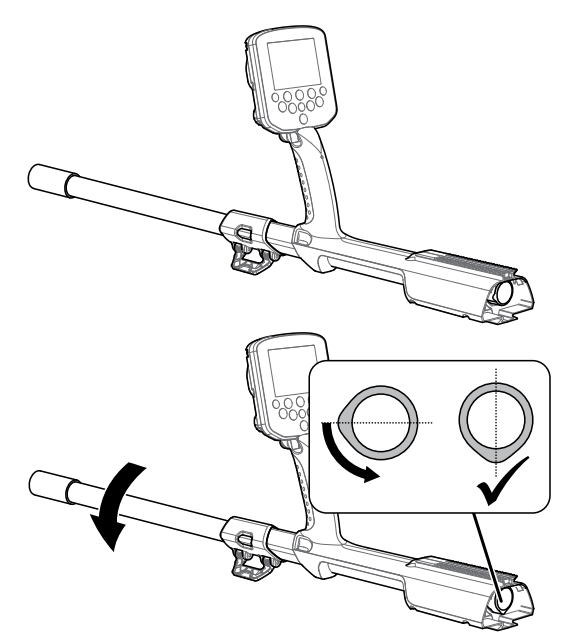

**5.** Голныхоо чигтээ хөшүүрэг сэнжийг эргүүлэх замаар эргэдэг түгжээсийг түгжинэ.

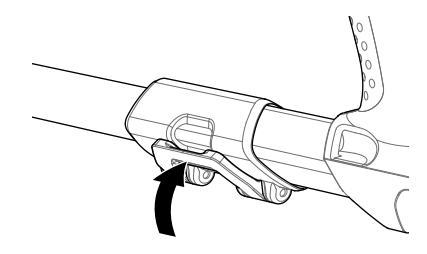

### **Дунд голд Таваг болон Доод голыг холбох**

**1.** Хөшүүрэг сэнжийг голныхоо эсрэг зүгтээ татах замаар Доод голд байгаа эргэдэг түгжээсийг суллана.

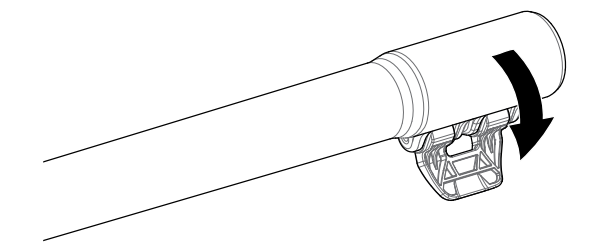

- **2.** Дунд голын гол хэсэг хүртэл ороомог кабелийг бэхэлж зүүнэ.
- **3.** Дунд голыг Доод гол уруу шургуулж оруулахад зөвхөн нэг байрлалаар орно. Дунд голд байгаа түгжээс баригч дээд голтой нэг зүгтээ байрласан байх ёстойг анхаарна уу.

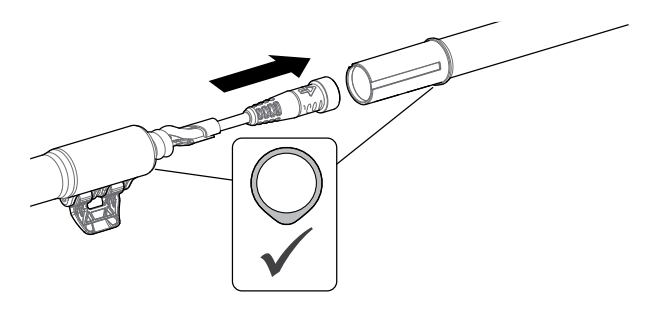

**4.** Хөшүүрэг сэнжийг гол уруугаа түлхэх замаар эргэдэг түгжээсийг түгжинэ.

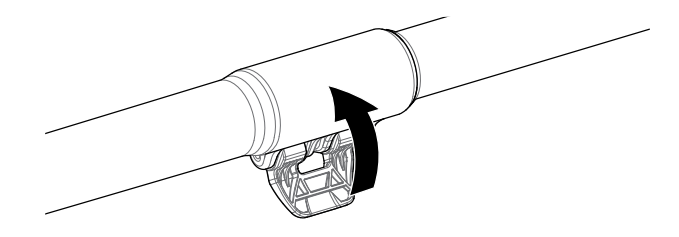

#### <span id="page-8-1"></span>**Хяналтын хайрцгийг холбох**

*Хавчих цэг – Хяналтын хайрцаг* 

#### **АНХААРУУЛГА**

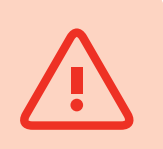

*Хүрээ хайрцаг уруу хяналтын хайрцгийг шургуулан оруулахдаа анхааралтай байна уу.* 

**1.** Хяналтын хайрцгийн тал хэсгийг нь дээд гол уруу шургуулан оруулна уу. Талдаа хүртэл орохоороо тас хийн онож орсноороо холболт таарсан үед хяналтын хайрцаг гулгаж унахаас сэргийлнэ.

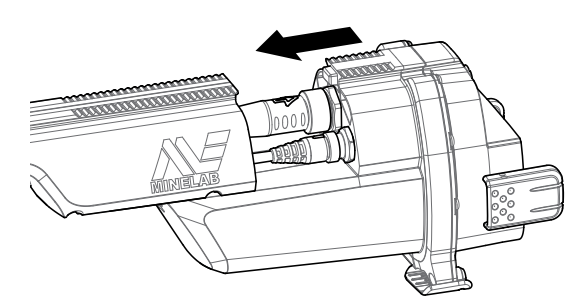

**2.** Ороомог кабель болон хяналтын хайрцгийн кабелийг холбогдох холбогчуудад нь холбож, үлдсэн ороомгуудыг сайн чангалах хэрэгтэй.

#### **ЖИЧ:**

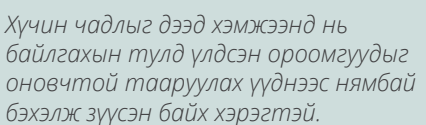

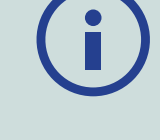

**3.** Хяналтын хайрцгийг байрлалдаа орж түгжигдтэл нь дээд голны дагууд нь улам сайн шургуулж өгнө.

## <span id="page-8-0"></span>**Батарей болон чихэвчний модулийг холбох**

Бүрэн цэнэглэсэн батарейтэйгээр хайх үйл ажиллагаандаа гарахыг зөвлөж байна. GPZ 7000-ын батарейг хэрхэн дахин цэнэглэх талаарх мэдээллийг [хуудас 13](#page-12-1) хуудаснаас үзнэ үү.

**1.** Батарейний багцийг хяналтын хайрцаг уруу тааруулан хийж, байранд нь найдвартай хийхийн тулд түгжээнүүдийг түгжинэ.

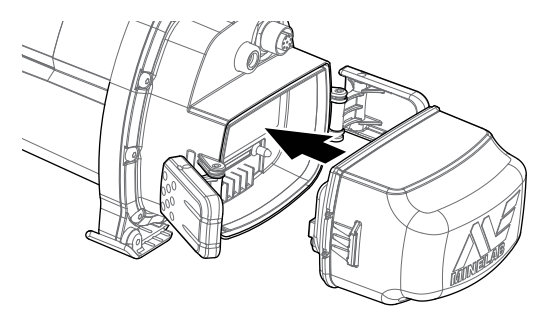

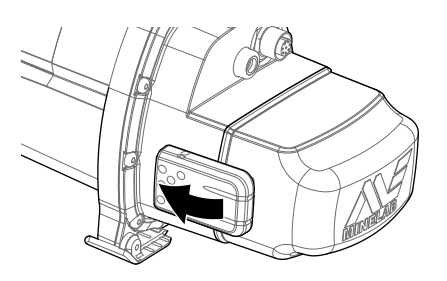

**2.** Чихэвчний модулийг хяналтын хайрцаг уруу тааруулан хийнэ. Отвёрка болон зоос ашиглан шургийг аятайхан чангална, хэт чангалснаас ороомог утсыг гэмтээхгүй байх тал дээр анхаарна уу.

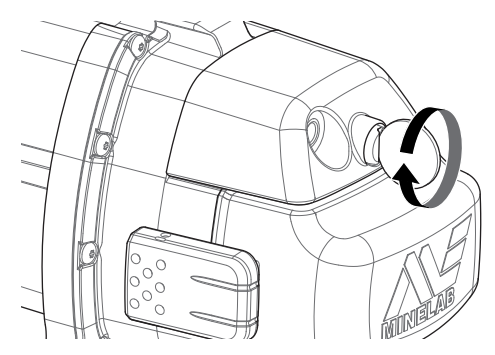

#### **Тохойвчийг холбох**

**1.** Тохойвчний түгжээг бүрэн онгойтол нь тат. Хүрээ хайрцагны дээд талд байрлах заман дээгүүр тохойвчийг гулгуулна. Энэ үед тохойвчны гулгаж буй тал нь хянах самбар луу харсан байрлалтай байхыг анхаарна уу.

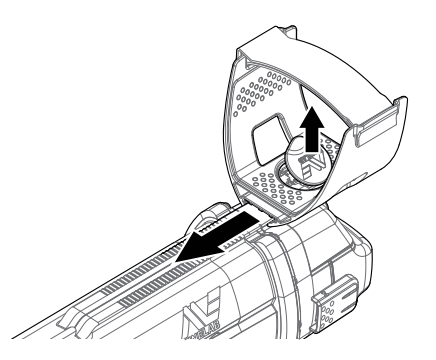

- **2.** Тохойвчийг замын дагуу гулгуулснаар илрүүлэгчийг барьж байх үед энэ нь таны яг тохойн дор эвтэйхэн байрлах болно.
- **3.** Тохойвчны түгжээг доош нь дарснаар тохойвчийг байрлалд нь баттай барина.

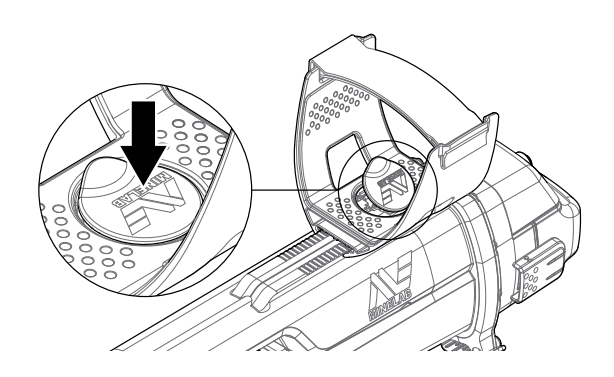

#### **Тохойвчны олмыг тохируулах**

- **1.** Дэгээнээс нь салгаад дараа нь тохойвчны олмыг гогцооруулан уяна.
- **2.** Тохойвчинд гар чинь найдвартай байрлатал нь олмыг чангалж өгнө.

#### **Жич:**

*Жижигхэн гарыг тааруулахын тулд олмыг тонгоруулан, тохойвчны нүхээр гурван удаа оруулж тааруулна.* 

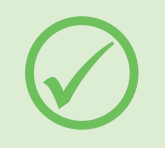

# **Чихэвчийг залгах**

GPZ 7000-ийн хувьд цаанаас нь суурилуулсан дуу өсгөгч байхгүй. Аудиог сонсох гурван арга танд байгаа:

- **1.** Илрүүлэгчид залгасан чихэвч
- **2.** WM 12 өсгөгч
- **3.** WM 12-той холбосон чихэвч

#### **Илрүүлэгчийн аудио**

Та илрүүлэгч рүү шууд чихэвч залгаж болно. Үүний тулд илрүүлэгчийн ард байгаа чихэвчний модуль дээрх углуурга руу чихэвчний залгуураа залгана.

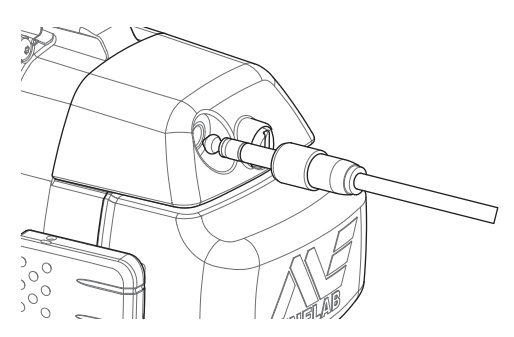

Хэрэв нэмэлт төхөөрөмж болох усны хамгаалалттай чихэвч ашиглаж байгаа бол хяналтын хайрцагнаас чихэвчний модулийг салгах хэрэгтэй болох ба чихэвчээ ил гарсан чихэвчний углуурга руу залгана, энэ үед тогтоон баригч цагирагийг чангалахаа мартав.

#### **Таваг солих**

Таваг солихын тулд [хуудас 8](#page-7-1) хуудас дээр байгаа хавсралт болох 'Илрүүлэгчийн таваг угсрах' хэсгийн алхмуудыг урвуулан хийх замаар тавгийг салгаад, дараа нь сольж байгаа тавгаа дээрх алхмуудыг дэс дараагаар нь давтах замаар хийнэ.

Илрүүлэгчид залгахын өмнө тавагны залгуур нь хуурай, тоос шороогүй байх ёстойг байнга шалгаж байх.

#### **Жич:**

*МайнЛаб-ын бүх GPZ тавагнууд нь тавагтайгаа урьдчилан угсарсан доод голтойгоо хамт ирдэг. Тавгийг доод голноос нь салгах замаар задлахыг зөвлөдөггүй.* 

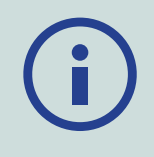

#### **WM 12 Аудио**

#### **Жич:**

*Хэрэв та аудиог сонсохын тулд WM 12-ыг ашиглаж байгаа бол дагалдан ирсэн бүсний хавчаарыг ашиглан илрүүлэгчийн адил биеийн мөн ижил талдаа WM 12-ыг холбоорой. Энэ утасгүй сигналыг хамгийн найдвартай хүртэх боломжийг хангаж өгдөг.* 

WM 12-оор дамжуулан аудиог сонсохын тулд, чихэвчний залгуурыг WM 12 чихэвчний углуурга уруу оруулна.

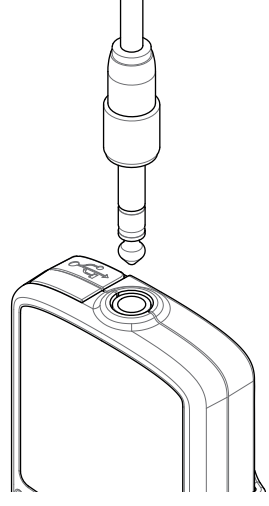

Аудиог сонсохын тулд утасгүй холбооны үйл явцыг ашиглан WM 12-ыг утасгүйгээр уг илрүүлэгчтэй холбоно.

#### **Жич:**

*WM 12-рт өөрт нь суурилуулсан өсгөгч байдаг тул үүнийг чихэвчгүйгээр ашиглаж болно. WM 12-ын талаар нэмэлт мэдээлэл авахыг хүсвэл [хуудас 15](#page-14-1) хуудсыг үзнэ үү.* 

# **GA 10 Чиглүүлэгч гар**

GA 10 Чиглүүлэгч гар гэдэг бол урт хугацаагаар илрүүлэх ажил хийх явцад үүсэх ядаргааг багасгахад тус болохоос гадна даялж шүүрдэх хөдөлгөөний нарийвчлалыг нэмэгдүүлдэг нэмэлт хавсарга эд анги юм. GA 10-ыг дунд голд холбодог бөгөөд хялбархан тохируулахын тулд уян-чангалах-холбоос ба оломтой байдаг. GA 10-тай цуг С-хэлбэрийн хавчаар ирдэг ба үүнийг ашиглаагүй үедээ бүснээсээ зүүчих боломжтой.

#### **GA 10-ыг угсрах**

**1.** Голны оломны сүүлийг хамгийн нарийн нүхээр оруулан гогцооруулан ороох замаар голны олмыг уян чангалах холбоос руу холбоно. Уян чангалах холбоос олмыг барьж автал нь татна.

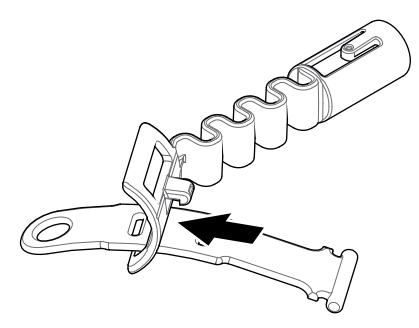

**2.** Уян чангалах холбоосыг GA 10 голд холбоно. Уян чангалах холбоосны түгжээсийг уг голон дээрх нүхтэй зэрэгцүүлна. Тас хийтэл байрандаа ортол нь уян чангалах холбоосыг голны төгсгөл рүү түлхэж оруулна.

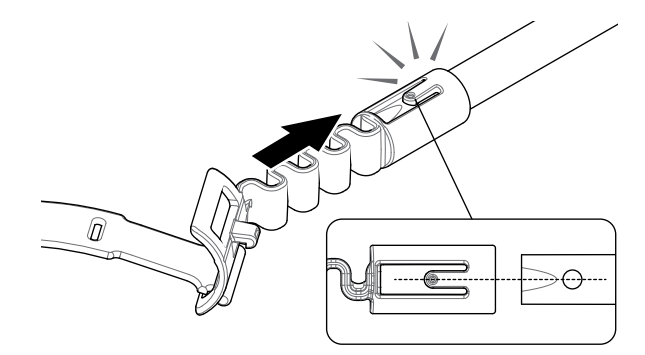

**3.** С-хэлбэртэй хавчаарны дэгээг GA 10 бариул руу харуулан холбоно. Хавчаарыг гол руу хазаж барьтал нь сайн дарна.

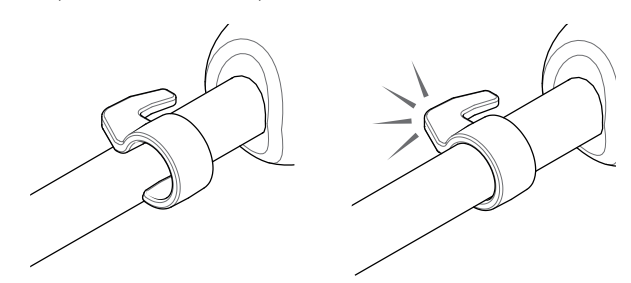

## **GA 10-ыг илрүүлэгч рүү холбох**

GA 10-ыг баруун болон зүүн гартай хүмүүст зориулан угсарч болдог. Эдгээр зурагнуудын хувьд баруун гартай хүнд зориулж дүрсэлсэн байгаа. Зүүн гартай хүмүүсийн хувьд GA 10-ын илрүүлэгчийн зүүн талд нь барьж мөн ижил алхмуудыг хийнэ.

**1.** Уян чангалах холбоосны дунд голны ойролцоогоор талд нь хүртэл авчирч байршуулна.

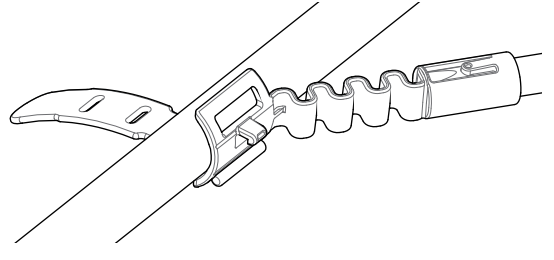

**2.** Олмыг голонд ороож, уян чангалах холбоосонд байгаа нүхээр оломны үзүүрийг гогцооруулан ороож оруулна. Уян чангалах холбоосны дэгээ нөгөө оломны эхний нүхээр ортол нь олмоо сайн татна.

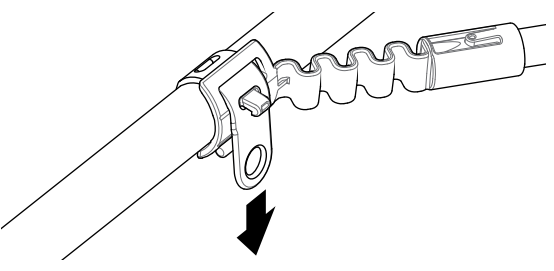

#### **Жич:**

*Илрүүлэгчийг даялуулан шүүрдэхэд эвтэйхэн байрлалд очтол нь GA 10-ыг голд тааруулан байрлуулна.* 

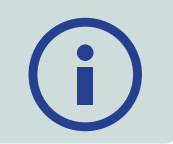

#### **GA 10-ыг хадгалах**

GA 10-ыг илрүүлэгчид хавчихийн тулд GA 10-ын голыг илрүүлэгчийн голтой хамт паралель хэвтүүлээд, илрүүлэгч дээрх чиглүүлэгч гарын холбох хэсэг рүү С-хэлбэртэй хавчаарыг гулгуулж оруулна.

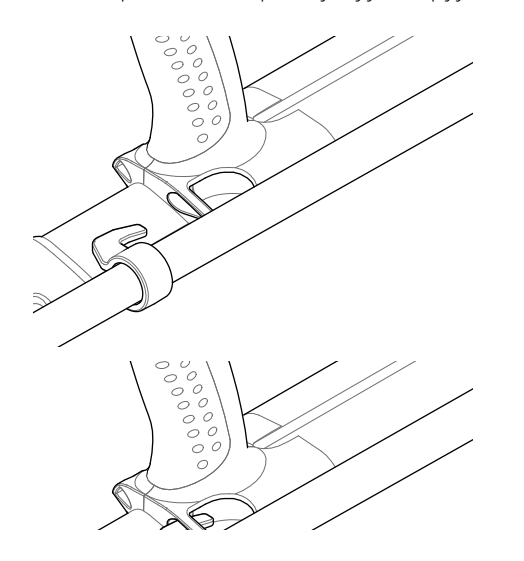

# **PRO-SWING 45**

GPZ 7000 нь PRO-SWING 45 хэмээх мөрөвчтөй ирдэг бөгөөд J-хэлбэрийн хөндлөвч ашиглан таны мөрнөөс дарах илрүүлэгчийн жинг жигд хуваарилснаар, илрүүлэх үеийн даялах ажлыг хөнгөвчилдөг.

Цаанаасаа хамт ирдэг нэмэлт хэрэгслийг ашиглах замаар Pro-swing 45-ийг хэрэглэх үедээ жингийн хуваарилалтыг илүү сайжруулж болдог.

#### **PRO-SWING 45-ийн нэмэлт хавсралт хэрэгсэл**

Илрүүлэгчийн PRO-SWING 45 хэмээх мөрөвч дээр нэмээд, дараах хавсралт хэрэгслүүдийг багтаасан байдаг:

- Нэмэлт J-хэлбэрийн хөндлөвч
- Мөрөвчний хөндлөвч

Илрүүлэгчийн жинг биеийн хоёр талын хоёуланд нь илүү жигд хуваарилах замаар урт хугацаагаар үргэлжилсэн илрүүлэх ажлын явцад ядрах байдлыг илүү багасгахаар зориулагдсан байдаг.

Илрүүлэгчийн Pro-swing 45 хэмээх мөрөвч, нэмэлт J-хэлбэрийн хөндлөвч, мөрөвчний хөндлөвч зэргийг угсарч, тааруулахтай холбоотой мэдээлэл Pro-swing 45 ын Зааварчилгаанд байгаа тул үзнэ үү.

# <span id="page-12-1"></span><span id="page-12-0"></span>**Батарей цэнэглэх**

# **BC 10 Батарей цэнэглэгч**

#### **Анхааруулга**

хэрэгтэй.

BC 10 Батарей цэнэглэгчийг ямар нэгэн шингэнд живүүлэхгүй байх мөн усанд vнэвтрүүлэхгүй байх

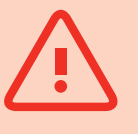

Илрүүлэгчтэй нь хамт BC 10 Батарей цэнэглэгч ирэх бөгөөд литийн ионтой батарейн багцыг цэнэглэхэд ашиглана.

BC 10-ыг дараах байдлаар цэнэглэнэ:

- АС залгуурын багцтай ирнэ (100-240 Вольт АС)
- Энгийн машинд зориулсан 12 Вольт DC болон ачааны машины 24 Вольт DC системүүд. (Тамхины асаагуурын залгуурны кабель эсвэл шууд батарейг холбох кабелийн аль алийг нь ашиглаж болно)

WM 12-ыг цэнэглэхэд зориулсан USB холболтыг мөн хангаж өгсөн байдаг [\(хуудас 14](#page-13-0) хуудас үзэх).

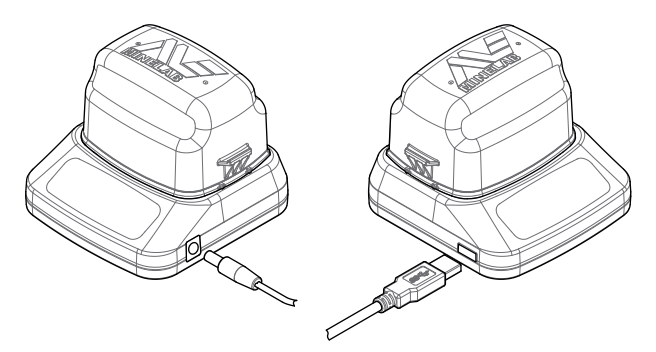

*Залгуурын багц/машины цэнэглэгч/12/24н Вольтын батарейн терминал холболт* *WM 12 цэнэглэгчийн холболт*

Нүүрний дэлгэц дээрх хоёр ширхэг хос-өнгийн LED гэрлэн индикаторууд нь батарейны цэнэг болон тогны төлөв байдлын мэдээллийг өгдөг.

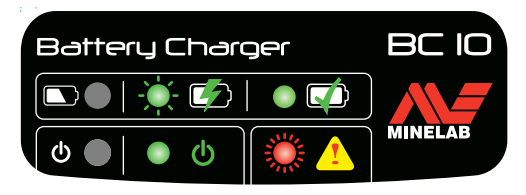

*BC 10-ын нүүрний дэлгэц*

#### **Батарейн LED гэрэл (Гэрэл цацруулагч диод)**

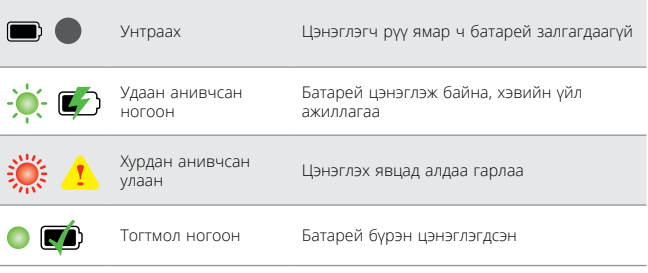

#### **Цэнэгийн LED гэрэл**

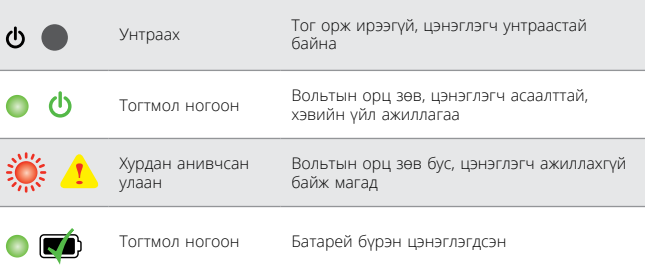

*† 11-ээс 12 Вольт DC-гийн хооронд ирж буй вольтын хувьд цэнэглэгч ажилласаар байх болно гэхдээ цэнэгний LED гэрэл улаан өнгөөр хурдан анивчиж байх юм бол батарей удаан цэнэглэгдэнэ гэсэн үг.* 

# **GPZ 7000 Батарей**

GPZ 7000 нь дахин цэнэглэх боломжтой литийн ион бүхий ухаалаг батарейтэй хамт ирдэг. Батарейн багц нь хагас цэнэглэгдсэн ирдэг ба анхны хэрэглээгээ өндөр байлгах үүднээс найман цаг хүртэл цэнэглэх хэрэгтэй. Литийн ионтой батарейн багцтай байхад уг илрүүлэгч доод тал нь найман цаг ажиллана.

#### **Жич:**

*Удаан хугацаагаар илрүүлэгч ажиллуулаагүй үедээ батарейн багцыг цэнэглэж байх хэрэгтэй. .*

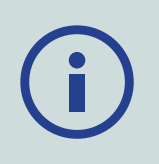

Хяналтын дэлгэц дээрх Төлөв байдлын хүснэгт дээр гарч буй батарейн дүрс ([хуудас 22\)](#page-21-1) одоо байгаа цэнэгийн түвшинг илэрхийлэх ба цэнэглэх шаардлагатай байгаа эсвэл батарей солих шаардлагатай байгаа гэсэн урьдчилсан сануулга өгдөг. Батарейн цэнэгийн түвшинг таван сегментээр үзүүлдэг ба батарейнд үлдсэн цэнэгтэй хамааралтайгаар үйл ажиллагааны явцын дунд аажмаар буурах болно. Сүүлийн сегмент алга болох үед батарейний дүрс улаан болж анивчин, батарей бага үлдлээ гэсэн анхааруулга гарч ирдэг. Батарей бүрэн дууссан үед уг илрүүлэгч мессэж үзүүлээд, дараа нь өөрөө унтардаг.

#### **Литийн ионтой Батарейний багцыг цэнэглэх**

**1.** Илрүүлэгчээс батарейний багцыг салгаад цэнэглэгчийн төхөөрөмжинд байрлуулахдаа холбогчийн шон зэрэгцээ таарах ёстойг анхаарна уу.

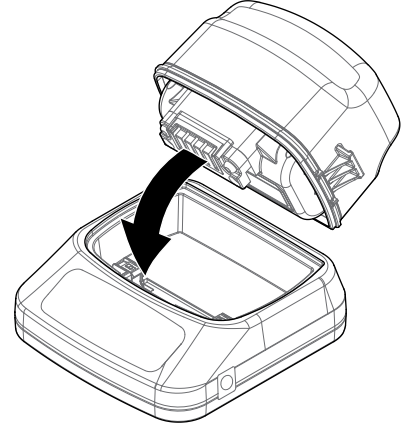

**2.** Цэнэглэгчийн баруун гар талд байрлах углуурга руу залгуурын багц, тамхины асаагуур, эсвэл шууд холбодог батарейны залгуурыг оруулна.

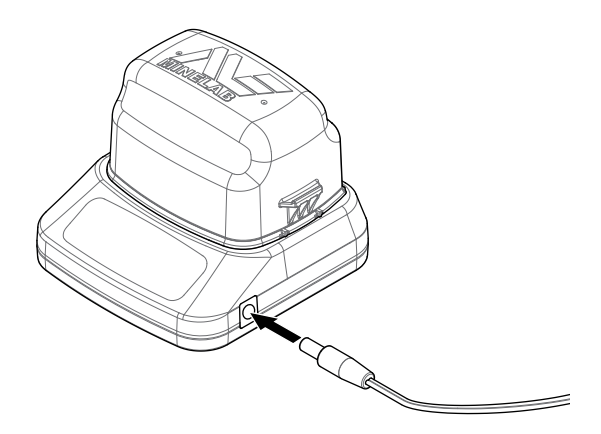

**3.** Кабелийн нөгөө үзүүрийг хананы залгуур руу залгаад асаана, эсвэл машинд байдаг тамхины асаагуурын залгуурт залгана. Хэрэв шууд залгадаг батарейны холболтын кабелийг ашиглаж байгаа бол хар өнгийн сөрөг (-) хавчаарыг батарейны сөрөг (-) терминал руу эхлээд залгана, тэгээд дараа нь улаан өнгийн эерэг (+) хавчаарыг батарейны эерэг (+) терминал руу залгана.

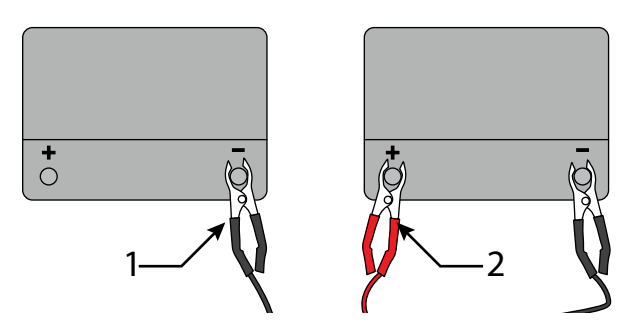

**4.** Батарейны төхөөрөмжийг бүрэн цэнэглэтэл нь орхиорой. Ногоон индикатор гэрэл анивчихаа

больж, батарей бүрэн цэнэглэгдсэн үедээ (энэ нь 4 цаг хүртэл үргэлжилж болно) тогтмол ногоон өнгөтөй болдог. remain steady on green when the battery is fully charged (this may take up to four hours)

#### **АНХААРУУЛГА**

*Шууд холбодог батарейны холболтын кабель нь стандарт машины батарейнүүд болох 12V болон 24V-д л ашиглаж болно.* 

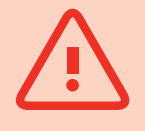

# **WM 12 Батарей**

WM 12батарей нь дахин цэнэглэдэг литийн ионтой батарей агуулдаг бөгөөд үүнийг литийн ионтой батарей цэнэглэгч эсвэл стандарт USB оролтоор цэнэглэнэ.

Та илрүүлэх ажилд гарах бүрдээ бүрэн цэнэглэсэн WM 12-ыг авч явж байхыг зөвлөе.

WM 12батарейн цэнэгийн төлөв байдлыг шалгах ([хуудас 22](#page-21-1)).

#### <span id="page-13-0"></span>**WM 12-ыг дахин цэнэглэх**

**1.** Цаанаас нь хангасан USB кабелийг WM 12-луу холбо.

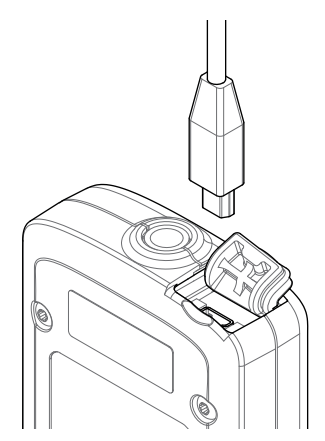

**2.** USB кабелийн нөгөө үзүүрийг BC 10 батарей цэнэглэгч рүү эсвэл PC-нийхээ USB оролт руу холбо.

# <span id="page-14-1"></span><span id="page-14-0"></span>**Утасгүй аудио модуль**

Утасгүй аудио модуль нь ямар нэгэн мэдэгдэхүйц цагийн хоцролтгүйгээр маш тод дуу авиаг хүргэхийн тулд өндөр түвшний Wi-stream хэмээх технологийг ашиглан утасгүй аудиог хүлээн авдаг.

Энэ нь дотроо суурилагдсан чанга яригчтай бөгөөд таны сонгох чихэвчнүүдэд зориулсан 4/1 инчийн чихэвчний оролттой. Цаанаас нь хангаж өгсөн бүсний хавчаарыг мөн ашиглаж болно.

WM 12нь 14 сувагтай, энэ нь эргэн тойрны газартаа хэд хэдэн илрүүлэгчийг хүчин чадлыг нь бууруулахгүйгээр ашиглах боломж олгодог.

# **АНХААРУУЛГА**

WM 12-ыг ямар нэгэн шингэнд живүүлж эсвэл ус чийг нэвтрэхээс сэргийл!

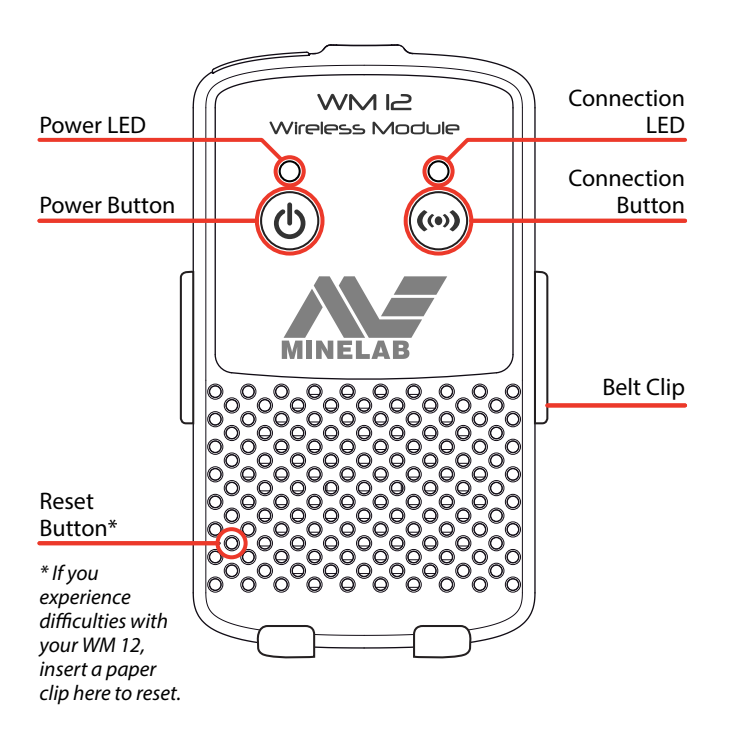

# <span id="page-14-2"></span>**WM 12-ыг Холбох**

Та илрүүлэх ажилаа эхлэхээсээ өмнө WM 12 батарей бүрэн цэнэглэгдсэн байх ёстойг анхаарна уу, [хуудас](#page-13-0)  [14](#page-13-0) хуудсыг үзэх.

Утасгүй холбох үйлдлийг зөвхөн нэг удаа хийхэд л хангалттай, мөн хуучин хэвэнд нь оруулсны дараа эсвэл жижиг програм хангамжийг нь шинэчилсний дараа, 10-р хуудас үзнэ үү. Анхны холболтын дараа WM 12 ассаны дараа уг илрүүлэгч болон WM 12 хоёр автоматаар холбогдоно.

WM 12-ыг илрүүлэгчтэйгээ холбохын тулд Тохиргооны цэснээс 'WM 12-ын холбо' гэсэн тохиргоог олж сонгоод, Дэс дарааллын зааврыг эхлүүлнэ үү.

Дэс дарааллын зааврын явцад, санамсаргүй суваг

гарч ирнэ. Сувгийг солихын тулд баруун эсвэл зүүн тийш заасан суман товчин дээр дарна. Сувгаа баталгаажуулахын тулд Сонго гэсэн товчыг дарна.

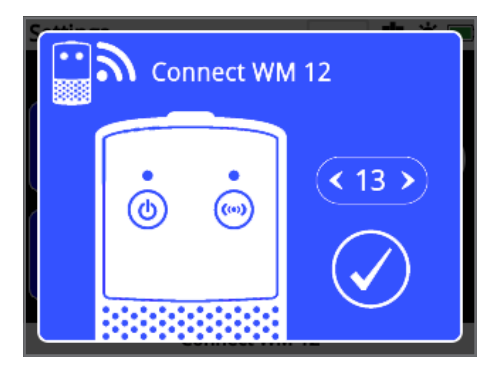

*WM 12-ыг холбох Дэс дарааллын заавар нь сувгаа сонгож буй байдлыг харуулж байна.* 

Урвуу дарааллаар тоолох баганан тэмдэг зааврын дэлгэцний баруун доод өнцөгт гарч ирнэ. (20 секундын дотор) урвуу дарааллаар тоолох явц дуусахаас өмнө WM 12 холбогдохгүй байвал, та Cancel (Болих) эсвэл Дахин үзэх сонголтын аль нэгийг хийх хэрэгтэй болно. WM 12-ыг холбох Дэс дарааллын зааврыг дахин давтахын тулд Дахин үзэх сонголтыг хийнэ.

Тохиргооны цэсний хуудсан дээр байх Утасгүй функцыг ашиглан утасгүй холболтыг идэвхжүүлэх эсвэл үл идэвхжүүлж болно ([хуудас 32\)](#page-31-1). WM 12-ыг ашиглаагүй үедээ утасгүй холболтыг идэвхгүй болгосноор илрүүлэгчийн батарейны насыг уртасгаж болохыг зөвлөж байна.

#### **Жич:**

*WM 12 ажиллаж байх үед, WM 12-ын Холболтын LED гэрэл заримдаа улаанаар асаж байж магадгүй. Энэ нь радио холбоо харилцаанд тасалдсан гэмтэл гарч байгааг илэрхийлэх ба зөвхөн мэдээллийн чанартай юм – байнга улаанаар анивчаагүй л бол үүнийг анзааралгүй орхиж болно.* 

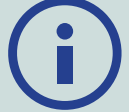

*Хэрэв Холболтын LED улаан өнгөөр байнга анивчаад байвал, илрүүлэгчтэй холбосон холболт алдагдсан гэсэн үг. WM 12-ыг дахин олбохын тулд WM 12-ыг холбо гэсэн функцийг сонгоно.* 

*Төлөв байдлыг харуулдаг баганан тэмдэг дээрх Утасгүй холболтын тэмдэгийг ажиглан холболт алдагдсан эсэхийг бас мэдэж болно [\(хуудас 22](#page-21-1)).*

# **WM 12-ыг Дахин хуучин хэвэнд нь оруулах**

WM 12-ыгоо ашиглахад хэцүү байгаа бол цаасны хавчаарны үзүүрийг ашиглан Дахин хуучин хэвэнд нь оруулах товчыг дарснаар уг төхөөрөмжийг дахин хуучин хэвэнд нь оруулна.

# <span id="page-15-0"></span>**Control Panel/Хянах самбар**

GPZ 7000-ын хянах самбар нь бүрэн өнгөт LCD дэлгэцтэй ба илрүүлэгчийн функцийг идэвхжүүлэх, GPZ 7000-ын хэрэглэгчийн интерфэйсыг удирдах, илрүүлэгчийн тохиргоог тааруулах зэрэгт ашигладаг хяналтын товчнуудтай.

#### **Detect/Илрүүлэх**

Илрүүлэгчийнхээ тохиргоог өөрчлөхийн тулд зургаан Илрүүлэх цэсний хуудаснуудыг нээж, эргүүлэн үзэх замаар дараад явна ([хуудас 25](#page-24-1)).

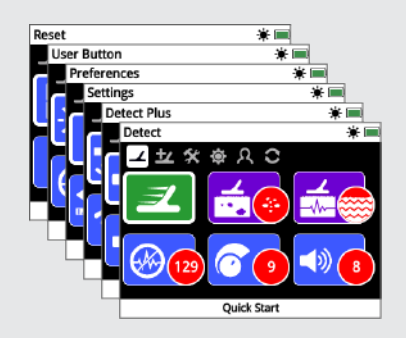

#### **Map/Газрын зураг**

Илрүүлэгчийнхээ тохиргоог өөрчлөхийн тулд Газрын зурагны хүснэгтийг нээж, дөрвөн Газрын зурагны цэсний хуудаснуудыг эргүүлэн үзэх замаар дараад явна ([хуудас 39\)](#page-38-1).

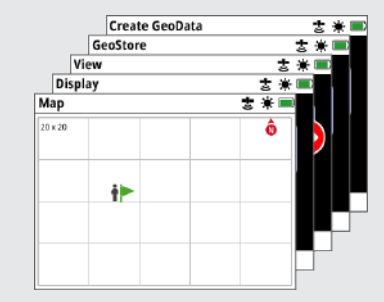

#### **Power/Тог**

GPZ 7000-ыг асааж унтраахын тулд Асаах/ Унтраах твчыг дарна.

Системийн цэсийг нээхийн тулд Дараад түр барина (Унтраах байдлаас).

#### **Back/Буцах**

Өмнөх дэлгэц рүүгээ очихын тулд буцах товчийг дарна.

Цэсний эхний хуудсанд очих бол Дараад түр барина.

#### **Arrows/Суман товчнууд**

Сумтай товчнуудыг ашиглаад дээш, доош, баруун, зүүн тийшээ цэсний хуудаснууд

дотор чиглэн явж болно.

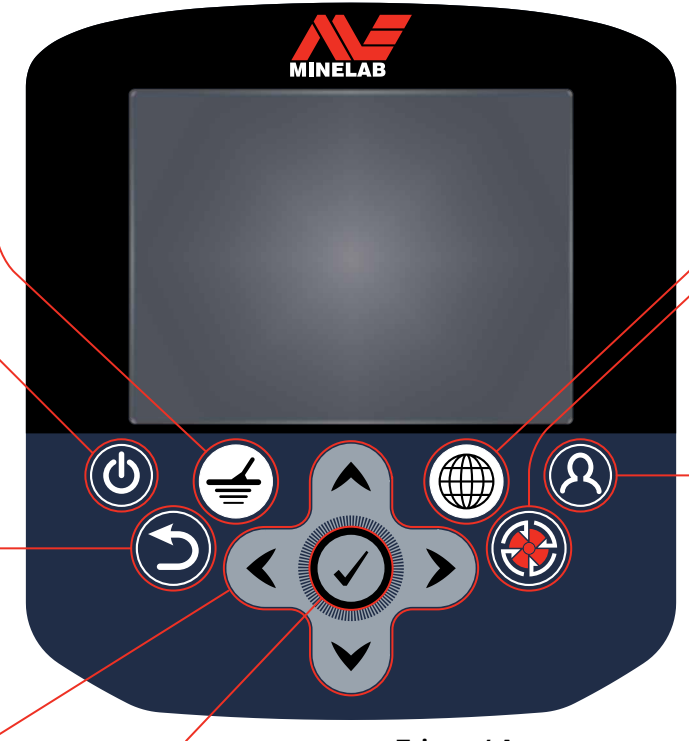

#### **Tick/ Үйлдэл хийх тэмдэг**

(Цэсний дэлгэцнээс) Цэсний сонголтыг сонгох эсвэл үйлдлээ баталгаажуулахын тулд дарна.

#### **Trigger/ Ажиллуулах схем**

Хурдан-Ажиллуулах схемийн функцийг идэвхжүүлэхийн тулд дарна.[\(хуудас 31](#page-30-0))

#### **Store/Хадгалах**

Газар зүйн дата хуудсыг буй болгохын тулд Буй болгох товчыг дарна [\(хуудас](#page-46-1)  [47\)](#page-46-1).

#### **User button/ Хэрэглэгчийн товч**

Сонгосон функцээ идэвхжүүлэхийн тулд дараарай [\(хуудас](#page-34-1)  [35](#page-34-1)).

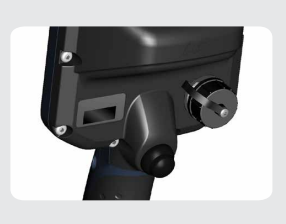

# <span id="page-16-0"></span>**Хурдан эхлүүлэх**

*Энэ бүлэгт таны илрүүлэх үйл ажиллагааг хурдан шуурхай хийхэд тус болох Хурдан эхлүүлэх алхмуудыг багтаасан байгаа.* 

*Мөн үүнд GPZ 7000-ын цэснүүд болон тэдгээрийн үйлдэлтэй танилцуулах мэдээллийг агуулсан байгаа.*

# <span id="page-17-0"></span>**Quick Start/Хурдан эхлүүлэх**

## **Эдгээр зургаан алхмуудаар хурдан илрүүлэх үйл ажиллагаагаа эхлүүлээрэй:**

*Илрүүлэгчийг анх удаа асааж байх үед эсвэл Бүгдийг хуучин хэвэнд нь оруулах үйлдэл хийсний дараа, Илрүүлэх дэлгэц гарч ирэхээс өмнө та ажиллуулах хэл, жин ба уртын хэмжээсүүд, цагийн бүс зэргийг сонгох хэрэгтэй болно.* 

# **1 Turn On/Асаах**

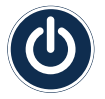

Хяналтын самбар дээрх Асаах товчийг дарна уу.

Зай заагч Статусын мөрөнд харагдтал ямар ч товчийг дарж болохгүй.

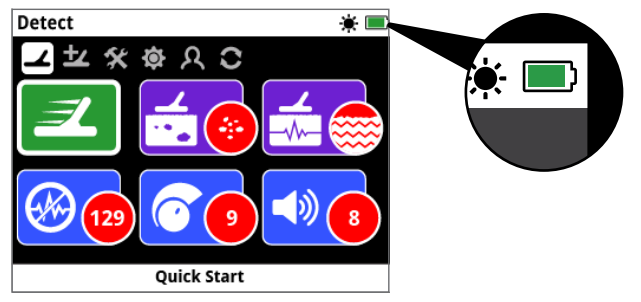

# **2 Select Quick Start/Хурдан эхлүүлэх функцыг сонгох**

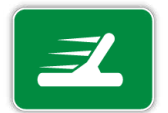

**129 • Вяликдагч байдалд нь тодруулсан** Илрүүлэх хуудасны хамгийн эхний функц бол Хурдан эхлүүлэх юм. Үүнийг байдаг.

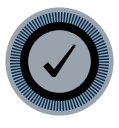

Хурдан эхлүүлэх Дэс дарааллын зааврыг эхлүүлэхийн тулд Сонгох товчийг дарна.

# **3 Reset Settings/Хуучин хэвэнд нь оруулах тохиргоо**

Сонголт хийхийг танаас хүсэх үед 'Аудио болон Илрүүлэх тохиргоонуудыг Хуучин хэвэнд нь оруулах' гэснийг дарна.

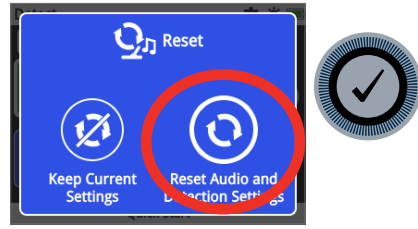

# **4 Noise Cancel/Дуу чимээг цуцлах**

Дэс дарааллын зааврыг дагаад Дуу чимээг цуцлах болон Дуу чимээг бууруулах үйлдлийг хийж болно.

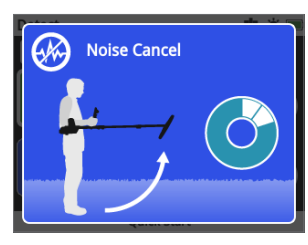

# **5 Quick-Trak/Хурдан эхлүүлэх**

Дэлгэц дээр гарах дараах заавруудыг дагах замаар Хурдан эхлүүлэх функцийн хайлтын тэнцвэрийг хийнэ. Тавгийг газартай аль болох ойрхон байлгах нь маш чухал, ба нэг цэг дээрээ хэд хэдэн удаа давтан даялуулж/шүүрдэнэ. Удалгүй аудио илүү аярхан болно.

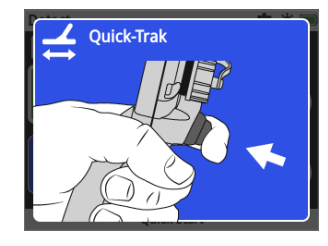

# **6 Start Detecting/Илрүүлж эхлэх**

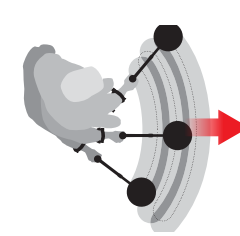

Ямар нэгэн тохиргоог өөрчилсний дараа илрүүлэгчээ ашиглах явцад ямар нэгэн хүндрэл бэрхшээл гарвал түүнийг маш амархан хуучин хэвэнд нь оруулан, илрүүлэх ажилдаа эргээд орохын тулд Хурдан эхлүүлэх функцын Дэс дарааллын зааврыг ажиллуулна.

*Лавлагааны зориулалтаар илрүүлэх ажил хийж байхдаа таны GPZ 7000-тай хамт ирсэн Хээрийн зааврыг авч яваарай. Илрүүлэгчийн илүү өндөр түвшний үйл ажиллагаатай холбоотой илүү мэдээлэл авахыг хүсвэл энэ зааварчилгаа бүхий гарын авлагыг уншаарай.*

# <span id="page-18-0"></span>**GPZ 7000-ын цэснүүд/Menus**

GPZ 7000-ын график дүрс бүхий хэрэглэгчийн интерфэйс нь таныг GPZ 7000-ын бүх функц болон тохиргоонуудыг нээх боломжийг олгодог хоёр үндсэн цэснүүдтэй:

- Илрүүлэх цэс
- Газрын зургийн цэс

Холбогдох Хяналтын товчийг нь дарснаар үндсэн эдгээр цэс бүрт хүрэх боломжтой..

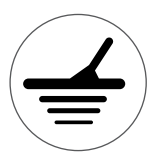

Илрүүлэх цэсийг нээхийн тулд Илрүүлэх товчийг дарна.

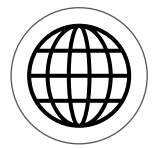

Газрын зурагны цэсийг нээхийн тулд Газрын зургийн товчийг дарна.

Цэс бүр бүлэглэсэн функцүүдийг агуулсан цуврал дэлгэцүүдийг гаргана. Эдгээр тусгаарласан дэлгэцүүд нь хуудаснууд гэсэн үг юм. Хуудаснууд нь цэс бүрийн дээр байрлах тэмдэгтүүд бүхий мөрөөр илэрхийлэгдэнэ. GPZ 7000-ын график дүрс бүхий хэрэглэгчийн интерфэйсийн дэлгэцийн элементүүдтэй холбоотой мэдээлэл авна гэвэл [хуудас 22](#page-21-2) хуудсыг үзнэ үү.

# **Menu Navigation/Цэсийг удирдах**

Илрүүлэх болон Газрын зурагны цэсэнд хуудаснуудын дунд эргэлдэхийн тулд дээш, доош, баруун, зүүн гэсэн суман товчнуудыг ашигладаг.

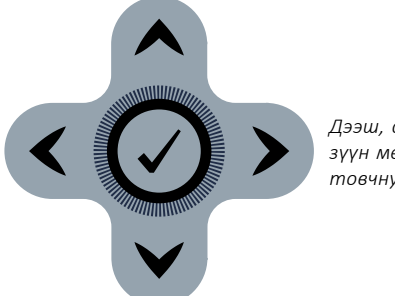

*Дээш, доош, баруун, зүүн мөн Сонгох товчнууд.* 

#### **Navigating the Detect Manu Pages/Илрүүлэх цэсний хуудсуудыг удирдах**

Илрүүлэх цэсний дотор хуудас хооронд болон хуудасны функцуудын дунд эргэлдэхийн тулд дээш, доош, зүүн, баруун Суман товчнуудыг ашиглаарай. Тодруулсан функц болон сонголтоо идэвхжүүлэхийн тулд Сонгох товчийг дарна уу.

Илрүүлэх товчийг дарснаар Илрүүлэх хуудсуудаар эргэлдэж болно. Цэсийн хамгийн сүүлийн хуудсан дээр байхдаа Илрүүлэх товчийг дарсан бол уг цэсний эхний хуудсанд (Илрүүлэх хуудас) эргэн ирнэ.

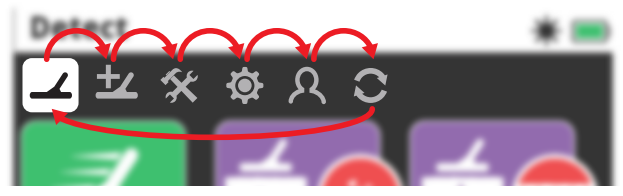

*Илрүүлэх цэсний хуудсуудаар эргэлдэх байдал*

Та мөн Буцах товчийг удаан дарснаар Илрүүлэх цэсний аль ч хуудаснаас Илрүүлэх цэсний хамгийн эхний хуудас руу буцаж очиж болно.

#### **Navigating the Map Menu Pages/Газрын зургийн цэсний хуудсуудыг удирдах**

Газрын зургийн цэсний дотор хуудас хооронд болон хуудасны функцуудын дунд эргэлдэхийн тулд дээш, доош, зүүн, баруун Суман товчнуудыг ашиглаарай. Тодруулсан функц болон сонголтоо идэвхжүүлэхийн тулд Сонгох товчийг дарна уу.

Газрын зургийн товчийг дарснаар газрын зургийн хуудсуудаар эргэлдэх боломжтой. Цэсийн хамгийн сүүлийн хуудсан дээр байхдаа Газрын зургийн товчийг дарсан бол уг цэсний эхний хуудсанд (Газрын зургийн) эргэн ирнэ.

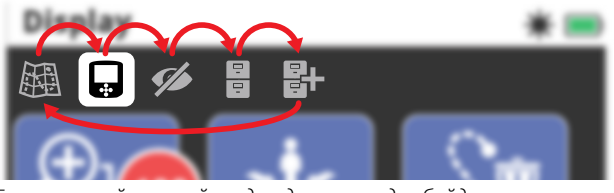

*Газрын зургийн цэсний хуудсуудаар эргэлдэх байдал*

Та мөн Буцах товчийг удаан дарснаар Газрын зургийн цэсний аль ч хуудаснаас Газрын зургийн цэсний хамгийн эхний хуудас руу буцаж очиж болно.

# **The Detect Menu/Илрүүлэх цэс**

Энэ цэсэнд илрүүлэхтэй холбоотой функцууд болон тохиргоонуудыг агуулсан байдаг. Та дараах зургаан хуудсаар дамжуулан аудио, хянах самбар, илрүүлэх болон холболтын тохиргоонуудыг өөрчлөх боломжтой:

- Илрүүлэх
- Илрүүлэх дээр нэмэх нь
- Тохиргоонууд
- Сонголтууд
- Хэрэглэгчийн товч
- Хуучин хэвэнд нь оруулах

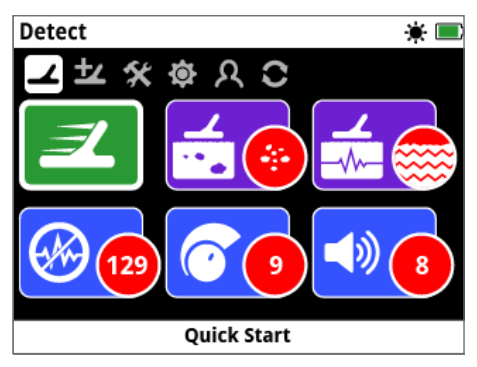

*Илрүүлэх хуудас (25-р [хуудас\)](#page-24-1)*

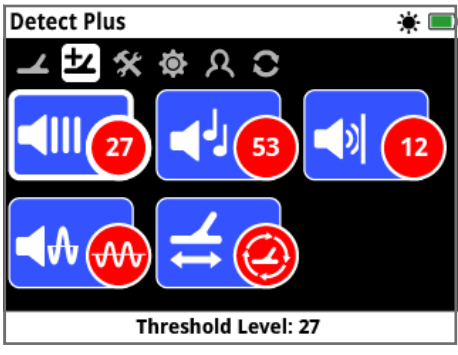

*Илрүүлэх дээр нэмэх нь хуудас (29-р [хуудас](#page-28-1))*

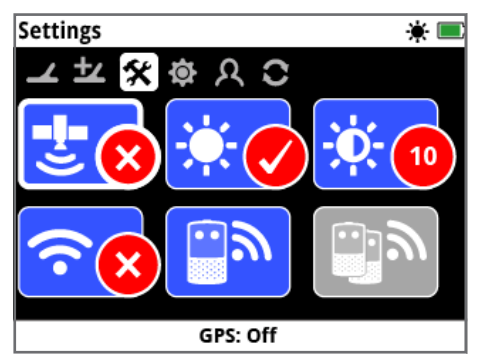

*Тохиргооны хуудас (32-р [хуудас](#page-31-2))*

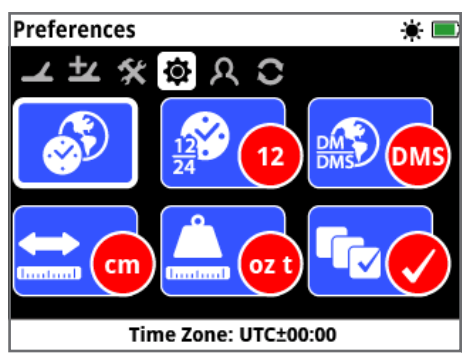

*Сонголтуудын хуудас (34-р [хуудас\)](#page-33-1)*

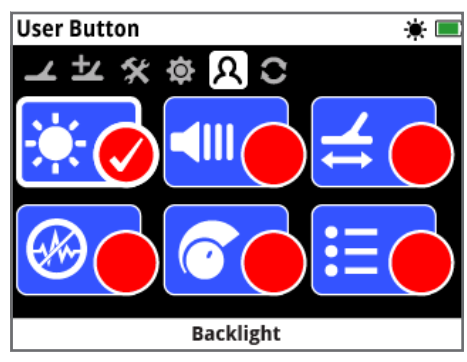

*Хэрэглэгчийн товчны хуудас (35-р [хуудас](#page-34-1))*

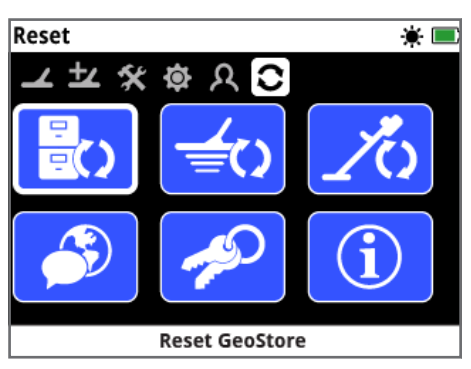

*Хуучин хэвэнд нь оруулах хуудас (37-р [хуудас](#page-36-1))*

# **Газрын зургийн цэс**

Энэ цэсэнд Газрын зураг болон өөрт нь суурилуулсан GPS-тэй холбоотой функцууд болон тохиргоонуудыг агуулсан байдаг. Эдгээр нь дараах таван хуудаснуудад хуваагддаг:

- Газрын зураг
- Дэлгэц
- Харах
- Газар зүйн мэдээний санах ой
- Газар зүйн датаг буй болгох

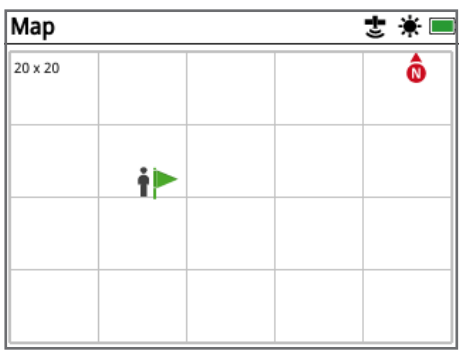

*Газрын зургийн хуудас (39-р [хуудас](#page-38-1))*

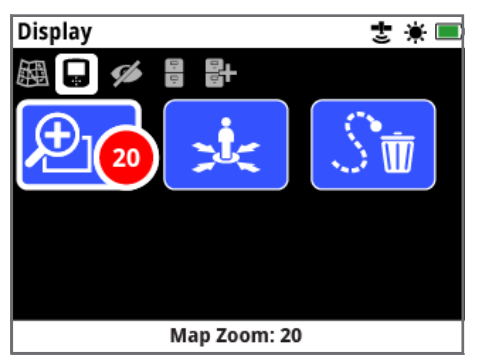

*Дэлгэцийн хуудас (42-р [хуудас\)](#page-41-1)*

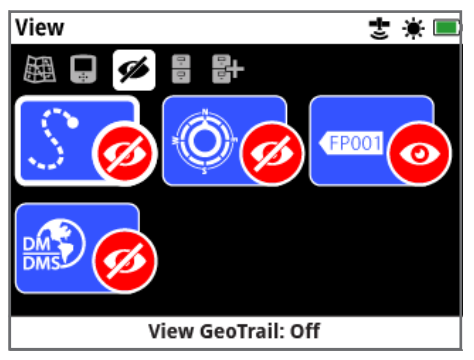

*Харах хуудас (43-р [хуудас\)](#page-42-1)*

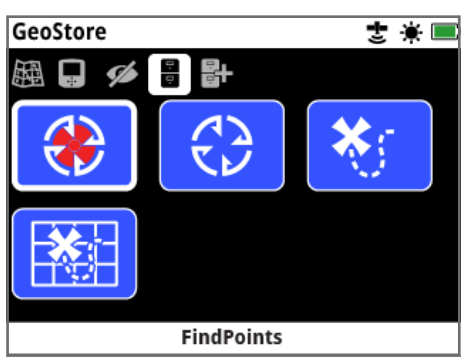

*Газар зүйн мэдээний санах ойн хуудас (44-р [хуудас\)](#page-43-1)*

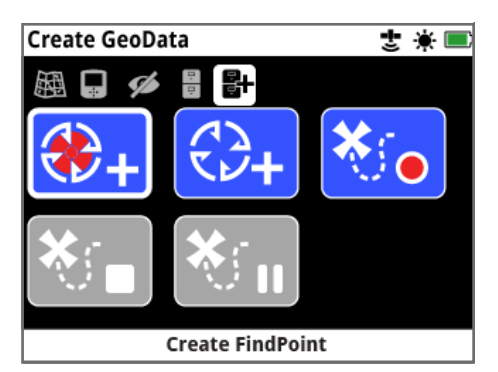

*Хайлтын цэгийг буй болгох хуудас (47-р [хуудас\)](#page-46-1)*

# <span id="page-21-2"></span><span id="page-21-0"></span>**GPZ 7 000-ын Хяналтын самбар**

# **Дэлгэцийн элементүүд**

Хянах самбарын дэлгэцэнд байгаа GPZ 7000-ын хэрэглэгчийн график интерфэйс нь илрүүлэлтийн бүх мэдээ болон илрүүлэгчийн тохиргооны сонголтуудыг харуулдаг.

Энгийн дэлгэц дараах зүйлийг агуулсан байна:

- **Төлөв байдлын баганан дүрс**  Нарийвчилсан мэдээллийн тухайд Төлөв байдлын баганан дүрсийн элементүүдийг үзэх
- **Хуудасны дүрсүүд**  Төлөв байдлын мөрийн яг дор нь байгаа тэмдэгт дүрсүүдийн мөр нь тус цэсэнд байгаа хуудсуудыг илэрхийлнэ. Яг одоо байгаа хуудасны эргэн тойронд цагаан хүрээ хайрцаглан гарсан байдаг.
- **Функцууд**  Цагаан дүрс тэмдэг агуулсан ногоон, ягаан, хөх, саарал тэгш өнцөгт дөрвөлжин. Тус бүр нь илрүүлэгчийн функцийг илэрхийлнэ.
- **Функцийн төлөв байдал**  Цагаан дүрс тэмдэгийг агуулсан улаан дугуй дүрс нь түүний илэрхийлж байгаа функцийг сонгоод байгаа яг одоогийн сонголтыг гаргадаг.
- **Функцийн тайлбар**  Яг одоо байгаа тодруулсан функцийн текст тайлбар.

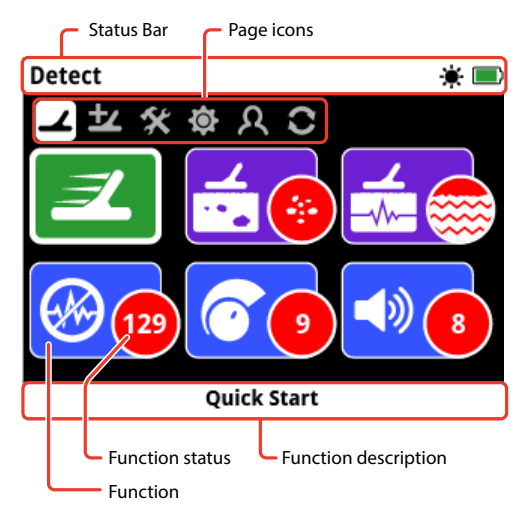

*GPZ 7000-ын энгийн хуудасны дэлгэцийн элементүүд*

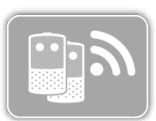

Хэрэв тухайн нэг функцийг яг одоогоор сонгох боломжгүй бол энэ нь энд үзүүлсэн сааралтсан байдлаар

харагдана.

# <span id="page-21-1"></span>**Status Bar Icons/Төлөв байдлын мөрийн элементүүд**

Төлөв байдлын мөр нь бүх дэлгэцийн дээд талд нь гарах ба WM 12-ын холболт, GPS-ДБС, Газар зүйн мэдээг мөшгөх, Арын гэрэл, илрүүлэгч болон WM 12 батарейн түвшингийн төлөв байдлын тухай мэдээллээр хангаж өгдөг. Энэ нь мөн яг одоо үзэж байгаа хуудасны нэрийг гаргадаг.

Функц бүр дүрс тэмдэгээр илэрхийлэгддэг. Функц бүрийн төлөв байдлууд өөрчлөгдөхөд тус дүрс тэмдэг өөрчлөгдөж эсвэл алга болж болно. Төлөв байдлын мөрийн дүрс тэмдэгүүд болон тэдний олон төрлийн төлөв байдлуудын талаарх нарийвчилсан мэдээллийг авъя гэвэл 'Төлөв байдлын мөрийн дүрс тэмдэгийн нэгдсэн дүгнэлт' хэсгээс үзнэ үү.

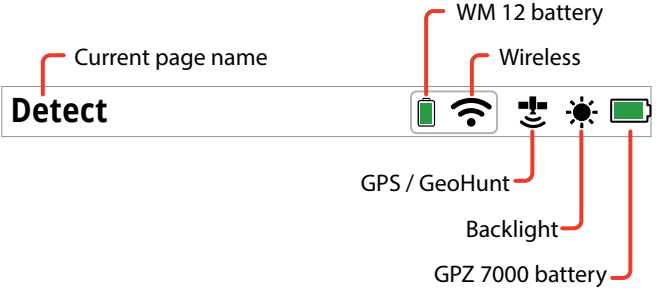

*Төлөв байдлын мөрийн элементүүдийн жишээ* 

#### **Төлөв байдлын мөрийн дүрс тэмдэгүүдийн нэгдсэн дүгнэлт**

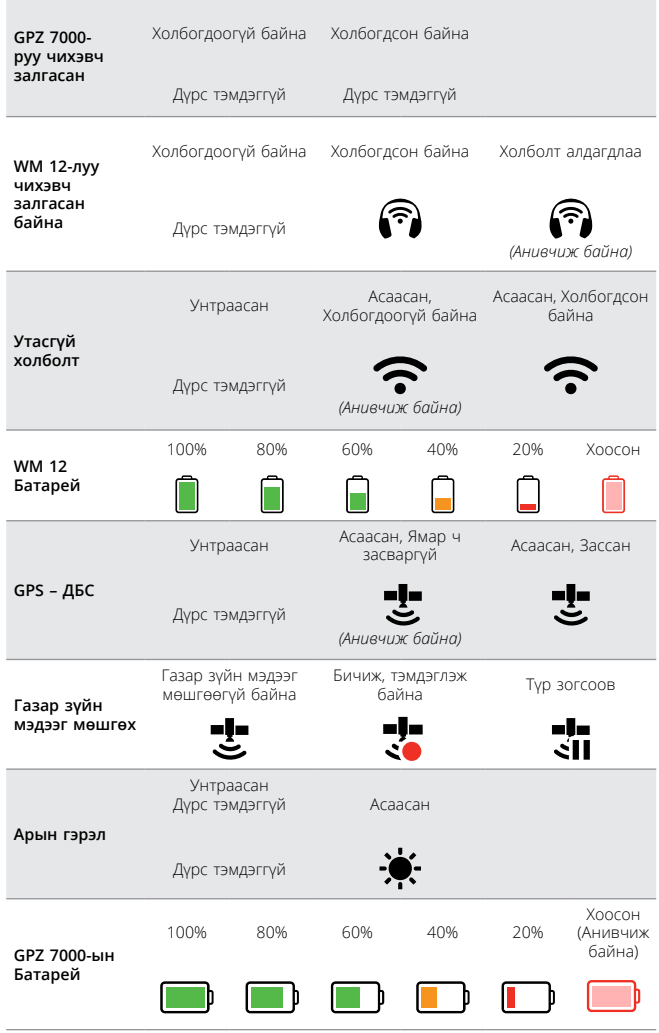

# <span id="page-22-0"></span>**Сонгох дэлгэцийн төрлүүд**

Тухайн хуудсан дээр буй функцийг сонгосон бол тэр функцтэй холбоотой сонголтууд гарч ирнэ. Эдгээр сонголтуудыг тохируулах мөр, сонголтын хайрцаг, сонголтын жагсаалт, сонгож-тэмдэглэх сонголт зэргээр тохируулж болно.

#### **Тохируулах мөр**

Нэмэгдсэн алхмуудтай мөрийг нэмэгдүүлж (баруун Сумтай товч) эсвэл багасгаж (зүүн Сумтай товч) болно.

Тохируулга бодит цаг дээр болдог ба хийсэн аливаа өөрчлөлт шууд хэрэгждэг.

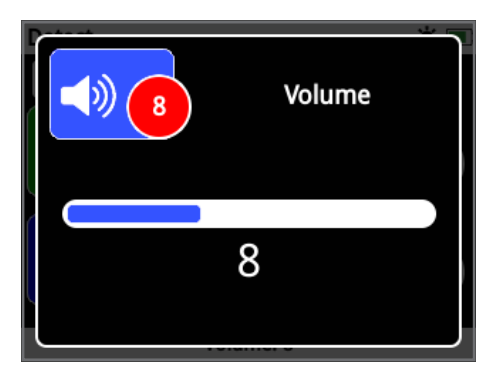

*Тохируулах мөрийн жишээ*

#### **Сонголтын хайрцаг**

Боломжтой сонголтуудын нэгийг дарна

Сонгох товчийг дарсны дараа сонгосон сонголт хүчин төгөлдөр болно. Функцийн дүрс тэмдэгийн дээрх улаан өнгийн төлөв байдлын дугуй цэг сонгосон сонголтын талаарх мэдээллийг гаргахын тулд шинэчлэгдэж байдаг.

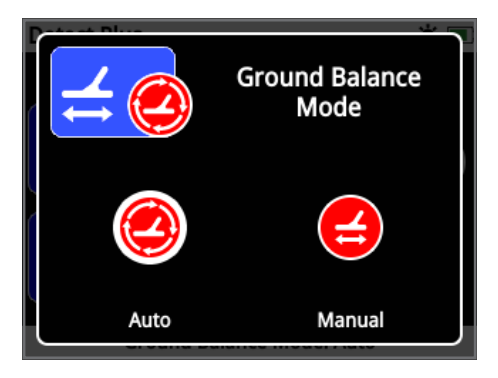

*Сонголтын хайрцгийн жишээ*

#### **Сонголтын жагсаалт**

Жагсаалтнаас сонголтоо сонго. Таны сонгосон сонголт нь Сонгох товчийг дарсны дараа хүчин төгөлдөр болно.

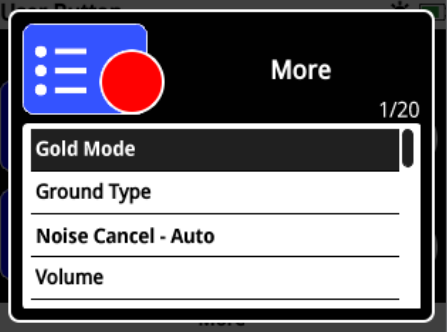

*Сонголтын жагсаалтын жишээ*

#### **Хайрцаглан сонгосон сонголт**

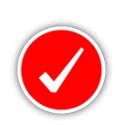

Зөвхөн нэг функцийг сонгох боломж өгдөг. Сонгохыг хүсэж байгаа зүйл рүүгээ очоод, Сонгох товчийг дарна. Функцын төлөв байдлын дугуй дотор Сонгох-дүрс гарч ирснээр эдгээр 6 үйлдлийн алинд нь

одоогоор үүрэг өгч сонгоод байгааг харуулдаг. Бусад бүх төлөв байдлын дугуйнууд хоосон хэвээр үлдэнэ.

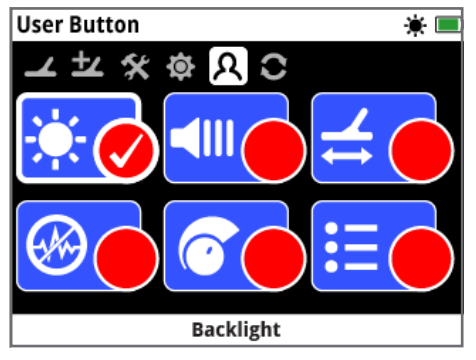

*Хайрцаглан сонгосон сонголт бүхий дэлгэцийн жишээ*

# <span id="page-23-0"></span>**Илрүүлэх цэс**

*Энэ бүлэгт GPZ 7000-ын Илрүүлэх цэсэн дэх функц бүрийг тайлбарлах ба илрүүлэгчийн хүчин чадлыг дээд хэмжээнд байлгахын тулд тэдгээрийг хэрхэн ашиглах талаар тайлбарлаж өгнө.* 

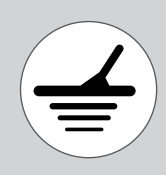

*Илрүүлэх цэсний хуудсуудад хүрэхийн тулд Илрүүлэх товчийг ашиглана.* 

<span id="page-24-1"></span><span id="page-24-0"></span>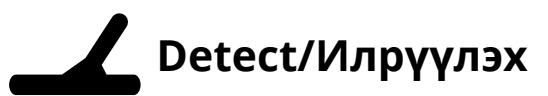

Илрүүлэх бүх чухал функцуудыг та энэ Илрүүлэх хуудсан дээр тохируулж болно.

Илрүүлэх хуудас нь дараах функцуудыг агуулсан байдаг:

- Хурдан эхлүүлэх
- Алтны горим
- Хайлтын/газрын төлөв
- Шуугиан унтраасан суваг
- Мэдрэмж
- Дууны хүч

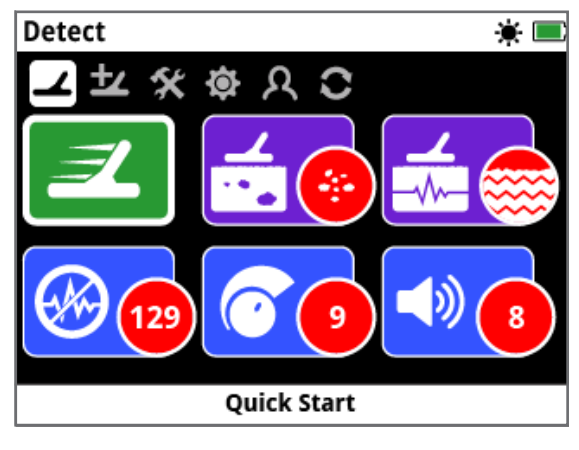

*Илрүүлэх хуудас*

# **Quick Start/Хурдан эхлэх**

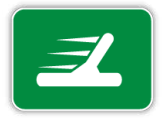

Хурдан эхлүүлэх функцийг хамгийн бага тооны тохируулга хийхэд болон шинэ хэрэглэгчдэд санал болгодог. Хурдан эхлүүлэх функцийг сонгох үед Хурдан эхлүүлэх Дэс дарааллын

зааварчилгаа эхэлдэг. Энэ нь таныг хурдан бөгөөд шуурхай илрүүлэх ажлыг эхлүүлэх Хурдан эхлүүлэх алхмуудыг зааж өгдөг.

## **Gold Mode/Алтны горим**

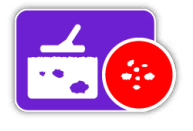

Алтны горимын функц нь таныг тодорхой төрлийн алт хайхад илрүүлэгчийг тань хамгийн дээд түвшинд ажиллах боломжийг олгодог. Боломжит сонголтууд:

- Өндөр гарцтай (анхдагч)
- Ерөнхий
- Илүү гүнд

#### **High Yield/Өндөр гарц**

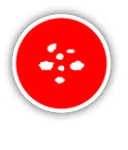

Энэ тохиргоо нь жижиг болон дунд хэмжээний цул алтны ширхэгтүүдийг (голдуу 0.1-ээс 50 грам) хайхад нэн тохиромжтой ба гүехэн газарт илүү том цул ширхэгтүүдийг хайхад сайн гүйцэтгэлтэй ажилладаг. Энэ горимоор

ихэнх алтыг олох боломжийг олгодог ба иймд голцуу санал болгодог горим юм.

#### **General/Ерөнхий**

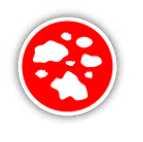

Энэ тохиргоо нь бүх гүний түвшинд, олон хэмжээний (голдуу 5-50 грам) цул алтны ширхэгтийг илрүүлэхэд бүх талаараа сайн ажиллах боломж олгодог, гэвч зарим маш жижиг, гүехэн байнууд, болон зарим маш гүний байг алдаж магадгүй.

#### **Extra Deep/Нэмэлт гүнд**

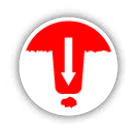

Энэ тохиргоо нь маш гүнд далдлагдсан цул ширхэгтүүдийг хайхад тусгайлан зохион бүтээгдсэн. Том, гүний цул ширхэгтүүд нь (голдуу > 50 грам) нарийн төвөгтөй, муу ялгагдахаар аудио хариу

үзүүлдэг тул энэ тохиргоог зөвхөн туршлагатай оператор/ажиллуулагч л ашиглах хэрэгтэй. 'Өндөр гарц' эсвэл 'Ерөнхий' гэсэн тохиргоодтой харьцуулахад энэ тохиргооны үед гүехэн байнуудыг алдаж байж болно. Энэ тохиргоог ерөнхий хэрэглээний үед санал болгодоггүй.

#### **Жич:**

*Шинээр Алтны горимын тохиргоог сонгонгуут босго дууны өнгө ойролцоогоор нэг секундын хугацаанд чимээгүй болдог.* 

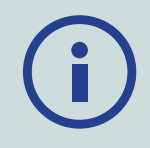

*Алтны горимын тохиргоог өөрчлөх бүртээ Шуугианыг зогсоох [\(27-р хуудас\)](#page-26-0) болон Хурдан эхлүүлэх ([31-р хуудас\)](#page-30-0) функцийг гүйцэтгэх.* 

*Алтны горимын функц автоматаар Өндөр гарц-д шилждэг ба хэрэв Хайлтын төрөл/Газрын төрөл функц Хүндрэлтэй гэсэн төрөлд тохируулсан байсан бол энэ горимд хүрэх аргагүй. Хайлтын төрөл/Газрын төрлийг Энгийн эсвэл Бэрхшээлтэй гэсэн горимын аль нэгэнд нь өөрчлөх хүртэл та Алтны өөр горимыг сонгох боломжгүй юм.* 

# <span id="page-25-0"></span>**Ground Type/Газрын-хайлтын төрөл**

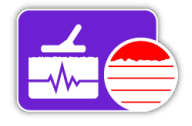

Эрдэсжилтийн түвшин өндөр газар хайлт хийж байгаа бол илрүүлэгчийг газрын гадарга дээгүүр хөдөлгөхөд буруу сигнал өгч болно. Эдгээр хүсээгүй сигналыг газрын шуугиан

буюу хайлтын чимээ гэдэг. GPZ 7000 нь хүсээгүй шуугиануудыг бууруулахаар зохион бүтээгдсэн байдаг. Газрын төрлийн тохиргоо нь илрүүлэгч аудионоос арилгадаг хүсээгүй газрын/хайлтын шуугианы хэмжээг хянадаг.

Боломжит сонголтууд:

- Энгийн
- Бэрхшээлтэй (анхдагч)
- Хүндрэлтэй

#### **Normal/Энгийн**

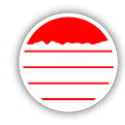

Энэ тохиргоог 'чимээгүй' гэгдэх газарт ашиглаж болно. Энгийн тохиргоонд ажиллаж байх үед хүсээгүй газрын/ хайлтын шуугиан сонсогдвол та Бэрхшээлтэй гэсэн тохиргоо руу

солиорой.

#### **Difficult/Бэрхшээлтэй**

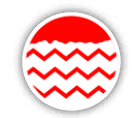

Газрыг 'шуугиантай' болгодог эрдэсжилтын түвшин ихтэй газар гол төлөв алт олддог тул энэ тохиргоог зөвлөдөг.

#### **Severe/Хүндрэлтэй**

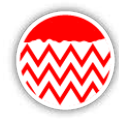

Энэ тохиргоог эрдэсжилтийн түвшин маш өндөр газар ашиглахад зориулсан. Бэрхшээлтэй тохиргооны үед газраас ирж буй чанга шуугианыг бууруулахын тулд

тавгаа газрын газаргаас дээгүүр өргөх хэрэгтэй болдог тийм орчин нөхцөлд л энэ тохиргоог хэрэглэх ёстой.

*Энэ тохиргоог сонгосон үед Алтны горимын функц Өндөр гарцтай төлөвт шилжин, саарал өнгөтөй болдог. Газрын/хайлтын төрлийг Энгийн эсвэл Бэрхшээлтэй гэсэн төлөвийн аль нэг рүү өөрчлөхөөс нааш Алтны горимын функцэд хүрэх аргагүй.* 

#### **Жич:**

*Газрын/Хайлтын тохиргоог өөрчлөх үед, шинэ тохиргоо сонгонгуут босго дууны өнгө нь ойролцоогоор нэг секунд орчим чимээгүй болно.* 

*Газрын/хайлтын төрлийн тохиргоог өөрчлөх бүртээ та Шуугианыг зогсоох ([27-р хуудас\)](#page-26-0) ба Хурдан эхлүүлэх ([31-р хуудас\)](#page-30-0) үйлдлийг гүйцэтгэнэ.* 

*Ямар нэгэн алтыг алдахгүйн тулд та Газрын/хайлтын төрөл ба Алтны горимын функцуудын аль алинд хамгийн дээд зэргээр тохирох тохиргоог сонгох нь чухал юм.*

# **Noise Cancel Channel/Шуугианыг зогсоох суваг**

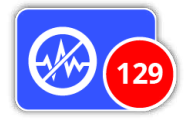

GPZ 7000 нь цахилгааны шугам, цахилгаан тоног төхөөрөмж, эсвэл ойрхон ажиллаж буй бусад тоног төхөөрөмжний цахилгааны хөндлөнгийн оролцооноос болж

шуугиантай болж болно. Энэ хөндлөнгийн оролцоог уг илрүүлэгч нь тогтвортой бус эргэлзээтэй илрүүлэлт байна гэж хөрвүүлэн ойлгодог.

Шуугианыг зогсоох сувгийн функцыг ашигласнаар та электрон соронзон хөндлөнгийн оролцоо (EMI-ЭСХО) эсвэл илрүүлэгчээс ирж буй 'шуугианыг' бууруулах боломжтой.

Боломжит сонголтууд:

- Автомат (анхдагч нь)
- Гар аргаар

#### **Жич:**

*Цахилгааны шугам болон гар утасны долгионы цамхаг зэрэг электрон соронзон хөндлөнгийн оролцооны эх үүсвэрүүдээс хол, гадаа байгаа үед л уг илрүүлэгчийг ажиллуулах нь хамгийн зөв. Эдгээр эх үүсвэрүүд уг илрүүлэгчийг тогтворгүй ажиллаж, хуурамч сигнал өгөхөд хүргэж болох юм. Мөн гэрийн дотор шалны хадаас, халны бэхлээс, телевиз, бусад гэр ахуйн хэрэгслүүд зэрэг олон металл объектууд байдаг нь илрүүлэгчид хөнддлөнгөөс нөлөөлж эсвэл хэт их ачаалал өгч магадгүй.* 

#### <span id="page-26-0"></span>**Auto Noise Cancel/Автоматаар шуугиан зогсоох**

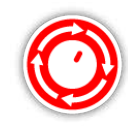

Автомараар шуугиан зогсоогч нь бүх давтамжийн сувгийг уншиж, сонсоод дараа нь хамгийн бага хөндлөнгийн оролцоотой нэгнийг нь сонгодог. *Автомат гэдэг нь зөвлөмж болгодог* 

*тохиргоо юм.* 

#### Автомараар шуугиан зогсоохын тулд:

**1.** Голыг газартай тэгш хөндлөн байрлалд хүртэл нь тавгийг өргөнө, энэ үед тавагны дэргэд ямар ч металл зүйл байхгүй байх ёстой.

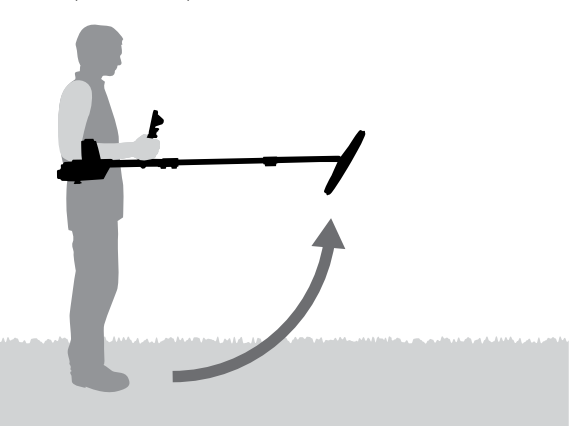

- **2.** Шуугианыг зогсоох сувгийн функцийг сонгоод, дараа нь Автоматыг.
- **3.** Автомат сувгийн сонголт эхлэх болно. Сонголт хийж байх явцад илрүүлэгчийг хөдөлгөөнгүй барина, үүнд 55 секунд хүртэл барих. Буцах товчийг дарснаар шуугиан дарах үйлдлийг хэзээ ч зогсоож болно.

#### <span id="page-26-1"></span>**Manual Noise Cancel/Гар аргаар Шуугианыг зогсоох**

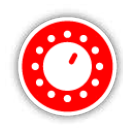

Гар аргаар тохиргоо хийх нь суваг тус бүрийг сонсох боломж олгоно, ингэснээр та хамгийн бага хөндлөнгийн оролцоотой нэгнийг нь сонгох боломжтой болно.

*Сонголт хийж болох 256 суваг байдаг.*

#### Шуугиан зогсоох үйлдлийг гар аргаар тохируулах

- **1.** Голыг газартай тэгш хөндлөн байрлалд хүртэл нь тавгийг өргөнө, энэ үед тавагны дэргэд ямар ч металл зүйл байхгүй байх ёстой.
- **2.** Шуугианыг зогсоох сувгийг сонгоод, дараа нь Гар аргаар гэдгийг дарна.
- **3.** Сувгийг сонгохын тулд зүүн эсвэл баруун Сумтай товчийг дарна. Түр зогсоод илрүүлэгчээс ирж буй хөндлөнгийн оролцоог сонсоно. Энэ үйлдлийн явцад илрүүлэгчийг хөдөлгөөнгүй байлгана. Хамгийн бага хөндлөнгийн оролцоотой сувгийг олсныхоо дараа уг сувгийг тогтоохын тулд Сонгох товчийг дараад цэснээс гарна.

## <span id="page-26-2"></span>**Sensitivity/Мэдрэмж**

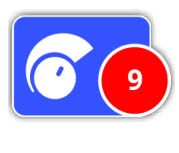

Илрүүлэгчийг хүлээн авч буй сигналд хэрэглэгдэж буй хүч нэмэгдүүлэлтийн хэмжээг Мэдрэмж хянадаг. Мэдрэмжийн удирдлага нь анхдагч 9 гэсэн хэмжээнээс эхлээд 1-ээс 20 хүртэл хэлбэлзэнэ.

Өндөр мэдрэмжтэй тохиргоо нь илүү жижиг, илүү гүний байг илрүүлэх боломжийг илрүүлэгчид олгодог, гэвч энэ нь мөн хөндлөнгийн оролцоотой нөлөө болон газрын/хайлтын шуугиан чимээг нэмэгдүүлж болно. Илүү өндөр мэдрэмжтэй тохиргоог хөндлөнгийн оролцоо багатай, зөөлөн хөрстөй нөхцөлд л ашиглахыг зөвлөдөг.

Маш их эрдэсжилтэй хөрсөнд эсвэл хөндлөнгийн оролцоо ихтэй газарт бага мэдрэмжтэй тохиргоо нь хуурамч сигналыг бууруулж, улмаар алт сонсогдох боломжийг олгосноор илүү сайн ажлын гүйцэтгэлтэй болгодог.

Хамгийн өндөр тогтвортой мэдрэмжийн тохиргоог ашиглах нь хүчин чадлыг хамгийн сайн ашиглаж буй хэлбэр юм. Та мэдрэмжийн тохиргоог өөрийн хүссэн түвшиндээ тохируулж болно.

#### **Adjust Sensitivity Settings/Мэдрэмжийн тохиргоог тохируулах**

Илрүүлэх хуудсанд буй Мэдрэмжийг сонгоно. 1-ээс 20 хүртэл хэмжээстэй тохируулах мөр гарч ирнэ.

Илрүүлж байх явцдаа баруун зүүн Суман товчийг ашиглан, хуурамч сигнал гарч ирэх хүртэл Мэдрэмжийг тохируулна. Эдгээр хуурамч сигналууд арилахад яг хангалттай түвшинд Мэдрэмжийн түвшнийг бууруулна.

Болсон үедээ Сонгох товчийг дарна.

*Товч дарах бүрт босго дууны өнгө ойролцоогоор нэг секунд орчим чимээгүй болно.*

# **Volume/Дууны хүч**

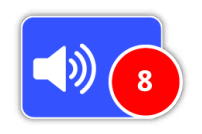

Тухайн байны сигналын хүчтэй хамааралтайгаар байны аудиогоор өгч буй хариуны хүч нэмэгдүүлэлтийг Дууны хүч нь хянадаг. Аудионы энэ тохиргоо нь бусад ихэнх тоног

төхөөрөмжүүдэд байдаг (ж нь: радио, телевизийн дууны хүчний удирдлага шиг) дууны хүчний тохиргоотой нэн төстөй байдаг. Анхдагч 8 гэсэн тохиргоотой 1-ээс 20 хүртэл хүрээнд уг Дууны хүчний удирдлага байна.

1 гэсэн тохиргоонд жижигхэн байны сигнал чимээгүй сонсогдох бол дунд зэргийн байны сигнал дунд хэмжээнд, хүчтэй том байны сигнал чанга сонсогдоно. Байны сигналын хүчний хооронд маш их ялгаа байдаг; гэхдээ сул сигналыг сонсоход хүндрэлтэй байдаг.

20 хүртэл хэмжээсийн хүрээнд бүх байнуудын сигналыг чанга аудио хариу болгон хүч нэмэгдүүлэх болно. Энэ тохиргооны хувьд дунд зэргийн болон хүчтэй сигналын хооронд ялгаа бага байж болно, гэвч байны өгч буй сул сигналыг сонсоход амархан байх болно.

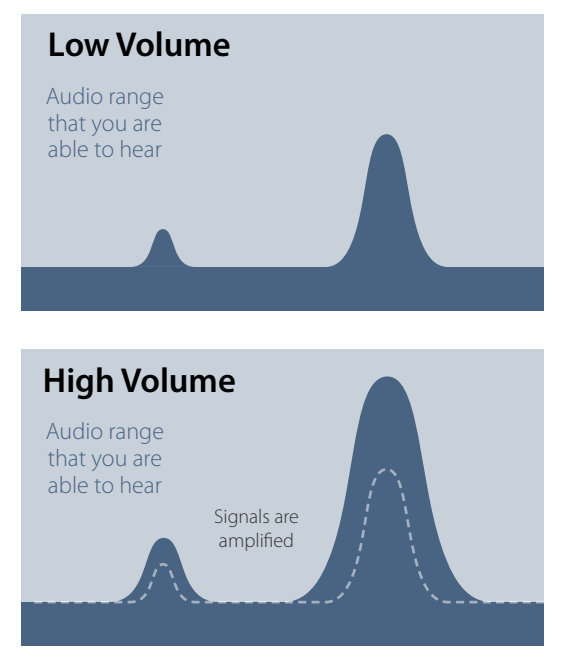

*Сигналын сонсогдоц өндөр болон нам Дууны хүчдэлийн тохиргоон дээр байгаа нь.*

#### **Дууны хүчдэлийн тохиргоог тохируулах**

Илрүүлэх хуудсан дээр байгаа Дууны хүчдэлийн функцийг сонгох. 1-ээс 20 хүртэл хүрээний тохиргооны мөр гарч ирнэ. Тохиромжтой түвшин хүртэл дууны хүчийг нэмэгдүүлж, бууруулахын тулд зүүн ба баруун Сумын товчнуудыг ашиглаарай.

Дуусангуутаа Сонгох гэдгийг дарна.

# <span id="page-28-1"></span><span id="page-28-0"></span>**Detect Plus/ Илрүүлэхийн нэмэлт**

Илрүүлэхийн нэмэлт хуудас дараах функцуудыг агуулдаг:

- Босго түвшин
- Босго дууны өнгө
- Дууны хүчний хязгаар
- Аудиог зөөлрүүлэх
- Хайлтын/газрын тэнцвэрийн горим

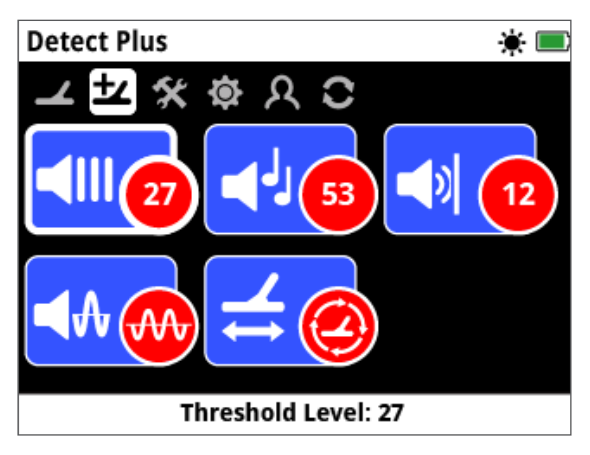

*Илрүүлэхийн нэмэлт хуудас*

# <span id="page-28-2"></span>**Threshold Level/Босго түвшин**

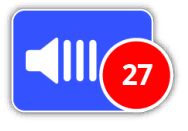

'хмм' гэсэн илрүүлэгчийн гаргаж буй тогтмол арын намуухан чимээг Босго гэж нэрлэдэг. Босгын хувьслууд нь маш жижиг, гүний байг олоход тань тусална. Босго түвшин нь урьдчилан

тохируулсан 27 гэх хэмжээ бүхий 1-ээс50-ын хооронд хэлбэлзэнэ.

Босгыг Босгын түвшин болон Босгын дууны өнгөөр удирдана. Босгын энэ хоёр тохиргооны зөв тохиргоо нь таны сонсгол болон салхи гэх мэт эргэн тойрны дуу чимээнээс хамаарна.

#### **Босгын түвшинг тохируулах**

Илрүүлэхийн нэмэлт хуудасны Босгын функцуудыг сонгоно. 1-ээс 50 хүртэлх тохиргооны мөр гарч ирнэ. Босгын түвшинг бүдэг, сонсогдохуйц хмм.. хэмжээнд хүртэл нь зүүн болон баруун Суман товчийг ашиглан нэмэгдүүлж эсвэл бууруулж болно.

Дууссан үедээ Сонгох товчийг дарна.

Сонсогдохуйц хмм.. хүртэл Босгыг тохируулах нь тухайн нэг бай байгааг тодорхойлж байж болох хариу сигнал дахь хувьслыг тодотгож өгөх болно. Хэрэв хөрсний нөхцөл байдлууд өөрчлөгдөж байгаа бол Босгын түвшнийг тохируулах хэрэгтэй болно.

Хэрэв Босгын түвшин хэт өндөр байвал бүдэг байнуудыг Босгын хмм..-ээс дээш гарган авч сонсоход хэцүү болно.

Хэрэв Босгын түвшин хэт бага байвал жижиг эсвэл гүнд байрлаж буй байнуудаас хамаарсан бага зэргийн дууны ялгааг сонсоход хэцүү болно. Түвшинг сонсогдохуйц хэмжээнээс доош тохируулах нь чимээ багатай үйл ажиллагааг хангах боловч жижиг эсвэл гүний байнаас ирэх аудио дууг халхалж болно.

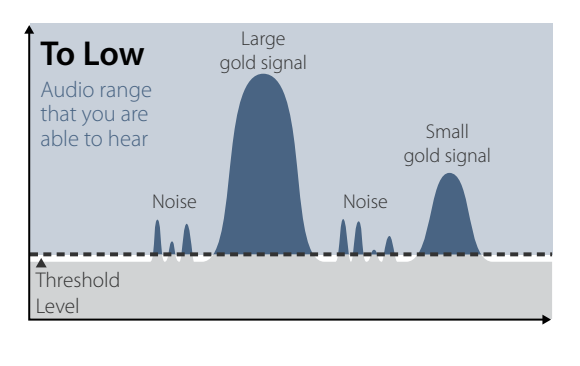

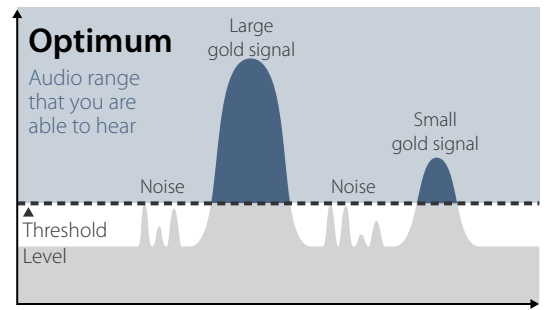

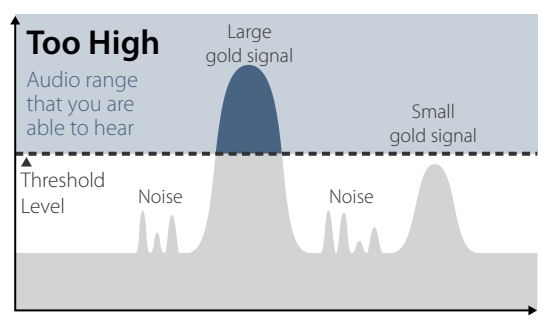

*Босгын өөр өөр түвшний тохиргоотой сигналын сонсогдохуйц байдал*

# **Threshold Pitch/Босгын дууны өнгө**

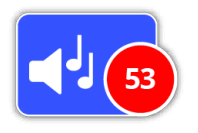

Босгын Дууны өнгө нь Босгын дууны өнгийн цар хүрээг тохируулах боломж олгоно. Хүн хүний сонсгол өөр, иймд өөртөө тохирсон түвшинд Босгын дууны өнгийг тохируулаарай.

Босгын Дууны өнгө урьдчилан тохируулсан 53 гэсэн хэмжээс бүхий 1-ээс 100 хүртэл хүрээнд хэлбэлзэнэ.

# **Volume Limit/Дууны хүчний хязгаар**

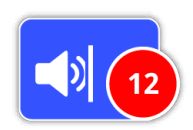

Дууны хүчний хязгаар нь байнаас гарах сигналын дууны хүчний хамгийн дээд хэмжээг тогтоож өгдөг. Илрүүлэх ажлын явцад, байнаас үүдэн гарч буй дуу маш чанга байж

болно. Чанга чимээ өгч буй бай нь таны чихийг гэмтээхгүй байх үүднээс Дууны хүчний хязгаарыг тохируулаарай. Дууны хүчний хязгаар нь урьдчилан тохируулсан 12 гэсэн хэмжээс бүхий 1-ээс 20 хүртэл хүрээнд хэлбэлзэнэ.

#### **Дууны хүчний хязгаарыг тохируулах**

Илрүүлэхийн нэмэлт хуудсан дээрх Дууны хүчний хязгаарын функцийг сонго. 1-ээс 20 хүртэлх хэмжээстэй тохируулах мөр гарч ирнэ.

Чанга сигнал гаргахын тулд том металл эд дээгүүр даялна. Үүнийг хийж байхдаа чанга дуу тохиромжтой түвшинд хүртэл нь зүүн баруун Суман товчнуудыг ашиглан Дууны хүчний хязгаарыг ихэсгэж эсвэл багасгаж болно.

Болсон үедээ Сонгох товчийг дарна.

Өндөр Дууны хүчний хязгаар жижиг болон том хэмжээтэй байнаас үүдэн гарах дууны хүчний ялгааг бууруулна.

Өндөр Дууны хүчний хязгаар жижиг болон том хэмжээтэй байнаас үүдэн гарах дууны хүчний ялгааг бууруулна.

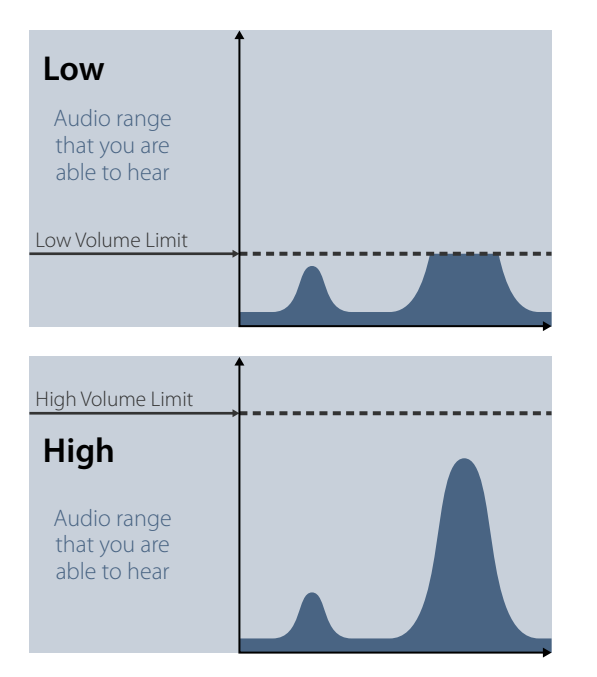

*Өндөр болон Бага Дууны хүчний хязгаарын түвшинтэй сигналын сонсогдохуйц байдал*

# <span id="page-29-0"></span>**Audio Smoothing/Аудиог зөөллөх**

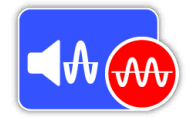

Босгын хүрээнд жижиг ялгаа хэлбэлзлүүдийг сонсох боломжтой байна гэдэг нь чухал, ингэснээрээ ямар ч байг алдахгүй гэсэн үг. Зарим хэрэглэгчид олон өөр өөр босгыг

сонсоход тухгүй байдаг гэдэг, ба Аудиог зөөллөх функцийг ашиглан тогтворгүй сигналуудыг зөөллөж өгөхийг хүсэх нь бий.

Аудиог зөөллөх функцийг хэрэглэх нь зарим байг алдахад хүргэж болох тул Аудиог зөөллөх функцийгнэмэх эсэхийг шийдэхээсээ өмнө Мэдрэмжийг бууруулж, Босгын түвшинг нэмэгдүүлэхийг зөвлөх байна.

Боломжит сонголтууд:

- Унтраах
- Бага (анхдагч)
- Өндөр

#### **Off/Унтраасан**

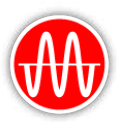

Илрүүлэгчээс ирэх аудио хариу өөрчлөгдөхгүй.

Өндөр мэдрэмжтэй, ажлын гүйцэтгэл сайтай байх үүднээс үүнийг зөвлөдөг.

#### **Low/Бага**

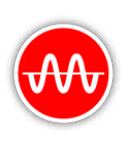

Зарим аудио зөөллөсөн. Байнаас гарч буй чимээ болон босгын хүрээнд гарч буй жижиг хувьслуудыг ялгаж сонсоход бэрхшээлтэй байгаа хэрэглэгчдэд зориулан энэ тохиргоог зөвлөдөг.

#### **High/Өндөр**

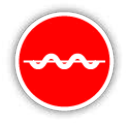

Аудиог дээд зэргээр зөөллөсөн. Бага тохиргоон дээр ажиллаж байгаа байтал босгын хүрээнд байж болшгүй их шуугиантай байсан тохиололд л энэ тохиргоог ашиглах хэрэгтэй. Мөн энэ

тохиргоог электрон соронзон хүчний хөндлөнгийн оролцоо (EMI) өндөр түвшинд байгаа газарт ажиллаж байгаа үед хэрэглэж болох юм.

#### **Зөвлөмж**

*Аудио зөөллөх түвшнийг нэмэгдүүлэхийн өмнө, орчин тойрны чимээ шуугианыг багасгахын тулд Автоматаар шуугианыг зогсоох функцийг ашиглаад үзээрэй.* 

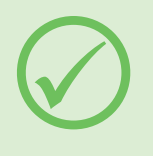

#### <span id="page-30-1"></span>**Ground Balance Mode/Газрынхайлтын тэнцвэрийн горим**

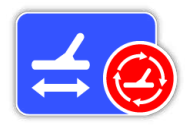

Газрын/хайлтын тэнцвэрийн горим нь хайлт хийх үед газраас өгч байгаа шуугианыг тэнцвэржүүлэх аргуудаас сонгох боломжийг танд олгоно.

Газрын/хайлтын тэнцвэр болон

Мөшгих талаар [54-р хуудас](#page-53-0) хуудаснаас үзнэ үү.

- Автомат (анхдагч)
- Гар аргаар

#### **Auto/Автомат**

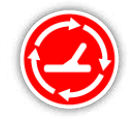

Автомат газрын/хайлтын тэнцвэр нь хөрсний эрдэсжилтийн түвшнийг автоматаар мөшгиж, мөн тогтвортой байдал болон илрүүлэлтийн гүнийг барьж байхад шаардлагатай түвшинд газрын/

хайлтын тэнцвэрийг тохируулдаг.

*Газрын/хайлтын тэнцвэрийн горимд автоматаар тохируулахыг зөвлөдөг.* 

Асаасны дараа эсвэл тохиргоог өөрчилсний дараа, энгийн хайлтын үед 10-аас 15 секундын дотор Автомат горимд газрын/хайлтын тэнцвэр автоматаар тогтворждог. Заавал шаардагдахгүй ч, автоматаар тэнцвэржүүлэх үйл явцыг хурдлуулах үүднээс Хурданмэдрэх функцийг ашиглаж болно.

<span id="page-30-0"></span>Using Quick-Trak/Хурдан-мэдрэх функцийг ашиглах

- **1.** Илрүүлэх ажил хийгдэж байгаа талбайн ойролцоо металлгүй орчинг олох
- **2.** Тухайн газар дээрээ илрүүлэгчээ урагш нь хойш нь даялуулан шүүрдэж байхдаа, гох/түгжээг дараад удаан барина.
- **3.** Дэс дарааллын зааварчилгаа дэлгэц дээр гарч ирэх ба шаардлагатай байгаа үйлдлүүдийг дүрслэн харуулна. Сонголт хийх тухай хуудсанд заасан хөтөч Гарын авлагыг ашиглан уг Зааварчилгааг унтрааж болно.
- **4.** Хурдан-мэдрэх үйл явцад Автомат үйлдэл нь хариу үйлдэл үзүүлэх болно. Газар дээгүүр тавгаа хөдөлгөх явцад гарч буй аудио хариу чимээ нь тэгсгээд хурдан багасах ёстой. Хариу аудио тогтворжсон үед, Хурдан-мэдрэх үйл ажиллагааг дуусгах үүднээс гох/түгжээг тавина.

Шаардлагатай бол Хурдан-мэдрэх үйл ажиллагааг дахин давтаж болно.

#### **Жич:**

*Хурдан-мэдэрснээр хамгийн сайн үр дүнг олохын тулд жигд даялан/шүүрдэж, тавгаа газарт хүргэхгүйгээр газарт аль болох ойрхон барина.*

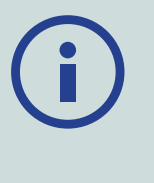

#### **Manual/Гар арга**

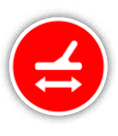

Газрын/хайлтын тэнцвэржүүлэлтийн горимыг Гар аргаар тохируулж байгаа бол уг илрүүлэгч газрыг автоматаар мөшгихгүй болно гэсэн үг. Гар аргын

горимыг ашиглаж байгаа бол та газрын/ хайлтын тэнцвэржилтийг маш нарийн хийхийн тулд үе үе Хурдан-мөшгих үйлдлийг гүйцэтгэх хэрэгтэй болно.

<span id="page-31-2"></span><span id="page-31-0"></span>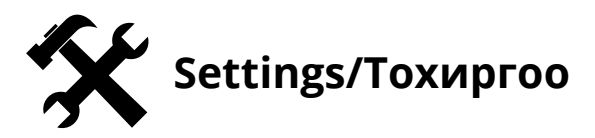

Тохиргооны хуудас нь таныг илрүүлэгийн GPS-ДБС, арын гэрэл, утасгүй холболтын тохиргоонуудыг тохируулах боломж олгоно.

Тохиргооны хуудас нь дараах функцуудыг агуулдаг:

- GPS-ДБС
- Арын гэрэл
- Арын гэрлийн цайруулалт
- Утасгүй холболт
- WM 12-ыг холбох
- Нэмэлт WM 12-ыг холбох

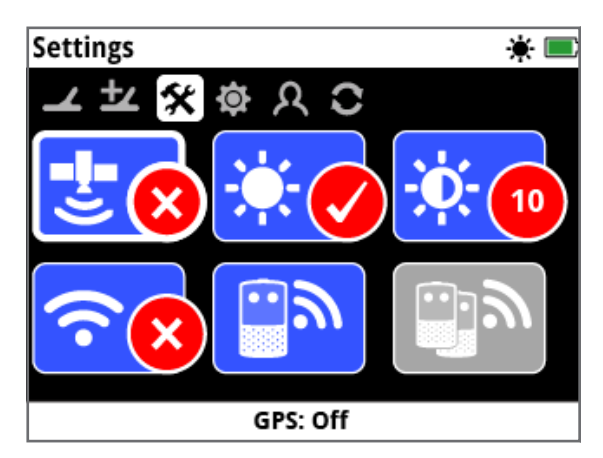

*Тохиргооны хуудас*

## <span id="page-31-3"></span>**GPS-ДБС/Дэлхийн байршлын систем/**

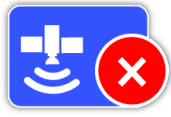

GPS-ДБС нь дараах сонголтуудтай байна:

- Унтраасан (анхдагч)
- Асаасан
- Сайжруулсан

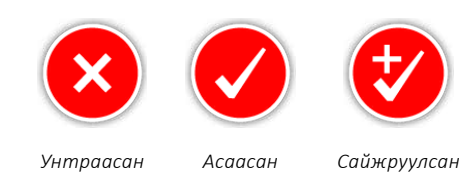

GPS-ДБС-ийн онцлог шинж чанаруудыг ашиглаж эхлэхийн өмнө GPS-ДБС-ийг асаасан байх хэрэгтэй. GPS-ДБС-ийн нарийвчлалыг сайжруулдаг сателлит буюу Хиймэл дагуулд суурилсан нэмэлт/сайжруулах систем (SBAS-ХДСНСС)-ийг Сайжруулах тохиргоогоор асааж болно. SBAS-ХДСНСС (эсвэл Өргөн хүрээний газрыг хамарсан сайжруулах систем) боломжтой газруудад л энэ тохиргоог сонгох ёстой.

#### **Жич:**

*GPS-ДБС-ийг асаасан тохиолдолд, Төлөв байдлын мөрөн дээр GPS-ийн асан анивчиж буй дүрс тэмдэг гарч ирэх болно. Байршил тогтоолт/тэмдэглэл бий болсон үед (үүнд хэдэн минут орж магад), Төлөв байдлын мөрөн дээр GPS-ийн дүрс тэмдэг анивчихаа больж, асаастай байдалд үлдэнэ. .*

### **Backlight/Арын гэрэл**

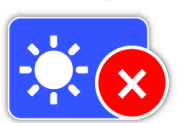

Арын гэрэл дараах сонголтуудтай:

- Унтраасан Арын гэрэл үргэлж унтраастай.
- Асаасан Арын гэрэл үргэлж асаастай (анхдагч)
- 20 секунд Ямар нэгэн товч дарагдсан бол Арын гэрэл асна мөн 20 секунд өнгөрсний дараа автоматаар унтарна.

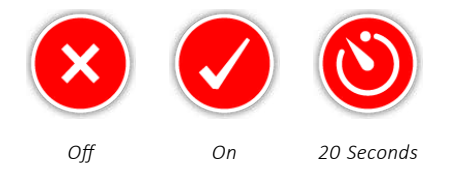

# **Backlight Brightness/Арын гэрлийг цайруулах**

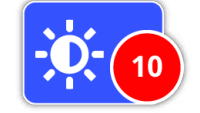

Арын гэрлийн цайруулалтыг анхдагч 10 гэсэн хэмжээс бүхий 1-ээс 10 хүртэл өсөн нэмэгдэх хэмжээнд нэг нэг алхмаар тохируулж болно.

Тохиргооны мөрийг ашиглан Цайруулалтыг тохируулж болно.

## <span id="page-31-1"></span>**Wireless/Утасгүй холболт**

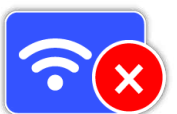

Утасгүй холболт нь дараах сонголттой:

- Унтраасан (анхдагч)
- Асаасан

Утасгүй холболт нь утасгүй аудиог асааж, унтраана. GPZ 7000-ыг WM 12-той хамт ашиглахын тулд Утасгүй холболтыг Асаасан байх хэрэгтэй.

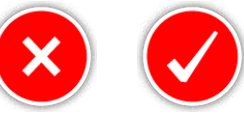

*Унтраасан Асаасан*

32

## **WM 12-ыг холбох**

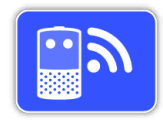

WM 12-ыг илрүүлэгчтэй холбохын тулд WM 12-ыг Холбох гэснийг сонгоод, дараа нь Зааварчилгаанд үзүүлсэн зааврыг дагана.

*Жич: Сонголт хуудсан дээр 'Зааварчилгаа унтраасан байна' гэж байгаа ч WM 12-ыг* 

*Холбох Зааварчилгаа гарч ирсэн байх болно.* 

WM 12-ыг холбох талаар нарийвчилсан мэдээлэл авъя гэвэл [15-р хуудас](#page-14-2) хуудсыг үзнэ үү.

## **Нэмэлт WM 12-ыг Холбох**

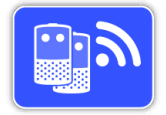

Нэмэлт WM 12-ыг Холбох функцийг GPZ 7000-аас аудио хүлээн авах нэмэлт WM 12-ыг холбоход ашиглана. Нэмж WM 12-ыг холбосноороо илрүүлэх ажлын явцдаа хоёр болон

түүнээс дээш өсгөгчийг хэрэглэх боломж олгох ба чихэвч ашиглалгүйгээр илүү бүрэн дүүрэн аудиог мэдрэх болно.

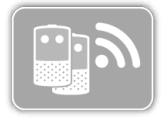

Нэмэлт WM 12-ыг Холбох гэсэн функцийг сонгох боломжгүй байх ба WM 12-ыг Холбох гэсэн функцээр эхлээд үндсэн WM 12-ыг холбох хүртэл сааралтсан байх болно.

#### **Нэмэлт WM 12-уудыг Холбох**

Нэмэлт WM 12-уудыг холбохын тулд Нэмэлт WM 12 ыг холбох гэснийг дараад Зааварчилгаанд үзүүлсэн зааврыг дагана.

Зааврын явцад, уг илрүүлэгч WM 12-уудыг хайж байна гэж үзүүлэхийн тулд зааврын дэлгэцийн баруун доод хэсэгт хайлтын мөр гарч ирэх болно. Энэ нь 20 секунд орчим эсвэл нэмэлт WM 12 холбогдтол үргэлжилнэ. Холболтын үйл явцыг зогсооё гэвэл Буцах товчийг дарж болно.

Нэмэлт WM 12-ууд илрүүлэгчтэй холбогдсон үедээ дуу гаргаж, улмаар илрүүлэх дуу гаргаж эхэлдэг.

*Жич: Хэдийгээр Сонголт хуудасны Зааварчилгаа 'Унтарсан' гэж гарах боловч Нэмэлт WM 12-уудыг холбох Зааварчилгаа гарч ирнэ.* 

#### **Нэмэлт WM 12-уудыг салгах**

Бүх нэмэлт WM 12-уудыг салгахын тулд, WM 12-ыг холбох функцийг ашиглан үндсэн WM 12-ыг дахинхолбоно.

#### **Жич:**

*болно.*

*Үндсэн WM 12 холбогдоогүй бол нэмж холбосон WM 12-ууд аудио гаргаж чадахгүй.* 

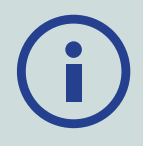

*Нэмэлт WM 12-уудад зориулсан чихэвчний холболт, холбогдох байдал, батарейний түвшний талаарх мэдээллийг Төлөв байдлын мөрнөөс харах боломжгүй. Төлөв байдлын мөрөнд зөвхөн үндсэн WM 12-ын мэдээлэл л гарч ирэх* 

<span id="page-33-1"></span><span id="page-33-0"></span>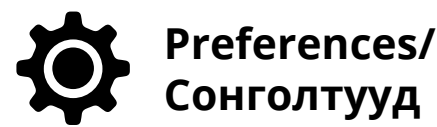

Сонголтуудын хуудас дараах функцуудыг агуулсан байна:

- Цагийн бүс
- Цагийн формат
- Координатын формат
- Уртын нэгж
- Жингийн нэгж
- Зааварчилгаа

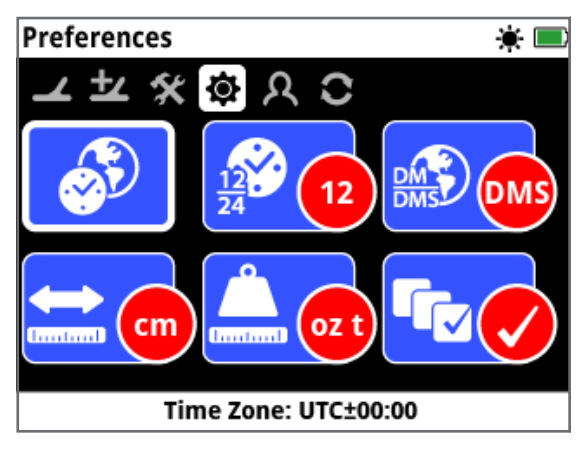

*Сонголтуудын хуудас*

# **Time zone/Цагийн бүс**

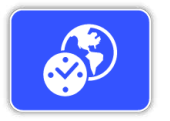

Цагийн бүс нь UTC буюу Универсал Тохируулагдсан Цаг (UTC-УТЦ)-т тулгуурлагдсан байдаг ба 30 минут тутам нэмэгдэх UTC-УТЦ – 12:00-оос

UTC-УТЦ + 14:00-ын хүрээнд сонголт хийх боломжтой.

# **Time Format/Цагийн формат**

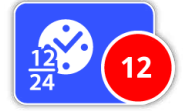

Цагийг нэг бол 12 цагийн эсвэл 24 цагийн форматаар үзүүлэх боломжтой.

# **Coordinates Format/Координат буюу солбицлын формат**

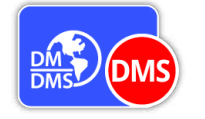

Координатын формат нь өргөрөг болон уртрагийн координатуудыг хөрвүүлсэн мэдээг харуулдаг. Үүнд хоёр сонголт байдаг:

- DMS (ӨМС) Өнцгийн градус, минут, секунд (анхдагч)
- DM (ӨМА) Өнцгийн градус, минут, аравт
- (ж нь. 34° 54.7098' S (south-өмнөд)), 138° 33.4116' E (east-зүүн))

### **Length Units/Уртын нэгж**

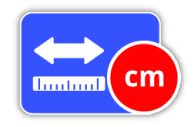

Уртын нэгж нь сантиметр ба метр (анхдагч), эсвэл инч ба яард-д тохируулж болно. Хадгалагдсан Хайлтын цэгт зориулсан Газрын зураг, навигаци (удирдлага/залуур),

гүний талаар оруулсан мэдээнд зориулсан хэмжих нэгжийг энэ функц тохируулдаг.

# **Weight Units/Жингийн нэгж**

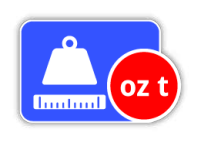

Жингийн нэгжийг трой унц (31,10348 грам), грам эсвэл гран (64.79891 миллиграм)-д тохируулж болох ба хадгалагдсан Хайлтын цэгт зориулсан хэмжих нэгжийг тохируулна.

## **Guides/Зааварчилгаа**

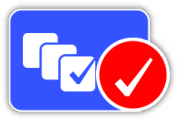

Зааварчилгаа нь Хурдан-эхлүүлэх зааварчилгаа ба хөдөлгөөнт дүрсийг асааж, унгтраах боломж олгох ба анхандаа Асаалттай байна. Бүх цаг үед WM 12-ыг Холбох болон Нэмэлт

WM 12-ыг Холбох Зааварчилгааны дарааллууд асаалттай байна. .

<span id="page-34-1"></span><span id="page-34-0"></span>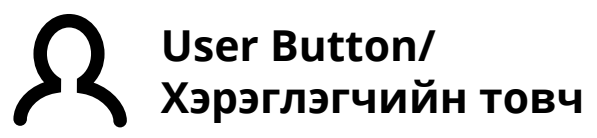

Хэрэглэгчийн товчны функцийг үүрэг болгон хуваарилахад энэ хуудсыг ашиглана уу.

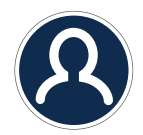

*Хэрэглэгчийн товч*

Хэрэглэгчийн товч нь таныг шилдэг функцдээ хүрэх боломжийг олгоно. Хэрэглэгчийн товчинд үүрэг болгон хуваарилж болох олон сонголт бүхий функцууд байдаг. Хэрэглэгчийн товчийг дарах бүрт үүрэгдсэн функцууд идэвхжих болно.

Хэрэглэгчийн товчны боломжит функцууд:

- Арын гэрэл (анхдагч)
- Босгын түвшин
- Газрын/хайлтын тэнцвэржүүлэлтийн горим
- Шуугианыг зогсоох Гар аргаар
- Мэдрэмж
- Ил $w$

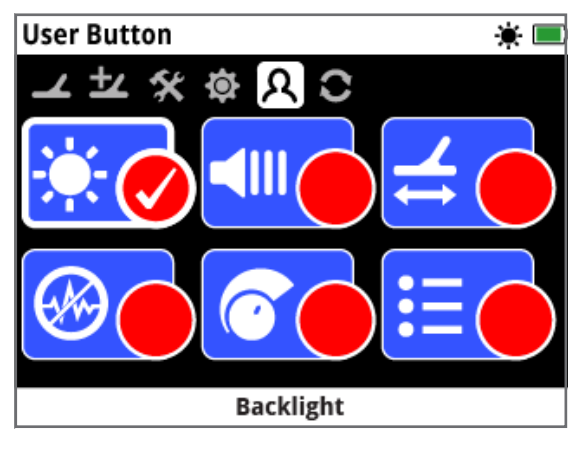

*Хэрэглэгчийн товчны хуудас*

#### **Backlight/Арын гэрэл**

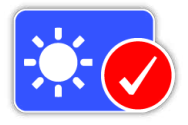

Арын гэрэл бол Хэрэглэгчийн товчинд үүрэг болгосон анхдагч функц юм; арын товчийг асааж, унтраах товчийг дарж болно.

# **Threshold Level/Босгын түвшин**

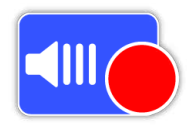

Босгын түвшнийг тохируулах хүрээний дэлгэцийг харуулахын тулд Хэрэглэгчийн товчийг дарна. Зүүн ба баруун Суман товчийг ашиглан Босгыг нэмэгдүүлж, бууруулж болно ([29-р хуудас](#page-28-2)).

# **Ground Balance Mode/Газрынхайлтын тэнцвэржүүлэлтийн горим**

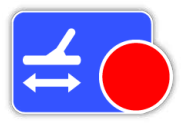

Газрын/хайлтын тэнцвэржүүлэлтийн горимыг сонгох хайрцгийг харуулахын тулд Хэрэглэгчийн товчийг дарна. Автомат эсвэл гар аргаар гэснээс сонгож болно ([31-р хуудас\)](#page-30-1).

#### **Noise Cancel – Manual /Шуугианыг зогсоох - Гар аргаар**

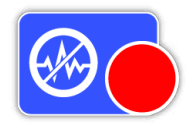

Гар аргаар Шуугианыг Зогсоох тохиргооны дэлгэцийг харуулахын тулд Хэрэглэгчийн товчийг дарна. Баруун зүүн Суман товчийг ашиглах замаар Шуугиан зогсоох сувгийг тохируулж болно ([27-р хуудас](#page-26-1)).

# **Sensitivity/Мэдрэмж**

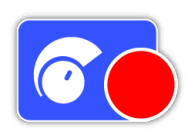

Мэдрэмжийг тохируулах дэлгэцийг харуулахын тулд Хэрэглэгчийн товчийг дарна. Дараа нь баруун зүүн Сумын товчийг ашиглан Мэдрэмжийг тохируулж болно ([27-р хуудас](#page-26-2)).

## **More/Илүү**

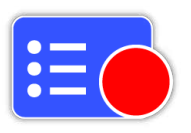

Хэрэглэгчийн товчинд үүрэгдэх нэмэлт функцуудийн жагсаалтыг харуулахын тулд Илүү гэдгийг сонгоно.

Сонголтын жагсаалт дараах сонголтуудыг харуулна:

- Алтны горим
- Газрын/хайлтын төрөл
- Шуугиан зогсоох –
- Автоматаар
- Дууны хүч
- Дууны хүчний хязгаар
- Босгын дууны өнгө
- Аудиог зөөллөх
- GPS-ДБС
- Арын гэрлийн цайруулалт
- Утасгүй холбол
- WM 12-ыг холбох
- Нэмэлт WM 12-ыг холбох
- Хайлтын цэгүүд
- Замын цэгүүд
- Газар зүйн мэдээг мөшгөх
- Газрын зургийг томруулах
- Дахин төвлөрүүлэх
- Газар зүйн явсан замын мэдээг арилгах
- Газар зүйн явсан замын мэдээг харах
- Нэрүүдийг харах

# **Хэрэглэгчийн товчинд функцуудыг үүрэгдэн/хуваарилах**

Хэрэглэгчийн товчинд үүрэгдэхийг хүсэж байгаа функцыг тодруулаад Сонгох гэдгийг дарна. Хэрэв та Илүү гэдгийг дарах юм бол нэмэлт сонголтуудтай сонголтын жагсаалт гарч ирнэ. Хүссэн функц рүүгээ гүйлгэн, Сонгох гэдгийг дарна.

Сонгосон функцийн төлөв байдлын дугуйн доторх Хяналтын тэмдэг гарч ирэх болно:

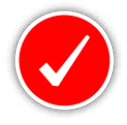

Хэрэглэгчийн товчинд уг сонгосон функц үүрэгдсэн байх болно. Хэрэглэгчийн товчийг дарах бүрт тус функц идэвхжиж байх болно.

<span id="page-36-1"></span><span id="page-36-0"></span>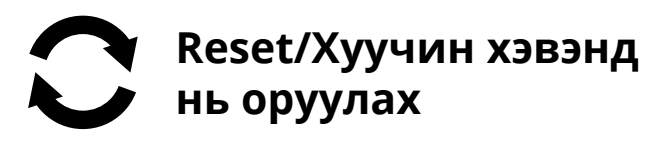

GPZ 7000 нь үйлдвэрээс нь анхдагч хэлбэрээр урьдчилан тохируулсан төлөв байдалтай хүргэгдэн ирдэг бөгөөд илрүүлэгчийн тохиргоонд хийсэн аливаа өөрчлөлт нь автоматаар хадгалагдах болно. Эдгээр тохиргоо нь таныг гар аргаар өөрчлөх эсвэл Хуучин хэвэнд нь оруулах хуудсыг ашиглан хуучин хэвэнд нь оруулах хүртэл байсаар байна. Хуучин хэвэнд нь оруулах хуудас нь таны илрүүлэгчийн одоо хэрэглэж буй програм хангамж, бүтээгдэхүүний баталгаажуулалтын тухай мэдээллийг агуулсан байна. Хуучин хэвэнд нь оруулах хуудсанд дараах функцууд байна:

- Газар зүйн мэдээний санах ойг Хуучин хэвэнд нь оруулах
- Тохиргоонуудыг Хуучин хэвэнд нь оруулах
- Бүхнийг Хуучин хэвэнд нь оруулах
- Хэл
- Бүтээгдэхүүний баталгаажуулалтын код
- Хувилбарын тухай мэдээлэл

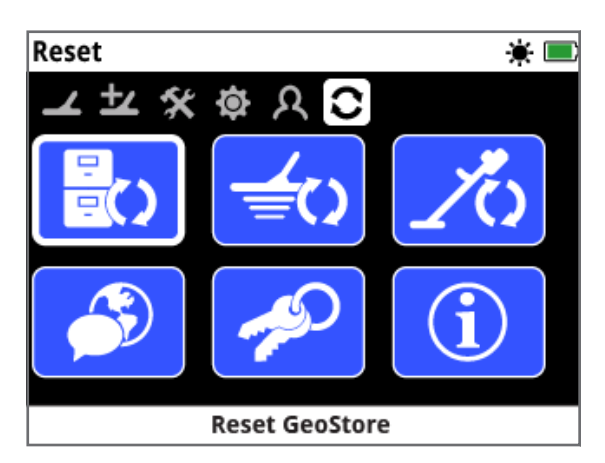

*Хуучин хэвэнд нь оруулах хуудас*

### **Reset GeoStore/Газар зүйн мэдээний санах ойг хуучин хэвэнд нь оруулах**

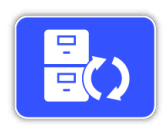

Газар зүйн мэдээний санах ойноос агуулгыг арилгах бол Газар зүйн мэдээний санах ойг Хуучин хэвэнд нь оруулах гэдгийг сонгоно. Бүх Хайлтын цэгүүд, Замын цэгүүд, Газар зүйн

мэдээг мөшгөсөн мэдээг устгах болно.

Газар зүйн мэдээний санах ойг цэвэрлэсэн үед баталгаажуулах мэдээ гарч ирэх болно.

### <span id="page-36-2"></span>**Reset Settings/Тохиргоог Хуучин хэвэнд нь оруулах**

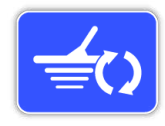

Тохиргоог Хуучин хэвэнд нь оруулах гэдгийг сонгоно гэдэг нь Хэрэглэгчийн хийсэн бүх тохиргоог устгаж, анхдагч тохиргоонд нь эргүүлэн оруулах зорилготой. Газар зүйн мэдээний санах

ойд байгаа мэдээ (Хайлтын цэг, Явсан замын цэгүүд,

Газар зүйн мэдээг мөшгөх) энэ нөлөөнд автахгүй юм. Тохиргоог хуучин хэвэнд оруулах үед баталгаажуулах мэдээ гарч ирэх болно.

#### **Reset All/Бүгдийг Хуучин хэвэнд нь оруулах**

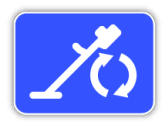

Бүх тохиргоог үйлдвэрээсээ тэднийг урьдчилан тохируулж ирсэн байсан төлөв байдалд эргүүлэн тохируулж, Газар зүйн мэдээний санах ойг хоослох гэж байгаа бол Бүгдийг

Хуучин хэвэнд нь оруулах сонголтыг сонгоорой.

Бүгдийг Хуучин хэвэнд нь оруулах гэдгийг хийж дуусгасны дараа илрүүлэгч дахин асах болно. Дахин асах үед, эхлээд гардаг Асаасан гэсэн дэлгэц гарч, Илрүүлэх дэлгэцийг гаргахаасаа өмнө таныг ажиллуулах хэл, жингийн нэгж, уртын нэгж, газар зүйн бүс зэргийг сонгохыг хүснэ.

*Илрүүлэгч унтраатай байх үед Асаах товчийг дараад нэг хэсэг барих үед гарч ирэх Системийн цэснээс мөн Бүгдийг Хуучин хэвэнд нь оруулах сонголтыг олж болно.* 

### **Language/Хэл**

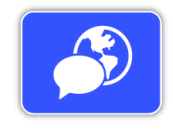

GPZ 7000-ын дэлгэцийн хэлийг зургаан өөр хэлээр (Англи хэл анхдагч) гаргаж болно. Анх Асаасан үед мөн Бүгдийг Хуучин хэвэнд нь оруулах үйлдэл хийсний дараа илрүүлэгч дахин

асах үед танаас илрүүлэгчийнхээ хэлийг сонгохыг асуух болно. Хэлийг ер нь ямар ч үед өөрчилж болно.

#### **Хэлийг өөрчлөх**

Хэлийг өөрчлөхийн тулд Хуучин хэвэнд нь оруулах хуудсанд байдаг Хэлний функцийг сонгоорой, дараа нь дараах хэлнүүдийн аль нэгийг сонгох:

- Англи
- Португаль • Орос
- Испани

• Араб

#### **Product Verification Code/Бүтээгдэхүүний баталагаажуулалтын код**

• Франц

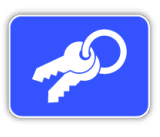

Таны илрүүлэгч нь МайнЛаб-ын

жинхэнэ бүтээгдэхүүн мөн гэдгийг батлах баталгаажуулалтын кодыг гаргаж өгдөг юм. (Үйлчлүүлэгчид зориулсан үйлчилгээний функц)

*Илрүүлэгч унтраастай үед Асаах товчийг дарсан чигтээ удаан барихад нээгддэг Системийн цэснээс мөн Бүтээгдэхүүний баталгаажуулалтын кодыг харж болно.* 

## **Version Information/Хувилбарын мэдээлэл**

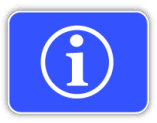

Уг илрүүлэгчийн одоо хэрэглэж байгаа програм хангамжийн хувилбар болон техник хангамжийн мэдээллийг харуулдаг.

*(Үйлчлүүлэгчид зориулсан үйлчилгээний функц)*

# <span id="page-37-0"></span>**Газрын зургийн цэс**

*Энэ бүлэгт Газрын зургийн дэлгэц болон GPZ 7000-ын Газрын зургийн цэсэнд байдаг функцуудын талаар тайлбарлана.* 

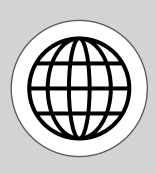

*Газрын зургийн цэсний хуудсуудад хүрэхийн тулд Газрын зургийн товчийг дарна.* 

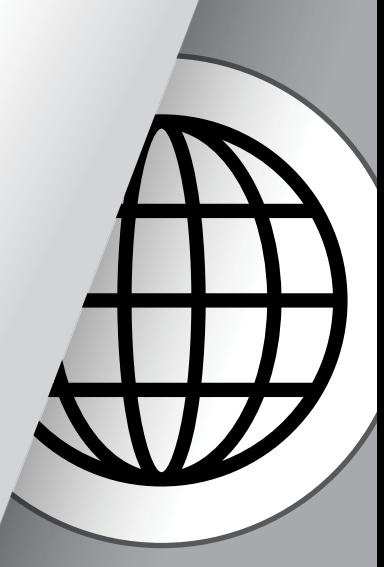

<span id="page-38-0"></span>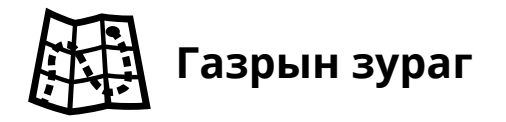

# <span id="page-38-1"></span>**Map/Газрын зураг**

Газрын зураг нь Хайлтын цэг (FindPoints), Замын цэг (Waypoints), Газар зүйн мэдээг мөшгөх (GeoHunts), Газар зүйн явсан замын мэдээ (GeoTrails) зэргийг холбогдох газар зүйн байршлуудтай нь хамт харуулдаг. Энэ нь анхдагч газрын зургийг, зүүнээс-баруун сунасан хөндлөн чигийн 100 метрийн (эсвэл яардын) мөн хойноос урагшаа сунасан босоо чигийн 80 метрийн (эсвэл яардын) хэмжээтэй анхдагч газрын зургийг илэрхийлдэг.

Газрын зураг нь хойноос урагшаа ба зүүнээс баруун чигтэй шугаман тор болон таны одоо байгаа байршлыг илэрхийлдэг. Торны шугам хоорондын зай нь таны одоогоор томруулж/жижгэрүүлсэн түвшнээс [\(42-р хуудас\)](#page-41-2) хамаарна. Дэлгэцийн хамгийн дээд хөндлөн ирмэг нь уг илрүүлэгч хаашаа харсан байгаагаас үл хамааран, үргэлж хойд зүгийг илэрхийлнэ.

Газрын зургийн дээд талд Төлөв байдлын мөр байх ба илрүүлэгчийн одоогийн тохиргооных нь талаар мэдээлэл өгдөг ([22-р хуудас](#page-21-1)).

| Map     |  | 古米国 |
|---------|--|-----|
| 20 x 20 |  | â   |
|         |  |     |
|         |  |     |
|         |  |     |
|         |  |     |
|         |  |     |

*Газрын зургийн дэлгэцийн жишээ*

Дараах зорилгоор Газрын зураг ашиглана:

- Одоо байгаа байрлал болон GPS-ДБС-ийн координат/ солбицлуудаа харж болно.
- Газар зүйн явсан замын мэдээ (GeoTrails), Замын цэг (Waypoints), Хайлтын цэг (FindPoints), Газар зүйн мэдээг мөшгөх (GeoHunts) зэргээ харж болно.
- Тодорхой байрлал руу залуурдаж болно.
- Илрүүлэгчийн төлөв байдлыг харж болно.

# **GPS-Дэлхийн байршлын систем / ДБС**

Дэлхийн байршлын систем буюу GPS (Global Positioning System) гэдэг нь дөрөв болон түүнээс дээш GPS-ДБСийн хиймэл дагуулуудын хувьд ямар ч саадгүй үзэгдэх харааны шугам бүхий ямар ч газрын талаарх байршил болон цагийн мэдээллийг гаргаж өгдөг сансарт байрлалтай хиймэл дагуулын навигацийн/удирдлагын систем юм.

Газрын зургийн байршил болон навигацийн/ жолоодлогын элементүүд нь GPS-ДБС-тэй харилцан уялдаж ажилладаг. GPS-ДБС-ийг унтраасан үед GPS-ДБС-ийн анивчсан дүрс Төлөв байдлын мөр шугам дээр гарч ирдэг. Байршлыг тогтоосон үед (үүнд хэдэн минут орж магад) Төлөв байдлын мөр шугам дээрх GPS-ДБС-ийн дүрс анивчихаа больж, асаасан төлөвт шилжинэ.

Газрын зурагт орж ирэх үед, таны анхны эхлэх цэгийг илэрхийлсэн – дэлгэцийн голд байрлалтай заах тэмдэг гарч ирдэг. GPS-ДБС-ийн хүчин төгөлдөр байршлыг тогтоож чадсан бол, Газрын зураг дээр уг явсан замын хөдөлгөөн GeoTrail буюу Газар зүйн явсан замын мэдээг үргэлжилсэн цэгүүдээр илэрхийлэн үзүүлдэг.

GPZ 7000 дээр байгаа GPS-ДБС нь Хайлтын цэг (FindPoints), Замын цэгтэй (Waypoints) холбоотой байршлын дата/тоон өгөгдлийг хадгалахаас гадна, Газар зүйн мэдээг мөшгөсөн (GeoHunts) мэдээг тэмдэглэн бичиж авах боломжийг олгодог. Анхандаа бол GPS-ийг унтраасан байдаг бөгөөд Тохируулах хуудсаар дамжуулан асаах хэрэгтэй [\(32-р хуудас](#page-31-3)).

#### **Жич:**

*Хэрэв өөрийн чинь одоо байгаа байршлын ойролцоо ямар ч Замын цэгүүд (Waypoints), Хайлтын цэгүүд (FindPoints), Газар зүйн мэдээг мөшгөсөн (GeoHunts) мэдээ байхгүй бол, уг Газрын зураг хоосон харагдаж байж болно.* 

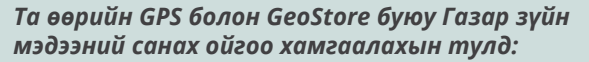

- *Анхны төлөвт GPS-ийг 'Унтраасан' байх. Хэрэв Xchange2 (ЭксЧэйнж2) гэсэн програмыг хэзээ нэгэн цагт ашиглан GPS-ДБС болон GeoStore/ Газар зүйн мэдээний санах ойн дата/тоон өгөгдлийг дамжуулсан тохиолдолд л дээрх мэдээллүүд таны илрүүлэгч болон таны PC компьютерт хадгалагдан үлдэнэ.*
- *Илрүүлэгч нь GPS-ДБС эсвэл GeoStore/Газар зүйн мэдээний санах ойн дата/тоон өгөгдлийг утасгүйгүйгээр дамжуулдаггүй.*
- *GPS-ДБС эсвэл GeoStore/Газар зүйн мэдээний санах ойн дата/тоон өгөгдлийг таны илрүүлэгч эсвэл PC компьютераас МайнЛаб руу дамжуулдаггүй.*
- *Таны мэдээлэлд бусад хүмүүс интернетээр дамжуулан хүрэх боломжгүй ба цахим ертөнцөд (cloud буюу үүлэн тооцооллын системд) хадгалагддаггүй.*

# **Map Elements/Газрын зургийн элементүүд/бүрэлдэхүүн хэсгүүд**

Газрын зураг дээрх мэдээлэл нь түүний тухайн үеийн төлөв болон таны сонголтуудаас хамааран өөр өөр байх болно. Газрын зураг нь дараах элементүүдийг гаргаж үзүүлнэ:

- Газрын зургийг томруулах
- Мөшгөх ажлыг эхлүүлэх
- Одоо байгаа байршил
- Хайлтын цэгүүд (FindPoints), Замын цэгүүд (Waypoints)
- Газарзүйн явсан замын мэдээ (GeoTrail)
- Газар зүйн мэдээг мөшгөсөн (GeoHunts)
- Навигац/жолоодлогын хэрэгсэл
- Хойд зүгийг заагч
- Координатууд/Солбицлууд

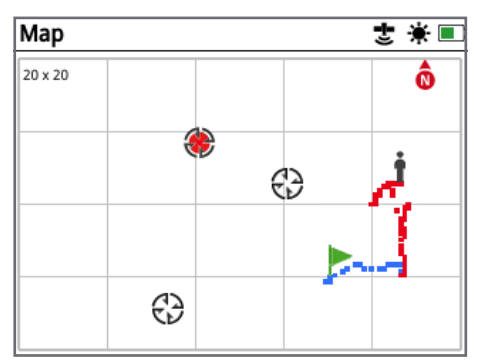

*Газрын зургийн элементүүдийг үзүүлж буй Газрын зураг*

Дараах Газрын зургийн элементүүдийг нэмж сонгох боломжтой ба Харах хуудсан дээрээс Асааж эсвэл Унтрааж болно:

- Газарзүйн явсан замын мэдээ (GeoTrail)
- Хадгалагдсан Газар зүйн мөшгөсөн мэдээ (GeoHunts)
- Навигац/жолоодлогын хэрэгсэл
- Координатууд/Солбицлууд
- GeoStore/Газар зүйн мэдээний санах ойн зүйлсийн нэрс *(Хайлтын цэг (FindPoints), Замын цэгтэй (Waypoints), Газар зүйн мэдээг мөшгөсөн (GeoHunts)*

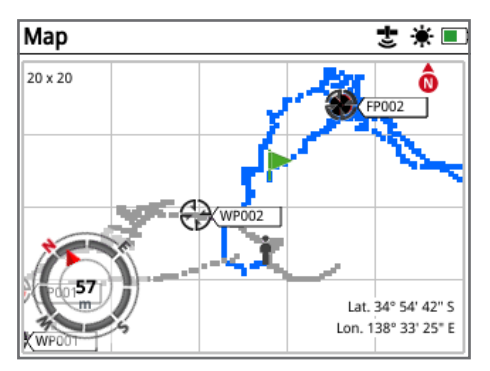

*Нэмж сонголтоор үзэх боломжтой элементүүдийг харуулсан Газрын зураг*

Нэмж сонгож болох дэлгэцийн элементүүдийг хэрхэн нээж, хааж болох мэдээллийг [хуудас 43](#page-42-2) хуудаснаас үзнэ үү.

## **Map Zoom/Газрын зургийг томруулах**

Газрын зургийг томруулах индикатор/итгэлцүүр нь Газрын зургийн зүүн дээд өнцөгт харагддаг. Энэ нь метр эсвэл яард-аар хэмжигдэх (10  $\times$  10, 20  $\times$  20, 100 × 100) торон дөрвөлжингийн одоо байгаа хэмжээг илэрхийлдэг.

Газрын зургийг томруулах функцийг Дэлгэцийн хуудсаар дамжуулан өөрчлөх боломжтой ([42-р хуудас\)](#page-41-2)

#### **Start Trail/Мөшгөх ажлын эхлүүлэх**

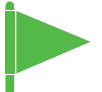

Газрын зурагт орж ирэх үед таны анхны эхлэх цэгийг харуулсан дэлгэцийн яг голд нь заах тэмдэг гарч ирэх болно.

#### **Current Position/Одоо байгаа байршил**

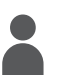

Одоо байгаа байршлыг заагч тэмдэг нь Газрын зураг дээрх таны байршлыг заана.

Хэрэв GPS-ДБС-ийн холболт тасарвал Одоо байгаа байршил заагч тэмдэг нь Төөрсөн байршлын тэмдэг болон солигдоно. Энэ нь

GPS-ДБС-ийн холболт тасрахаас өмнө хамгийн сүүлд мэдэгдэж байсан байршлыг зааж өгдөг.

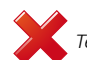

*Төөрсөн байршлын тэмдэг*

#### **Хайлтын цэг (FindPoints) болон Замын цэг (Waypoints)**

Хайлтын байршлууд болон сонирхож буй цэгүүдийг тодорхойлохын тулд Газрын зураг дээр Хайлтын цэг (FindPoints) болон Замын цэг (Waypoints) гарч ирдэг. Эдгээр нь томруулсан хэмжээнээс үл хамааран тогтсон хэмжээтэйгээр гардаг, гэвч ойр ойрхон байрласан нэгнүүд нь давхарлагдах болно. Анхдагч төлөв байдал дээрээ Хайлтын цэг (FindPoints) болон Замын цэг (Waypoints) нь нэртэйгээ гарах боловч хэрэв үзэгдэх орон зай бага байвал нэрнүүд нь нуугдсан байдалтай болно [\(43-р хуудас](#page-42-2)).

#### Хайлтын цэг (FindPoints)

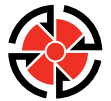

Хайлтын цэг (FindPoints) нь олдсон зорилтот байны байршил, жин, гүний мэдээллийг хадгалдаг. Та Хайлтын цэгүүдийг (FindPoints) хадгалсан үед ([47-р хуудас](#page-46-2)), GPZ 7000 нь дараах мэдээллийг хадгалдаг:

- Location (Latitude/Longitude)
- Байршил (Өргөрөг/Уртраг)
- Цаг ба өдөр
- Илруулэгчийн тохиргоо болон тавагны загвар
- Гүн (Хэрэглэгчийн оруулсан, [47-р хуудас](#page-46-2) үзэх)
- Жин (Хэрэглэгчийн оруулсан, [47-р хуудас](#page-46-2) үзэх)

Та Хайлтын цэгийн (FindPoints) мэдээллээ илрүүлэгчийнхээ орчинд мөн Xchange 2 (ЭксЧэйнж2) PC компьютерийн програмын орчинд ирээдүйд ишлэл болгон ашиглаж болно ([51-р хуудас](#page-50-1)).

#### Замын цэг (Waypoints)

Замын цэг (Waypoints) гэдэг нь Хайлтын цэгтэй (FindPoints) төстөй боловч илрүүлэгч болон зорилтот байтай холбоотой ямар ч мэдээллийг хадгалж үлдээдэггүй. Замын

цэгийг (Waypoints) та өөрийн сонирхсон цэг болон байршлыг тэмдэглэхэд ашиглах ба ирээдүйд үүндээ эргэн ирж ишлэл болгон харж болно. Замын цэгийг (Waypoints) хадгалах үед GPZ 7000 нь дараах мэдээллийг хадгалдаг:

- Байршил
- Цаг болон өдөр

Та мөн Замын цэгийг (Waypoints) Xchange 2 (ЭксЧэйнж2) PC компьютерийн програм ашиглан Гүүгл Мапс (Google Maps) дээр удирдан/жолоодох цэг болгон ашиглаж болно ([хуудас 51\)](#page-50-1).

#### **GeoTrail буюу Газар зүйн явсан замын мэдээ**

Таны байршлын мэдээлэл секунд тутамд бичигддэг ба GeoTrail буюу Газарзүйн явсан замын мэдээг бүрдүүлдэг цуврал цэгүүд байдлаар Газрын зураг дээр илэрхийлэгддэг. Энэ явсан зам нь нэг бол улаан, хөх, эсвэл саарал өнгөөр гарна:

- GeoHunt буюу Газар зүйн мэдээг Мөшгөх ажлын нэг хэсэг нь болон GeoTrail/Газарзүйн явсан замын мэдээг тэмдэглэсэн байвал явсан зам чинь улаан байх болно.
- Хэрэв та түр завсарлаж эсвэл GeoHunt/Газар зүйн мэдээг Мөшгөх ажлыг бичиж авалгүй явж байгаа бол, явсан мөр тань хөх байх болно. Хөх өнгийн явсан зам нь таны хөдөлгөөнийг лавлагааны зорилгоор харуулах ба GeoTrail/Газарзүйн явсан замын мэдээг устгах ([хуудас 42\)](#page-41-3) функцийг ашиглан газрын зурагнаас устгаж болно.
- Хэрэв GeoTrail нь хадгалсан GeoHunt-ийг төлөөлж байгаа бол үүний өнгө нь саарал байх болно.

## **GeoHunt буюу Газар зүйн мэдээг Мөшгөх**

GeoHunt буюу Газар зүйн мэдээг Мөшгөх функц идэвхтэй байвал, GPZ 7000 нь таныг илрүүлэлт хийж байх явцад таны байршлын мэдээллийг хадгалдаг. Энэ нь таны хамарч буй талбайн газрын зураг бүхий дүрсийг харах боломж олгодог, ба байршил, цаг, илрүүлэгчийн ашигласан тохиргоог бичиж тэмдэглэдэг. GeoHunt идэвхтэй байхад хадгалсан FindPoint болон WayPoint-ыг харуулах ба GeoHunt-тай хамт хадгалагддаг. GeoHunt буюу Газар зүйн мэдээг Мөшгөх функцийг идэвхжүүлсэн бол GPZ 7000 нь дараах мэдээллийг хадгалдаг:

- Үе үеийн /тогтмол цагийн байршил (GeoTrail / Газарзүйн явсан замын мэдээ)
- Цаг
- Илрүүлэгчийн тохиргоо болон тавагны загвар
- Хайлтын цэг (FindPoints), Замын цэгтэй (Waypoints)

Та GeoHunts/ Газар зүйн мэдээг Мөшгөсөн мэдээллээ өөрийн PC компьютер дээрээ хадгалах боломжтой ба XChange 2 (ЭксЧэйнж2) PC компьютерийн програм ашиглан Гүүгл Мапс (Google Maps) дээр харах боломжтой ([хуудас 51\)](#page-50-1).

#### **Хойд зүгийг заагч тэмдэг**

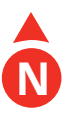

Хойд зүгийг заагч тэмдэг дэлгэцийн баруун дээд өнцөгт харагддаг. Энэ нь мөшгөн илрүүлэх ажилтай холбоотойгоор тогтсон хойд зүгийн чиглэлийг зааж байдаг.

#### **Координат/Солбицол**

Тухайн байны өргөрөг/уртрагийн мэдээллийг Газрын зурагны баруун доод хэсэгт нэмэлт сонголтоор гарган харуулж болно. Харуулах форматыг Сонголтын хуудсаар ([хуудас 34](#page-33-1)) дамжуулан тохируулж болно.

#### **Навигац/Жолоодлогын хэрэгсэл**

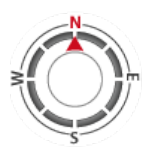

Навигацийн буюу жолоодлогын хэрэгсэл нь танд, WayPoint, FindPoint-руу жолоодохоос гадна GeoHunt-ын цэгийг эхэлж эсвэл дуусгах боломжийг олгодог. Навигацийн хэрэгсэл нь таны зорьж буй газар хүртэлх зай болон чиглэлийг

харуулах замаар жолоодлого хийхэд тань тусалдаг.

WayPoint, FindPoint-руу жолоодохын тулд эсвэл GeoHunt-ын цэгийг эхэлж/дуусгахын тулд, GeoStore буюу Газарзүйн мэдээний Санах ойд байгаа жолоодон хүрэх хэрэгтэй байгаа объектоо сонгоно. Газрын зураг дээр хүрэх газрын дүрс гарч ирэх болно.

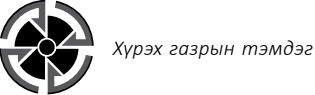

Таныг дараах үйлдлийн аль нэгийг хийх хүртэл Хүрэх газрын тэмдэг Газрын зурган дээр байсаар байх болно:

- Шинэ хүрэх газрынхаа Эхэнд очих (Go to Start)/Эцэст очих (Go to End)
- Төлөөлөн харуулж байсан GeoStore/ Газарзүйн мэдээний Санах ойн зүйлийг устгах
- Илрүүлэгчийг Дахин асаах

#### **Жич:**

*Хэрэв таныг жолоодон хүрэх гэж байгаа объектоо сонгох үед Навигацын хэрэгслийг унтраавал, энэ нь автомараар асах болно.* 

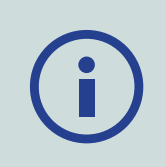

<span id="page-41-1"></span><span id="page-41-0"></span>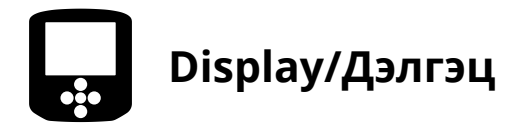

Дэлгэцийн хуудсанд та Газрын зурагныхаа томруулах хэмжээг тохируулж болох, ба GeoTrail/ Газрын зүйн явсан замын мэдээгээ устгаж болно.

Дэлгэцийн хуудас нь дараах функцуудыг агуулсан байдаг:

- Газрын зургийг томруулах
- Дахин-төвлөрүүлэх
- GeoTrail/ Газрын зүйн явсан замын мэдээг устгах

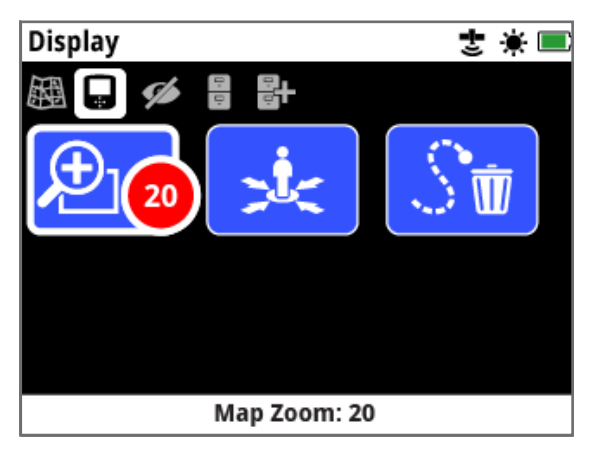

*Дэлгэцийн хуудас*

# <span id="page-41-2"></span>**Map Zoom/Газрын зургийг томруулах**

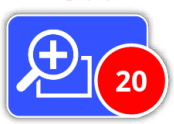

Газрын зургийг томруулан харах гурван түвшин байдаг:

- 10 (нэг нүдний 10 × 10 метр/яардын хэмжээ)
- 20 (нэг нүдний 20 × 20 метр/яардын хэмжээ)
- 100 (нэг нүдний 100 × 100 метр/яардын хэмжээ)

Томруулах хэмжээг тохируулахын тулд, Дэлгэцийн хуудас руу жолоодон очоод, дараа нь Газрын зургийг томруулах гэснийг сонгоно. Сонгох хайрцагнаас (10, 20, эсвэл 100) өөрийн хүссэн томруулах хэмжээг сонгоод, дараа нь Сонгох товчийг дараарай.

### **Re-centre/Дахин төвд нь байрлуулах**

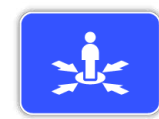

Дахин-төвлөрүүлэх гэдэг нь таны байршлыг Газрын зурагны төвд авчирна.

### <span id="page-41-3"></span>**Clear GeoTrail/ Газрын зүйн явсан замын мэдээг устгах**

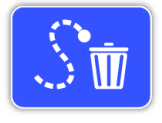

GeoTrail/ Газрын зүйн явсан замын мэдээг Устгах гэдэг нь одоогоор бичин тэмдэглээгүй байгаа (хөх өнгийн) GeoTrail-ыг Газрын зурагнаас арилгадаг. Бичин тэмдэглэсэн GeoTrail

нь улаан өнгөөр үлддэг.

Харагдаж байгаа аливаа хадгалсан (саарал өнгийн) GeoHunts / Газар зүйн мэдээний Мөшгөлт нь мөн үлддэг [\(хуудас 45](#page-44-0)).

<span id="page-42-1"></span><span id="page-42-0"></span>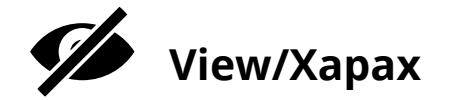

Харах хуудас гэдэг нь Газрын зураг дээр аль элементийг харагдаж байхыг зохицуулдаг хэсэг юм.

Харах хуудас нь дараах функцуудыг агуулдаг:

- GeoTrail/ Газрын зүйн явсан замын мэдээг Харах
- Навигац/жолоодлогын хэрэгслийг Харах
- Нэрсийг Харах
- Координат/Солбицлыг Харах

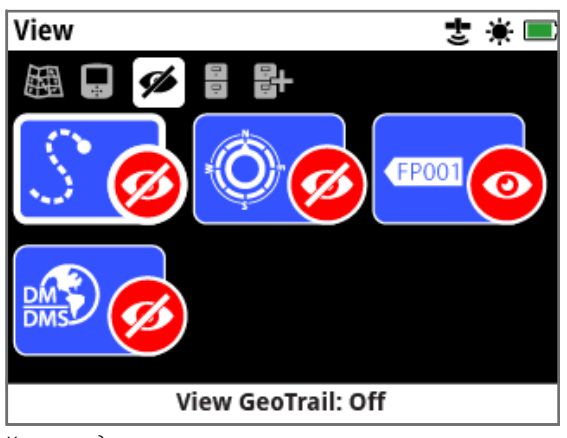

*Харах хуудас*

### <span id="page-42-3"></span>**GeoTrail/ Газар зүйн явсан замын мэдээг Харах**

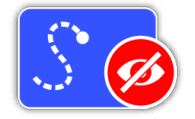

GeoTrail-ыг Харах гэдэг нь Газрын зураг дээр байгаа бүх GeoTrail-ыг харуулж эсвэл нуудаг. GeoTrail-ыг Харах гэдгийг анхандаа унтраасан

байдалтай байдаг.

#### **Навигац/жолоодлогын хэрэгслийг Харах**

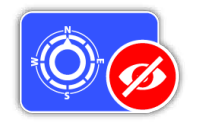

Навигацийн хэрэгслийг Харах гэдэг нь Газрын зураг дээрх Навигацийн хэрэгслийг харуулж эсвэл нуудаг. Навигацийн хэрэгслийг Харах гэдгийг анхандаа унтраасан

байдалтай байдаг.

#### **Нэрсийг харах**

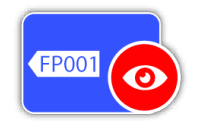

Нэрсийг Харах гэдэг нь Газрын зураг дээр үзүүлсэн бүх FindPoints болон WayPoints-ийн нэрсийг харуулж эсвэл нуудаг. GeoHunts /Газар зүйн мэдээний Мөшгөлтийн Нэр нь

түүний эхлэл ба төгсгөл 'Go to destination' буюу 'Зорьсон газар луугаа явах' гэсэн үйлдэл байсан тохиолдолд л дэлгэцэнд гарна. Анхдагч байдлаар бол, Нэрсийг харах гэдэг нь Асаастай байх боловч Газрын зураг дээр олон зүйлс нэг дор гарах үед, санах ойг хэмнэх үүднээс нэрс нуугдсан байж болно.

## **Координат/Солбицлуудыг Харах**

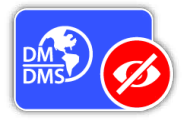

Координат/Солбицлуудыг Харах гэдэг нь Газрын зураг дээрх Координатын сэтрэн тэмдэгийг харуулж эсвэл нууна.

Анхдагч төлөвт Координатыг Харах гэдэг нь Унтраастай байдаг.

## <span id="page-42-2"></span>**Газрын зургийн дэлгэцийн Элементүүдийг харуулж эсвэл нуух**

- **1.** Та харуулахыг/нуухыг хүсэж байгаа Газрын зургийн элементээ сонгоно.
- **2.** Сонголтын хайрцагнаас Асаах/Унтраах товчийг дарна.

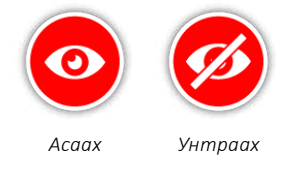

**3.** Таныг Газрын зургаа харахад, таны сонгосон сонголтын дагуу элементүүд одоо харагдаж эсвэл нуугдсан байх болно.

<span id="page-43-0"></span>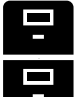

# <span id="page-43-1"></span>**GeoStore буюу Газар зүйн мэдээний санах ой**

GeoStore /Газар зүйн мэдээний санах ой нь таныг 100 ширхэг Хайлтын цэг (FindPoints), 100 ширхэг Замын цэг (Waypoints), 10 ширхэг Газар зүйн мэдээг Мөшгөх (GeoHunts) үйлдлийг ангилж, харж, арилгах мөн Газрын зураг дээр байсан өмнөх GeoHunts-аас GeoTrails / Газарзүйн явсан замын мэдээг харуулах боломжийг олгодог.

GeoStore хуудас нь дараах функцуудыг агуулсан байдаг:

- FindPoints Хайлтын цэг
- WayPoints Замын цэг
- GeoHunts Газар зүйн мэдээг Мөшгөх
- GeoTrails Газарзүйн явсан замын мэдээ

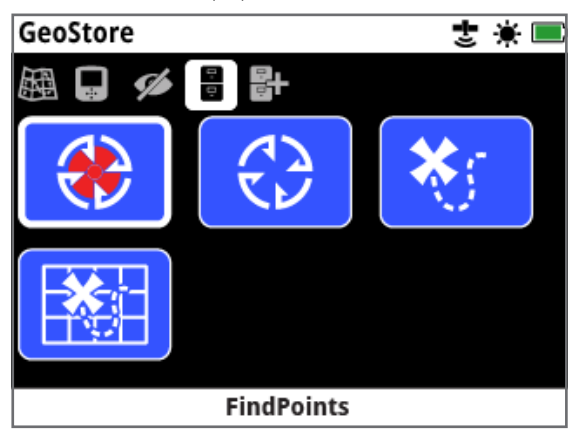

*GeoStore хуудас*

Таныг FindPoint, WayPoint, GeoHunt-ийг хадгалах бүрт тань дараах нэрлэх аргачлалыг ашиглан тухайн зүйл бүрт автоматаар нэр оноогддог:

- FindPoints FP001, FP002 гэсээр FP100 хүртэл
- WayPoints WP001, WP002 гэсээр WP100 хүртэл

• GeoHunts – GH01, GH01 гэсээр GH10 хүртэл

ЭксЧэйнж 2 програм хангамжийг ашиглан илрүүлэгчийн оноосон нэрсийг өөрчилж болно. FindPoint, Waypoint-ийг илрүүлэгч дээрээс нь арилгаж болно, гэхдээ FindPoint-ийн жин болон гүнээс бусдыг нь засварлах боломжгүй.

# **FindPoints - Хайлтын цэгүүд**

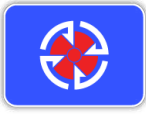

Хайх байршлуудыг тодорхойлохын тулд Газрын зураг дээр FindPoints/ Хайлтын цэгүүд гарч ирнэ. GeoStore/ Газар зүйн мэдээний санах ойн

хуудсан дээрх FindPoints функц нь GeoStore-ийн мэдээллийн баазад хадгалагдсан байсан Хайлтын цэгүүд/FindPoints руу очиж, харж, засварлаж, устгах боломжийг танд олгодог.

# **WayPoints /Замын цэгүүд**

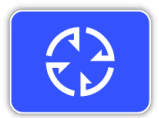

WayPoints /Замын цэгүүд нь сонирхож буй цэгүүдийг тодорхойлохын тулд Газрын зураг дээр гарч ирдэг ба илрүүлэгчтэй холбоотой ямар нэгэн

мэдээллийг хадгалж үлддэггүй. GeoStore /Газар зүйн мэдээний санах ойн хуудсанд байдаг WayPoints-ийн функц нь GeoStore-ийн мэдээллийн баазад хадгалагдсан байсан WayPoints-ууд руу очиж, харж, эсвэл устгах боломжийг танд олгодог.

## **GeoHunts /Газар зүйн мэдээг Мөшгөх**

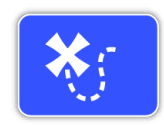

GeoHunts /Газар зүйн мэдээг Мөшгөх функц нь таныг илрүүлэх ажил хийж байх явцад таны байрлалын мэдээллийг хадгалж байдаг. Энэ нь таны хамарч буй талбайн газрын

зурагт дүрсийг харах боломжийг танд олгох ба байршил, цаг, болон ашиглаж буй илрүүлэгчийн тохиргоог бичиж тэмдэглэж байдаг. GeoHunt-ыг идэвхтэй байх үед хадгалагдсан FindPoints болон WayPoints дэлгэцэнд гарч ирэх ба GeoHunt-эйш цуг хадгалагддаг.

GeoStore хуудсан дахь GeoHunts функц нь GeoStore-ын мэдээллийн баазад хадгалагдсан байсан GeoHunts-руу очиж, үзэж, эсвэл устгах боломжийг танд олгодог.

#### **GeoHunt /Газар зүйн мэдээг Мөшгөх функцийн Эхэнд нь очих/Эцэст нь очих**

- **1.** GeoStore /Газар зүйн мэдээний санах ойн хуудаснаас, GeoHunts /Газар зүйн мэдээг Мөшгөх функцийг сонгоно.
- **2.** Жагсаалтнаас GeoHunt-ийг сонгоно. Дараах сонголтууд бүхий сонголтын хайрцаг гарч ирнэ:
	- Эхэнд нь очих
	- Эцэст нь очих
	- Устгах

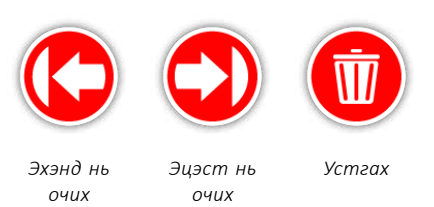

**3.** Нэг бол Эхэнд нь очих эсвэл Эцэст нь очих гэдгийг сонгоно. GeoHunt ачаалж дуусангуут таныг автоматаарГазрын зураг руу аваачина. GeoHuntын эхлэх/дуусах цэг дээрх Хүрэх газрын цэгийг тэмдэглэсэн тэмдэг (Destination point icon) байна. Навигац/жолоодлогын хэрэгсэл нь таны Хүрэх газрын цэгийн чиглэл болон түүнд хүрэх зайг тодорхойлж өгөх болно. Хэрэв Хүрэх газрын цэг тань таны одоо байгаа байршлаас маш хол байгаа бол Газрын зураг дээр харагдахгүй байж болно.

#### **Жич:**

*[Тодорхой цэг рүү] Явах гэсэн функцийг ажиллуулж эхлэхээс өмнө GPS-ДБСийг ажиллуулж эхэлсэн байх ёстой ба GPS-ийн хүчин төгөлдөр байршил тогтоолт бий болсон байх ёстой.*

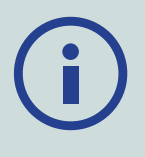

## **GeoTrails - Газарзүйн явсан замын мэдээ**

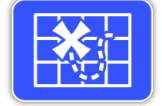

GeoTrails - Газарзүйн явсан замын мэдээний функц нь Газрын зураг дээр хадгалсан GeoHunts - Газар зүйн мэдээг Мөшгөсөн мэдээнээс GeoTrailsийг харуулах боломжийг олгодог.

Таныг хэдийгээр шинэ GeoHunts бичиж байсан ч гэсэн эдгээрийг харуулж болно.

#### <span id="page-44-0"></span>**Газрын зураг дээр хадгалсан GeoHunts-ийг үзүүлэх**

- **1.** GeoStore буюу Газар зүйн мэдээний санах ойн хуудаснаас, GeoTrails-ийн функцийг сонгоно.
- **2.** Уг жагсаалтнаас, та үзүүлэхийг хүсэж байгаа GeoHunts-аа сонгоно.
- **3.** Сонголтын хайрцаг нь дараах сонголтуудтай байна:
	- Үзүүлэх
	- Нуух

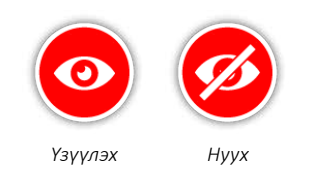

**4.** Үзүүлэх гэдгийг сонго. Газрын зураг руугаа эргэн ирэхэд, Газрын зурагны дээд талд явцийг харуулж байгаа мөр гарч ирэх ба сонгосон GeoTrailsийг ачаалах цагийг илэрхийлж байдаг. Явцийн мөр 100% хүрэх үед, сонгосон GeoHunts тань сааралтаж харагдана.

Та GeoTrails-ийг харуулахад, дараах үйлдлүүдийн аль нэгийг та хийтэл уг GeoTrails газрын зураг дээр харагдаж байх болно:

- GeoTrails-ийн функцийг ашиглан түүнийг нуух
- Харах цэсэн дээр байдаг GeoTrails-ийг харах функцуудыг ашиглан GeoTrails-ийг унтраах [\(хуудас](#page-42-3)  [43](#page-42-3))
- Илрүүлэгчийг дахин асаах

Газрын зураг дээр хадгалсан нэг болон түүнээс дээш GeoHunts-ийг та харагдуулж болно. GeoHunt-ийг ачаалах хангалттай хэмжээний санах ой байхгүй байвал, хамгийн түрүүнд нь ачаалсан байсан GeoHunts нь Газрын зурагнаас автоматаар арчигдана.

#### **FindPoints - Хайлтын цэг/WayPoints - Замын цэг/GeoTrails - Газарзүйн явсан замын мэдээг ангилах**

- **1.** GeoStore буюу Газар зүйн мэдээний санах ойн хуудаснаас, FindPoints,WayPoints, GeoTrails-ийг Суман товчнуудаар тодруулан сонгоод Сонгох товчийг дарна.
- **2.** Жагсаалтыг ангилахын тулд, жагсаалтын эхний сонголт болох 'Sort-Ангилах' гэдгийг сонгоно.
- **3.** Sort-Ангилах хэмээх сонголтын хайрцаг нь дараах сонголтуудтайгаар гарч ирнэ:
	- Ойрхон (таны одоо байгаа байршлаас хамгийн ойр болон хамгийн хол байх)
	- Цаг (хамгийн түрүүчийн болон хамгийн сүүлийн)
	- Нэр (А-аас Я хүртэл цагаан толгойн дарааллаар)

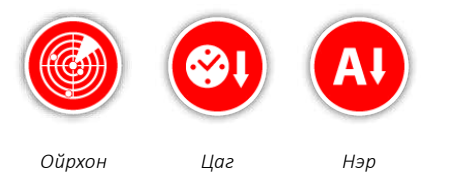

Ангилах сонголтуудаас та хүссэнийгээ сонгоорой. Ангилсан жагсаалт гарч ирэх болно.

#### **FindPoints /Хайлтын цэг болон WayPoints / Замын цэгрүү хүрэх**

- **1.** GeoStore буюу Газар зүйн мэдээний санах ойн хуудаснаас FindPoints эсвэл WayPoints-ийн функцийн аль нэгийг сонгоно.
- **2.** Жагсаалтнаас та Очихыг хүсэж байгаа зүйлээ Сонго.
- **3.** Сонголтын хайрцаг нь дараах сонголтуудтайгаар гарна:
	- Явах
	- Харах/Засварлах (FindPoint/Хайлтын цэгийг л засварлах)
	- Арилгах

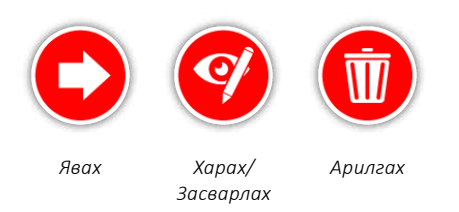

Явах сонголтыг сонгоно. Таны сонгосон FindPoint/Хайх цэг эсвэл WayPoint/Замын цэгийг илэрхийлсэн Destination/Хүрэх газрын цэгийн тэмдэгийг илэрхийлнэ. Навигац/Жолоодлогын хэрэгсэл нь таны хүрэх цэг хүртэлх чиглэл ба зайг тодорхойлно.

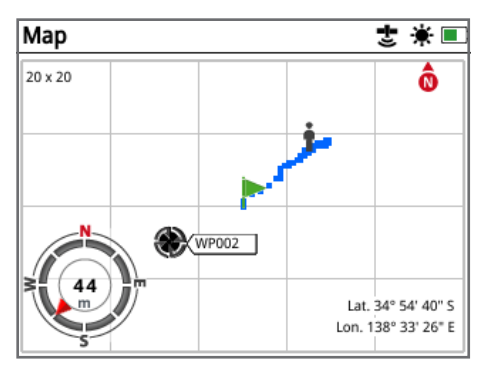

*Хүрэх цэгийн тэмдэг болон Навигац/Жолоодлогын хэрэгслийг харуулж буй Газрын зураг*

#### **Жич:**

*FindPoint, WayPoint, эсвэл GeoHunt-д зориулсан Go to/Явах сонголтыг Сонгох үед, Навигацийн хэрэгсэл унтарна.* 

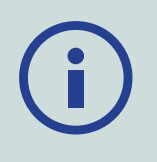

#### **GeoStore /Газарзүйн мэдээний Санах ойн зүйлсийг арилгах**

GeoStore - Газарзүйн мэдээний Санах ойноос аливаа нэгэн FindPoints/Хайлтын цэг, WayPoints/Замын цэг, GeoHunts/Газар зүйн мэдээг Мөшгөсөн мэдээг арилгаж болно. GeoStore-ийн зүйлийг арилгахын тулд:

- **1.** GeoStore хуудаснаас FindPoints, WayPoints, GeoHunts функцуудийг сонгоно.
- **2.** Жагсаалтнаас хасахыг хүсэж байгаа зүйлээ сонгох
- **3.** Арилгах сонголтыг сонгох. Уг зүйл арилж, баталгаажуулах зурвас мессеж гарч ирэх болно.

#### <span id="page-45-0"></span>**FindPoint-ийг засварлах**

Хадгалагдсан FindPoint/Хайх цэгийг засварлаж эсвэл дутуу байгаа гүний болон жингийн мэдээллийг оруулахыг та хүсэж байж болох юм. FindPoint-ийг засварлахын тулд:

- **1.** GeoStore хуудаснаас FindPoints-ийг сонгох
- **2.** Жагсаалтнаас, өөрчлөхийг хүсэж байгаа FindPointоо сонгоно.
- **3.** Сонголтын хайрцагууд нь дараах сонголтыг үзүүлнэ:
	- Явах
	- Харах/Засварлах
	- Арилгах

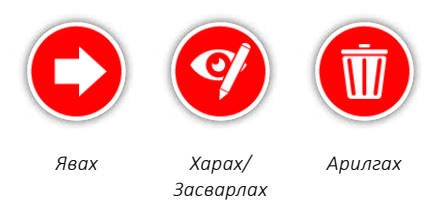

Харах/Засварлах сонголтыг сонгоно. Хадгалагдсан FindPoint-ийн мэдээлэл гарч ирэх болно. Сонгох гэдгийг дарна.

- **4.** FindPoint-ийн гүний мэдээллийг оруулах дэлгэц гарч ирэх болно. FindPoints-д зориулж өмнө нь хадгалсан байсан гүний мэдээлэл гүний мэдээлэл оруулах хүснэгтэнд гарч ирнэ. Гүнийг тохируулах Суман товчнуудыг ашиглаад, Сонгох товчийг дарна.
- **5.** Жинг оруулах дэлгэц гарч ирнэ. FindPoints-д зориулж өмнө нь хадгалсан байсан жингийн мэдээлэл мэдээлэл оруулах хүснэгтэнд гарч ирнэ. Жинг тохируулах Суман товчнуудыг ашиглах.
- **6.** Засварласан EditPoint-ийг баталгаажуулан, хадгалахын тулд Сонгох гэдгийг дарна. Хамгийн сүүлд хадгалагдсан FindPoints-ийн жагсаалтад таныг авчирна. GeoStore-ийн хуудас руу эргэн очихын тулд Буцах товчийг дарна.

<span id="page-46-0"></span>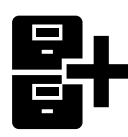

# <span id="page-46-1"></span>**GeoData /Газар зүйн Дата-тоон өгөгдлийг бүтээх нь**

Газрын зургийн цэсээр дамжин, навигац/жолоодлогоор GeoData буюу Газар зүйн дата-тоон өгөгдлийг бүтээх хуудас руу очиж эсвэл Хадгалах товчийг дарах замаар үзэж болно.

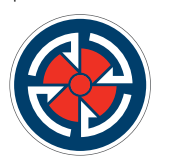

*Хадгалах товч*

Энэ хуудас нь FindPoints/Хайлтын цэг, WayPoints/Замын цэгүүдийг буй болгож, хадгалан мөн GeoHunts/Газар зүйн мэдээг Мөшгөх үйлдлийг хянах боломж олгоно.

GeoData хуудсыг буй болгоно гэдэг нь дараах функцуудыг агуулдаг:

- FindPoints/Хайлтын цэгийг буй болгох
- WayPoints/Замын цэгийг буй болгох
- GeoHunts/Газар зүйн мөшгөсөн мэдээг бичиж тэмдэглэх
- GeoHunts/Газар зүйн мэдээ мөшгөх үйлдлийг зогсоох
- GeoHunts/Газар зүйн мэдээ мөшгөх үйлдлийг түр зогсоох

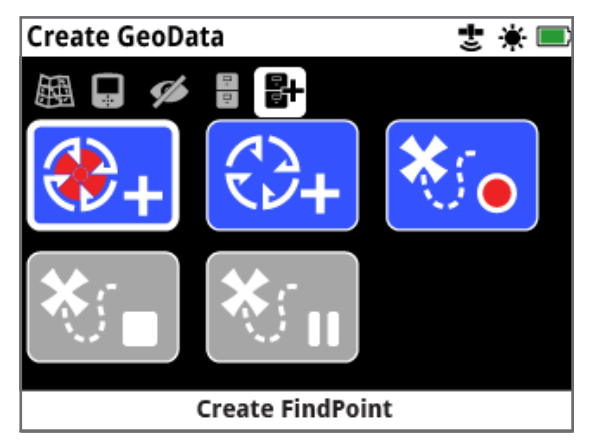

*GeoData хуудсыг бүтээх хуудас*

#### **Жич:**

*Хадгалах товчний функцуудыг ашиглахын тулд хүчин төгөлдөр GPS-ДБС-ийн байршил тогтоолт шаардлагатай.* 

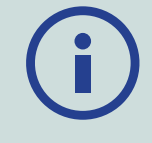

*Хэрэв та GPS-ДБС-ээ асаалгүйгээр нэг FindPoint, нэг WayPoint буй болгох эсвэл GeoHunt-ийг бичих оролдлого хийсэн бол GPS-ийн тохиргоогоо өөрчлөх сонголт олгосон зурвас мессеж гарч ирэх болно.* 

*Хэрэв GPS асаастай ч гэсэн хэрэв танд хүчин төгөлдөр баталгаажсан GPS-ийн тогтоосон байршил байхгүй бол 'Ямар ч GPS-ийн байршил боломжгүй байна' гэсэн зурвас мессеж гарч ирэх болно. FindPoints, WayPoints-ийг буй болгож, мөн GeoHunts-ийг бичиж тэмдэглэх боломжтой болохын өмнө хүчин төгөлдөр тогтоосон байршилтай болтлоо та хүлээх хэрэгтэй болно.* 

# <span id="page-46-2"></span>**FindPoints/Хайлтын цэгийг буй болгох**

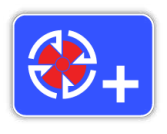

FindPoints/Хайлтын цэгийг буй болгох функцийг та олсон олзынхоо цаг, байршил, гүн, жингийн мэдээллийг хадгалахад ашиглаж болно. Эдгээр нь GeoStore-д FindPoints хэмээх нэрээр

хадгалагддаг.

#### **FindPoints/Хайлтын цэгийг буй болгохын тулд:**

*FindPoint-ийг буй болгох үйл явцад Буцах товчийг дарснаар хэзээ ч зогсоож болно.* 

- **1.** Create GeoData буюу Газар зүйн Датаг буй болгох хуудсыг гаргахын тулд Хадгалах товчийг дарна.
- **2.** Create FindPoint буюу Хайлтын цэгийг буй болгох гэдгийг сонгоно. FindPoint-ын нэр, цаг, байршлын мэдээлэл гарч ирнэ. Энэ бол GeoStore-д гарч ирэх мэдээлэл юм. Select буюу Сонгох хэдгийг дарна.
- **3.** Гүний мэдээллийг оруулах дэлгэц гарч ирнэ. Та олзынхоо гүний мэдээллийг оруулахдаа, тухайн талбай бүр дээр гарч ирдэг тоонуудыг дээш доош заасан Суман товчыг ашиглана. Талбайн хэмжээнд шилжихдээ баруун зүүн Суман товчийг ашиглана. Гүний оруулсан мэдээ нь Preference page буюу Сонголтын хуудсанд оруулсан уртын хэмжээсийн нэгжээр илэрнэ. Гүний мэдээллийг баталгаажуулахын тулд Сонгох товчийг дарна.

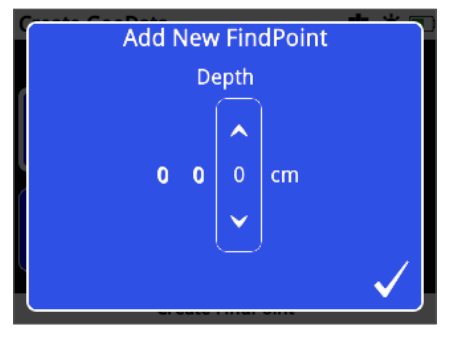

*Гүний мэдээг оруулах дэлгэц*

- **4.** Жингийн мэдээг оруулах хүснэгт гарч ирнэ. Та олзынхоо жингийн мэдээг оруулаад (Гүний мэдээг оруулдагтай ижил) Сонгох товчийг дарна. Жингийн оруулсан мэдээ нь Preference page буюу Сонголтын хуудсанд оруулсан жингийн хэмжээсийн нэгжээр илэрнэ.
- **5.** Хадгалахын тулд Сонгох товчийг дарна. Баталгаажуулах мессеж гарч ирнэ. Хэдэн секундын дараа мессеж алга болж, таныг эргээд Газар зүйн Датаны хуудсыг буй болгох хуудсанд авчирна.

#### **Жич:**

*([хуудас 46\)](#page-45-0).*

*Хэрэв та FindPoint/Хайлтын цэгийг гүний болон жингийн мэдээлэлгүйгээр хадгалахыг хүсэж байгаа бол гүний болон жингийн мэдээлэл оруулах дэлгэц гарч* 

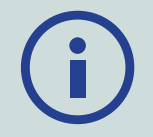

*ирэнгүүт нь Select/Сонгох товчийг дарна. Гүн/жин нь тэг хэмээн хадгалагдах болно. Хадгалалагдсан Хайх цэгт зориулсан гүн болон жингийн мэдээллийг хэзээ ч засварлах боломжтой* 

47

## **Create WayPoints/Замын цэгийг бүтээх**

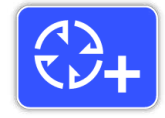

Сонирхсон цэгийнхээ цаг болон байршлын мэдээллийг хадгалах бол Create WayPoints/Замын цэгийг бүтээх гэдгийг ашиглана. Эдгээр нь GeoStore/ Газар зүйн мэдээний санах ойд

WayPoints/Замын цэг байдлаар хадгалагдана.

#### **Create WayPoints/Замын цэгийг бүтээхийн тулд:**

*Замын цэгийг бүтээх үйл явцад Буцах товчийг даран хэзээ ч зогсоож болно.* 

- **1.** Create GeoData /Газар зүйн Дата-тоон өгөгдлийг бүтээх хуудсыг гаргахын тулд Store/Хадгалах товчийг дарна.
- **2.** Create WayPoints/Замын цэгийг бүтээх функцийг Сонгоно. Тухайн зүйлийн нэр, цаг, байршлын мэдээлэл гарч ирнэ.
- **3.** Хадгалахын тулд Сонгох товчийг дарна. Баталгаажуулах зурвас мессеж гарч ирнэ. Хэдэн секундын дараа уг мессеж алга болох ба таныг эргээд Create GeoData буюу Газар зүйн Датаг буй болгох хуудсанд авчирна.

## **Record GeoHunt/ Газар зүйн Мөшгөсөн мэдээг Бичих**

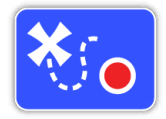

Record GeoHunt буюу Газар зүйн Мөшгөсөн мэдээг Бичих функцийг ашиглан ирээдүйд эх сурвалж болгон ашиглах үүднээс GeoStore/ Газар зүйн мэдээний санах ойд хадгалагдах –

таны илрүүлэх үйл ажиллагаа болон илрүүлэгчийн мэдээллийг бичих үйлдлийг эхлүүлнэ.

#### **Record GeoHunt буюу Газар зүйн Мөшгөсөн мэдээг Бичихийн тулд:**

- **1.** Create GeoData /Газар зүйн Дата-тоон өгөгдлийг бүтээх хуудсыг гаргахын тулд Store/Хадгалах товчийг дарна.
- **2.** Record GeoHunt/Газар зүйн Мөшгөсөн мэдээг Бичих гэсэн функцийг Сонгоно.
- **3.** Таныг GeoHunt-ийг түр зогсоох эсвэл зогсоох хүртэл GPZ 7000 таны илрүүлэх үйл ажиллагааг бичиж тэмдэглэх болно. Төлөв байдлын мөрөн дээр байсан GPS-ДБС-ийн дүрс тэмдэгийг Record GeoHunt/ Газар зүйн Мөшгөсөн мэдээг Бичих гэсэн функцийн дүрс тэмдэг орлох ба таны хийж буй хөдөлгөөн Газрын зураг дээр улаан өнгийн GeoTrail /Газарзүйн явсан замын мэдээ болон гарч ирэх болно.

Хэрэв та GeoHunt-ийг бичиж байхдаа илрүүлэгчээ унтраавал, GeoHunt унтрах ба GeoStore-д хадгалагдах болно.

Хэрэв та илрүүлэгчийг унтраахаасаа өмнө GeoHunt-ийг

түр унтраасан бол, GeoHunt идэвхтэй хэвээр үлдэх ба илрүүлэгчийг эргээд асаах үед Төлөв байдлын мөрөн дээр Pause GeoHunt буюу Газар зүйн мэдээг Мөшгөх үйлдлийг Түр зогсоох тэмдэг гарч ирэх болно. Та GeoHunt-ийг бичих үйлдлээ үргэлжлүүлж болно.

## **Stop GeoHunt/ Газар зүйн мэдээг Мөшгөх үйлдлийг Зогсоох**

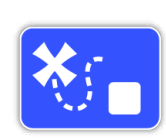

GeoHunt/ Газар зүйн мэдээг Мөшгөх үйлдлийг бичихээ зогсоохын тулд ямар ч үед GeoHunt-ийг зогсоож болно. GeoHunt-ийг зогсоосон бол үүнийг дахин эхлүүлэх боломжгүй.

#### **GeoHunt/ Газар зүйн мэдээг Мөшгөх үйлдлийг Зогсоохын тулд:**

- **1.** Create GeoData/ Газар зүйн Датаг бүтээх хуудсыг гаргахын тулд Store/Хадгалах товчийг дарна.
- **2.** Stop GeoHunt/ Газар зүйн мэдээг Мөшгөхөө зогсоох гэдгийг сонгоно.
- **3.** GPZ 7000 нь таны илрүүлэх үйл ажиллагааг бичихээ зогсоох ба Төлөв байдлын мөрөн дээр байсан Record/Pause GeoHunt буюу Газар зүйн мэдээг Мөшгөх үйлдлийг Бичих/Түр зогсоох тэмдэг нь GPS-ДБС-ийн тэмдэгээр солигдох болно. Хадгалагдсан GeoHunt нь дэлгэцэнд гарч, засварлагдан, хадгалагдахын тулд XChange 2/ Эксчэйнж 2 хэмээх PC компьютерийн програм хангамж руу шилжүүлэгдэх болно. Мөн үүнийг GeoTrails/ Газарзүйн явсан замын мэдээний функцээр дамжуулан Газрын зураг дээр харуулах боломжтой.

#### **Pause GeoHunt/ Газар зүйн мэдээг Мөшгөх үйлдлийг түр зогсоох**

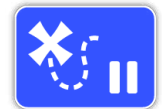

Илрүүлэх үйлдлийг бичихээ түр зуур зогсоохын тулд GeoHunts-ийг түр зогсоож болно.

#### **Газар зүйн мэдээг Мөшгөх үйлдлийг түр зогсоохын тулд:**

- **1.** Create GeoData/ Газар зүйн Датаг бүтээх хуудсыг харуулахын тулд Store/Хадгалах товчийг дарна.
- **2.** Pause GeoHunt/ Газар зүйн мэдээг Мөшгөх үйлдлийг түр зогсоох гэдгийг дарна.
- **3.** GPZ 7000 нь таны илрүүлэх үйл ажиллагааг бичихээ түр зогсоох ба Төлөв байдлын мөрөн дээр Pause GeoHunt тэмдэг гарч ирэх болно.

Түр зогсоосон GeoHunt-ийг бичихээ үргэлжлүүлэхийн тулд,Create GeoData хуудсан дээрх Record GeoHunt/ Газар зүйн мэдээг Мөшгөх үйлдлийг бичих гэдгийг сонгоно. Record GeoHunt гэсэн тэмдэг Төлөв байдлын мөрөн дээр гарч ирнэ.

Та GeoHunt-ийг бичиж байх үедээ илрүүлэгчээ унтраавал, GeoHunt зогсож, мэдээллийн баазад хадгалагдах болно.

Хэрэв та GeoHunt-ийг түр зогсоож, дараа нь илрүүлэгчээ унтраасан бол, илрүүлэгчийг дахиад асаах үед GeoHunt нь түр зогссон хэвээр үлдсэн байна. Дараа нь та GeoHunt-ийг бичихээ үргэлжлүүлж болно.

## **Газар зүйн мэдээг Мөшгөж байх үед тог тасрах**

Илрүүлэгчийн цэнэг унтрах үед эсвэл таныг GeoHuntийгбичиж байх үед илрүүлэгчийг PC компьютер луу залгах тохиолдолд, GeoHunt зогсох ба мэдээллийг бүртгэлжүүлэх ажил зогсох болно.

## **GeoHunt/ Газар зүйн мэдээг мөшгөх үйлдлийн явцад GPS/ДБС-ийн байршил тогтоолт алдагдах**

GPS/ДБС-ийн байршил тогтоолт боломжгүй байгаа тохиолдолд, GeoHunt/ Газар зүйн мэдээг Мөшгөх үйлдлийн Status Bar/Төлөв байдлын тэмдэг анивчих болно. GeoTrail/ Газарзүйн явсан замын мэдээний байршлын цэгүүд гарч ирэхгүй байх бөгөөд мэдээллийг бүртгэлжүүлэх ажил зогсох болно (байршил тогтоолт боломжтой болох үед энэ нь автоматаар үргэлжилнэ). Хэрэв илрүүлэгчийн дотоод санах ой дүүрчихвэл GPZ 7000 бичихээ болих ба анхааруулах зурвас мессеж гарч ирэх болно.

# <span id="page-49-0"></span>**XChange 2**

*XChange 2 / ЭксЧэйнж 2 хэмээх PC компьютерийн програм хангамж таны илрүүлэгчийг дагалдан CDгээр ирдэг ба таны илрүүлсэн олз болон хамарсан талбайг газрын зурагт буулгаж өгдөг тул та ямар ч алтыг алдахгүй! Энэ бүлэгт PC компьютерт уг програм хангамжийг хэрхэн суулгахыг үзүүлэх болно.*

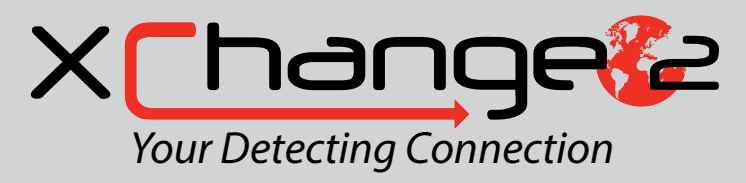

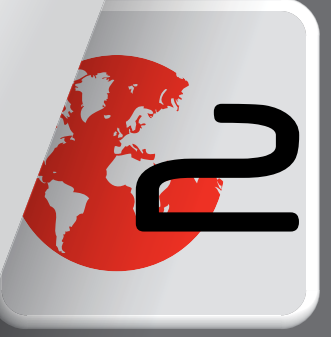

# <span id="page-50-1"></span><span id="page-50-0"></span>**Minelab XChange 2 /Майнлаб Эксчэйнж 2**

GPZ 7000 хянах самбарынхаа ард талд USB оролттой. Энэ нь таны GPZ 7000-ыг PC компьютертэй холбож, GeoStore/Газарзүйн мэдээний Санах ойн тоон мэдээлэл болон илрүүлэгчийн тохиргоог татаж авч/бас ачаалах боломж олгоно.

XChange 2 /ЭксЧэйнж 2 програм хангамжийг ашиглан та өөрийн GPS-ДБС-ийн байршлын тоон мэдээллээ Google Maps/Гүүгл Мапс хэмээх дэлхийн бөмбөрцгийн цахим интерактив газрын зурагт хэсэгчилэн оруулах боломж олгоно. Та мөн илрүүлэгчээ шинэчлэх боломжтой.

## **PC компьютерийн Системийн шаардлагууд**

- Windows 2000, Windows XP, Windows Vista, Windows 7, эсвэл Windows 8
- Дэлгэцийн нягтшил санал болгох х амгийн бага хэмжээс 1366 х 768
- USB оролт
- CD/DVD drive/тоглуулагч (сайн дурын; доорх тэмдэглэлийг үзнэ үү)
- XChange 2 бол Мас-ын төрлийн компьютерт суух боломжгүй

# **XChange 2-ийг PC компьютертээ суулгах**

- **1.** Та PC компьютерийнхээ CD/DVD drive/тоглуулагч руу уг CD-г (таны GPZ 7000-тай хамт ирсэн) оруулна
- **2.** PC компьютер луу CD оруулсан бол энэ нь автоматаар ажиллаж, програм хангамжийн суурилуулалт эхлэх болно.
- **3.** XChange 2-ийг PC компьютер луугаа суулгахын тулд суурилуулах заавруудыг дагана уу.

#### **Жич:**

*Хэрэв танд install/суурилуулах CD эсвэл CD/DVD тоглуулагч байхгүй бол, XChange 2 програм хангамжийг www.minelab. com цахим хуудаснаас татан авах боломжтой.* 

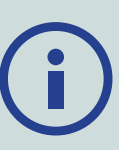

*Татан авсныхаа дараа, уг програм дээр хоёр дахин дарж, суурилуулах зааврыг дагана уу.*

## **XChange 2/ ЭксЧэйнж 2 програм хангамжийг эхлүүлэх**

Таны компьютерийн дэлгэц дээр байгаа XChange 2 програм хангамж дээр хоёр удаа хурдан дарж эсвэл Start menu/Эхлэх цэснээс дараах хэсэг рүү хүрнэ үү:

Бүх програмууд/МайнЛаб/ ЭксЧэйнж 2 (All programs > Minelab > XChange 2.)

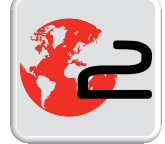

*Компьютерийн дэлгэц дээрх ЭксЧэйнж 2-ийн дүрс*

GPZ 7000-ийг PC компьютер лүүгээ холбох

- **1.** USB-B дата кабелийн нэг үзүүрийг GPZ 7000-руугаа, нөгөө үзүүрийг нь PC компьютер руугаа холбож оруулна.
- **2.** PC компьютер дээрх ЭксЧэйнж 2-ийг эхлүүлнэ.
- **3.** GPZ 7000-аа асаана. USB кабель холбогдсон байна хэмээн баталгаажуулсан зурвас мессеж гарна. Та одоо ЭксЧэйнж 2-ийг ашиглаж болно.

#### **CD-нд хавсаргасан ЭксЧэйнж 2-ийн Гарын авлагаас илүү дэлгэрэнгүй мэдээллийг үзнэ үү.**

#### **Жич:**

*XChange 2/ ЭксЧэйнж 2-оор дамжуулан тохиргоог өөрчилж байх үед өөрчлөгдсөн тохиргоо нь USB кабелийг салгасан үед зөвхөн илрүүлэгчид хэрэглэгдэнэ. Хэрэв та USB кабелийг салгахын оронд илрүүлэгчийг унтраавал, тэдгээр тохиргоонууд зөв хэрэглэгдэж чадахгүй.* 

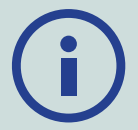

*Уг програм хангамжийг хэрхэн хэрэглэж, татаж авч, ачаалж, мөн GPZ 7000-гийн тохиргоонуудаа хэрхэн өөрчлөх талаар илүү нарийвчилсан мэдээлэл хүсэж байвал XCahnge 2-ын Туслах цэс рүү хандана уу.*

# <span id="page-51-0"></span>**Үндсэн илрүүлэлт**

*Энэ бүлэгт алтыг хэрхэн илүү сайн ялгаж авахтай холбоотой мэдээлэл болон зөвлөгөөг багтаасан. Үүнд мөн илрүүлэх ажлын тав тухтай байх нөхцлүүд, илрүүлэгчийн өгч буй дуу чимээг хөрвүүлэн ойлгох, мөн хөрсний олон төрөл хэлбэртэй нөхцөлд алт байгаа эсэхийг хэрхэн тодорхойлж, ялган илрүүлэхтэй холбоотой асуудлыг хамарсан байгаа.* 

# <span id="page-52-0"></span>**Үндсэн илрүүлэлт**

## **Илрүүлэгчийг барих**

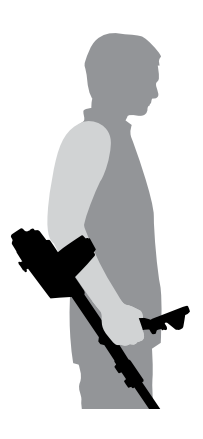

Гараа тохойвчоор оруулан, бөхөлж уяна. Илрүүлэгчийн бариулнаас барьж аваад, гарынхаа тохойноос урагш хэсгийг тохойвчин дээр тухтай байршуулна.

Тохойвчинд гараа зөв байрлуулснаар бариулнаас эвтэйхэн барих боломжтой болно. Таны тохой тохойвчны яг арын дээгүүр сууж өгөх хэрэгтэй ба таны илрүүлэгч гарын тань үргэлжлэл юм шиг мэдрэмж төрж байвал сайн.

## **Голны уртыг тохируулах**

Дунд голыг бүрэн дэлгэсэн болон бүрэн хураасан хоёрын хооронд ямар ч уртын хэмжээнд тохируулж болно. Дунд голыг тохиромжтой уртад нь тохируулаад голынхоо уг байрлалыг түгжиж авахын тулд эргэдэг тахир түгжээсийг дээд голд авчирч түгжинэ.

Голын уртыг зөв тохируулснаар таныг газрын гадарга дээгүүр тавгаа даялуулан/шүүрдэхдээ биенд тухгүйгүйгээр хэт сунаж эсвэл хэт бөгтийх шаардлагагүй болно. Таваг таны биенээс хэт хол байвал илрүүлж байх явцад тэнцвэрээ олох, манёвр хийхэд хэлцүү байх болно. Хэрэв таваг таны биенд хэт ойрхон байвал таны газар ухахаар зүүсэн багаж, эсвэл таны зүүж яваа бусад металл зүйлсийг мэдрэн,

төөрөлдмөөр дуу чимээ өгөхөд хүргэнэ.

## **Тавагны өнцгийг тохируулах**

Доод голыг тавагтай холбосон шурагийг суллана. Эдгээр шураг нь сууриндаа хэвээр үлдэж, хэрэглэгчийн хэмжээнд задалж авах боломжгүйгээр үйлдвэрлэсэн болохыг анзаарах биз. Тохируулахын тулд тавгийг хөдөлгөхөд яг хангалттай хэмжээнд шургийг суллана гэхдээ тухайн байрлалдаа таваг баттай зогсохоор чанга байх ёстой.

Хайгуул хийж байгаа юм шиг илрүүлэгчээ барьж байхдаа тавгаа газартай параллель/хавтгай түвшинд очтол бага зэрэг дарж өгнө. Тавгыг газрын гадаргаас дээш ойролцоогоор ½ инч (10мм) өндөрт даялуулан/ шүүрдэхээр өргөх үед тавагны байрлал параллель хэвээрээ байх ёстой.

Уг байрлалаа тогтоон барьж авахын тулд шурагаа чангална.

# **Тавгийг даялуулан/шүүрдэх**

#### **СЭРЭМЖЛҮҮЛЭГ**

*Тавгийг буруу байрлуулах нь хайсан объектоо алдах эсвэл худлаа сигналууд хүлээн авахад хүргэж болзошгүй.* 

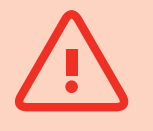

Бүх цаг үед тавгийг газрын гадаргатай ойрхон бөгөөд параллель байрлалд даялан шүүрдсэнээр таны ажлын гүйцэтгэл хамгийн төгс сайн байх болно. Энэ нь илрүүлэгчийн гүн болон жижиг объектуудаас ирэх сигналыг нэмэгдүүлж өгөх болно. Тавгийг газар дээгүүр хэт их даялан/шүүрдэхээс зайлсхийгээрэй.

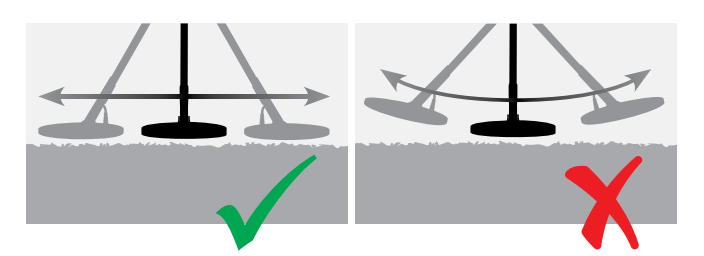

Хэдийгээр тавгийг бат бөх эдэлгээтэй байхаар хийгдсэн ч гэнэт доргиож, цохих эсвэл элэгдэж урагдтал нь эдлэх нь гэнэтийн замбараагүй дуу чимээ өгөхөд хүргэж болно. Болгоомжтой даялуулах нь бүх цаг үед ажлын гүйцэтгэл хамгийн дээд түвшинд байх боломж өгнө.

Тавгаа газрын гадарга дээгүүр, нэг хажуугаас нөгөө хажуу тийш нь даялан/шүүрдэж, нэг шүүрдэлт болгоны дараа аажуухан урагш алхах замаар дадлага хийгээрэй. Өмнө нь шүүрдсэн газраа бага зэрэг хамрах байдлаар газрыг бүрэн хамрахыг хичээгээрэй. Зүүнээс баруун тийш нэг даялах хооронд дунджаар дөрвөн секунд байна.

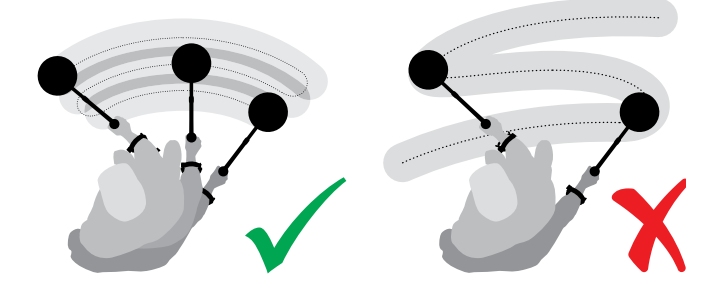

#### **Жич:**

*Харахад цэвэрхэн хэсэг газраас сигналууд ирсээр байвал тэнд металл булаатай байж магадгүй юм. Дадлага хийх өөр нэг газрыг олоорой.*

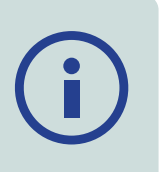

### <span id="page-53-0"></span>**Ground Balance and Tracking / Хөрсний/Хайлтын тэнцвэржүүлэлт ба Мөшгөх ажиллагаа**

Ихэнх хөрсөнд зөвхөн давс байхаас гадна олон төрлийн химийн бодис, эрдэс бодис, давс байдаг. Эдгээр нэмэлт материалуудыг ерөнхийд нь хөрсний эрдэсжилт гэдэг. Хэрэв тэнцвэржүүлэхгүй л бол хөрсний эдгээр эрдэсжилт нь 'хөрсний чимээ' хэмээх замбараагүй дуу чимээ өгч эхэлдэг. Хөрсний энэ чимээ нь таныг зорилтот сигналаа сонсоход саад болж; ялангуяа гүний жижиг байнуудаас ирэх сулхан оновчтой сигналыг ялгахад хүнд болно.

Таны GPZ 7000 илрүүлэгчийн Хөрсний/Хайлтын тэнцвэржүүлэлтийн функц хөрсний эрдэсжилтийг туршиж, үүнд тэнцвэржилт хийгээд улмаар уг хөрсний чимээг бууруулдаг. Энэ нь цул ширхэгт алт гэх мэт зорилтот байнаас сигнал ирж буйг баталгаажуулж, газрын чимээтэй андуурахгүй болно.

## **Detector Sounds/Илрүүлэгчийн шуугиан**

#### **Keypad/Товчлуур**

Товчлуур дээрх товчнуудыг дарах бүрт илрүүлэгч чимээ гаргадаг. Товчийг зөв дарсан бол 'биип' гэсэн өндөр дууны өнгөтөй дуу гардаг; товч буруу дарагдсан тохиолдолд нам урт дууны өнгөтөй 'баа' падхийсэн чимээ гарна.

#### **Threshold/Босго**

Илрүүлэгчээс байнга үргэлжлэн гарч байгаа 'хмм...' гэсэн суурь дуу чимээг Босго гэж нэрлэдэг. Босгын хүрээний хэлбэлзэл нь маш жижиг, гүний зорилтот байг сонсох боломжийг олгоно. Мөн энэ нь таны хүссэн болон хүсээгүй байг ялгахад тань тусална. Босгын түвшин болон дууны өнгийг хэрхэн зөв тохируулах талаар мэдээлэл авъя гэвэл Detect Plus буюу Илрүүлэхийн нэмэлт [\(хуудас 29](#page-28-2)) хэсгийг үзнэ үү.

#### **Targets/Зорилтот бай**

Тавгийг зорилтот алт болон бусад металл объект дээгүүр хөдөлгөхөд илрүүлэгчээс аудио дуу чимээ гардаг. Арай жижиг бөгөөд гүн булагдсан байг бодвол том эсвэл газрын гадаргад ойрхон буй бай нь илүү чанга дуу чимээ өгдөг.Газрын гадаргад маш ойрхон байгаа объект хоёр оносон мэт хариу чимээ үзүүлдэг.

#### **Overload/Хэт ачаалал**

Тавагтай маш ойрхон байсан маш том хэмжээний метал объект илрүүлэгчийн электроник эд ангиудад хэт их ачаалал өгч болох юм. Ийм зүйл тохиолдвол, илрүүлэгчийн дэлгэц дээр хэт ачаалсан мессеж гарч, хэт ачаалал өгсөн эх үүсвэр газраас нь түүнийг холдуулах хүртэл анхааруулсан чимээ өгсөөр байх болно. Хэт ачаалал нь илрүүлэгчийг электрон эд ангид хор хөнөөл учруулахгүй.

#### **Electrical Noise/Цахилгаан дуу чимээ**

Тавгийг хөдөлгөөнгүй байдалд барих эсвэл агаарт барих үед илрүүлэгч хуурамч сигнал (шуугиан) өгч байж магадгүй. Эдгээр сигналыг электрон-соронзон хөндлөнгийн нөлөөлөл (EMI) гэдэг. Та уг хуурамч сигналыг Шуугианыг зогсоох/Noise Cancel ([хуудас 27](#page-26-0)) үйлдлийг гүйцэтгэх, эсвэл илрүүлэгчийн Мэдрэмж/ Sensitivity-ийг бууруулах [\(хуудас 27](#page-26-2)) үйлдэл хийж болно. Ер нь бол Мэдрэмжийг бууруулахаасаа өмнө Шуугианыг зогсоох замаар хуурамч сигналыг бууруулах нь илүү байдаг.

#### **Ground Noise/Хөрсний-Хайлтын шуугиан**

 Эрдэсжилтийн түвшин өндөр газар илрүүлэх ажил хийж байх үед, гадарга дээгүүр илрүүлэгчийг хөдөлгөхөд хуурамч байнаас сигнал өгч болно. Эдгээр хүсээгүй байнаас ирэх сигналыг хөрсний/хайлтын шуугиан гэдэг.

Хөрсний/газрын шуугианыг багасгахын тулд хэрхэн илрүүлэгчээ тохируулах талаар нарийвчилсан мэдээг Хөрсний төрөл/Ground Type [\(хуудас 26](#page-25-0)) Хөрсний-Хайлтын тэнцвэржүүлэлт/Ground Balance ([хуудас 31\)](#page-30-1) хэсгээс үзнэ үү.

#### **Илрүүлэх зөвлөгөө болон арга техник**

GPZ 7000 илрүүлэгчээрээ илүү амжилттай ажиллахын тулд дараах зөвлөгөө болон арга техникүүдийг дагаж мөрдөнө үү:

- Тавгийг тухайн объектийн дээгүүр, аль ч чиглэлд даялуулах үед, металл бай бол даацтай/хүчтэй чимээ өгдөг. Металл бай нь гол төлөв богино, хурц, тэгш хэм бүхий сигнал өгдөг. Хөрсний гүнээс гарч байгаа сигнал нь гол төлөв, таваг өөр өөр чиглэлээс даялан шүүрдэхэд өргөн хүрээг хамарсан тэгш бус сигнал өгөх ба нэг чиглэлд нэг сигнал өгсөн бол буцаад нөгөө чиглэлд шүүрдэхэд сигнал өгөхгүй байж магадгүй.
- Хэрэв танд хүрч байгаа чимээ нь хөрсний шуугиан уу эсвэл зорилтот байнаас ирж буй сигнал уу гэдгийг ялгаж чадахгүй байвал та үргэлж нягталж үзэх хэрэгтэй. Бай байж магадгүй гэсэн газраа ойролцоогоор 30мм (1")-ийн гүнтэй нүх ухна. Анх байсан өндрийн түвшинд нь тавгаа нөгөө нүхэн дээгүүр даялуулна. Тавгаа нүх рүү дүрэх хэрэггүй. Энэ үед хэрэв сигналын хүч буурч, эсвэл тодорхойгүй сонсогдож байвал энэ нь магадгүй хөрсний шуугиан байсан байх. Хэрэв уг сигнал хүчтэй хэвээр эсвэл улам чанга болсон байвал, энэ нь магадгүй металл объект байсан байх. Гэсэн ч та бас л сайн мэдэхгүй байвал нүхээ дахиад бага зэрэг ухаад дээрх үйлдлээ давтана.
- 'гэрлэн нөлөө' гэдэг нь магадгүй булагдсан металл объектыг тойроод үүссэн байж болох ба энэ нь илрүүлэгчид байгаа хэмжээнээсээ илүү том мэтээр мэдрэгдсэн байж болно. Тухайн объектыг газар доорх байрлалаас нь бага зэрэг хөдөлгөхөд энэ нөлөө буурах болно (ж нь, тодорхой гүнд жижиг объектыг илрүүлэх үед түүнийг гүний байрлалыг хөдөлгөх эсвэл ил шороон дээр байгаа үед илрүүлэхэд хэцүү. Хэрэв объектыг дахин булбал гэрлэн нөлөө байхгүй болно.)
- Сул бүдэг, тусгаарлагдсан гүний чимээ гарах үед тухайн байн дээгүүр Quick-Trak/Хурдан мэдрэх үйлдлийг ашиглан битгий устгаарай; та магадгүй маш гүнд булаатай байгаа металл байгаа тэнцвэржүүлчихэж болно. Тухайн байныхаа ойролцоо, түүнийг давж гаралгүйгээр Хурдан мэдрэх үйлдлийг хийгээд дараа нь дахин шалгасан нь дээр.
- Бүх байнаас ирж буй сигналыг ухаад үзэх, тэр ч байтугай өмнө нь хайгуул хийсэн талбайд. GPZ 7000 нь дээд зэргийн хөрсний/хайлтын тэнцвэржүүлэлт болон гүний хүчин чадалтай тул өндөр эрдэсжилтэй газар бусад өөр илрүүлэгчдийн даван гарахад хэцүү байсан, сайн шүүрдсэн газруудаас ч мөн шинэ байнууд олох боломжтой.
- Зарим эрдэсжилттэй газар улбар шар/улаавтар дэл сул материал эсвэл шаварны баяжмалаас чимээ өгч байж болно. Үүнд тавгийг металл байнд хэдэн см илүү ойртуулахад л илүү чанга болж дуугардагийг бүү март.
- Тухайн газрын эрдэсжилтэд гарсан гэнэтийн эсвэл томоохон өөрчлөлт бас илрүүлэгчээр дамжуулан сигнал өгч байж болно. Гол төлөв энэ сигнал нь маш өргөн бөгөөд зөвхөн нэг чиглэлд л дуугарах нь бий.
- Эрдэсжилтийн хувьд маш их өөрчлөлтөй газар илрүүлэх ажил хийж байгаа бол дээгүүр нь явахаас илүүтэй газрын илэрцийн зураасын дагуу явсан нь дээр. Иймд байдлаар эрдэсжилтийн гэнэтийн өөрчлөлтөөс ирэх хуурамч сигналыг бууруулж болно.

# <span id="page-55-0"></span>**Нарийвчлан хайх**

Нарийвчлан хайснаар булаатай байны байршлыг илүү нарийн тодорхойлж, улмаар таныг ухахаас өмнө яг нарийн байршлыг тогтоож өгдөг.

## **GPZ Super-D Coil/ GPZ Сүпер-D хэлбэрт таваг**

Өмнө нь МайнЛаб-ын алт илрүүлэгчийн таваг нь хоёр төрлийн тохиргоотой байсан: Double-D/ Хос-D хэлбэрийн ба Monoloop/Дан цагирагтай. GPZ 14 таваг нь Сүпер-D хэмээх шинэ тохиргоотой болсон.

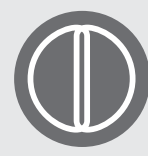

#### **Double-D/Хос-D хэлбэрийн**

Хос-D хэлбэрийн таваг нь хоёр ширхэг D хэлбэрийн давхарласан утсан ороомогтой. Хос-D хэлбэрийн тавагны давуу тал гэвэл тогтвортой

байдал (ялангуяа маш их эрдэсжилтэй газарт), гүний хэмжээс болон мэдрэмж сайтай, мөн давхардуулан даялуулах шаардлагыг багасгасан маш нарийвчлал сайтай.

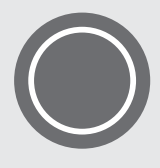

#### **Monoloop/Дан ороомог**

Дан ороомог бүхий таваг нь тавагны тойрог дагуу нэг утсан ороомогтой байдаг нь мэдээлэх болон хүлээн авахын аль алинд зориулагдсан.

Сигналын хэлбэр нь конус хэлбэртэй тул илүү давхцуулан даялуулж шүүрдэхийг шаарддаг. Маш их эрдэсжилтэй газар үүнийг ашиглан хөрсний/ хайлтын тэнцвэржүүлэлт хийхэд хэцүү боловч илүү гүнд нэвтэрч, Хос-D хэлбэрийн тавгийг бодвол илүү мэдрэмтгий байдаг.

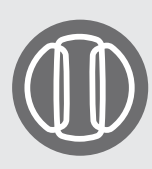

#### **Super-D/ Сүпер-D хэлбэрийн**

Сүпер-D хэлбэрийн таваг нь голдоо нэг дамжуулах ороомогтой, гадна талаараа хүлээн авах хоёр ороомогтой байдаг нь хэрэг дээрээ 2 ширхэг тэгш хэмт Хос-D хэлбэрийн

тавагтай тэнцдэг, нэг нь баруун, нөгөө нь зүүн талдаа байрлалтай. Энэ Сүпер-D хэлбэрийн тохиргоотой байна гэдэг нь тавгийг байны дээгүүр даялан өнгөрөхөд, тавагны гадаргуунд ойрхон байсан байнаас давхар хариу дуу чимээ өгнө гэсэн үг, Хос-D хэлбэрийн ороомог тус бүрээс ижил хариу чимээ өгнө. Бай нь тавагны гадаргуунаас холдох тусам,

таваг нь илүү уламжлалт тавагнуудтай ижил мэт ажиллаж эхлэх ба, тавагны яг төв тэнхлэг доор чанга хариу чимээ гарч ирнэ.

#### **Жич:**

*Зөвхөн МайнЛаб-ын GPZ тавагнууд нь GPZ 7000 илрүүлэгчид таарах боломжтой.*

# **Pinpointing a Target/Байг нарийвчлан тодорхойлох**

Байг зөв нарийвчлалтай тогтоохын тулд, мөн үүнийг газраас гаргаж авах нүхний хэмжээг багасгахын тулд, байны байршлыг яг зөв нарийвчлан тогтоох хэрэгтэй болно.

Илрүүлсэн байг нарийвчлан тогтоохын тулд, ерөнхий газраа тавгаараа даялан/шүүрдэж, хаана хамгийн хүчтэй сигнал байсныг тэмдэглэнэ.

Байны сигнал хамгийн хүчтэй ирдэг хоёр бүс GPZ серийн тавагнуудад байдаг гэдгийг мэдэж байх хэрэгтэй. Эдгээрийг тавган дээр хоёр ширхэг парралель шугам хойноос нь урагшаа тэмдэглэсэн байдаг.

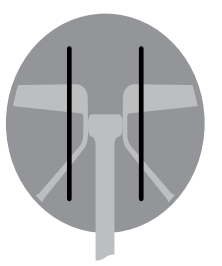

*Хамгийн хүчтэй сигналын бүсүүдийг шугамаар тэмдэглэсэн байна.* 

Даялах далайцын уртыг багасгах замаар хамгийн хүчтэй ёигнал өгч байсан газарт төсөөллийн шугамаа зурах боломжтой болно.

Анхны илрүүлж байсан чиглэлээсээ 90 градусын өнцөг үүсгэн тухайн байг хайж эхэлнэ. Дээрх аргаар үүсгэсэн хоёр төсөөллийн шугамууд давхцан огтлолцох үед тухайн объектын байрлалыг тогтоож болно.

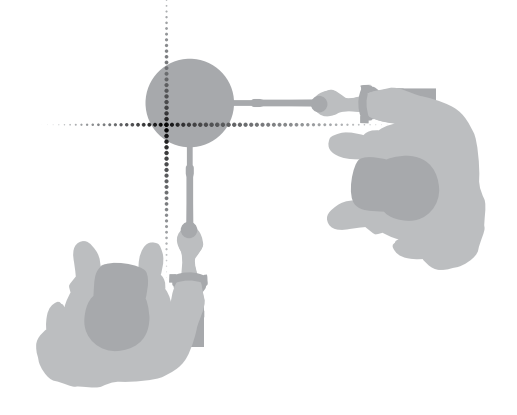

# <span id="page-56-0"></span>**Байг ялгаж авах**

Байг нарийн тодорхойлсон бол, одоо үүнийг ялгаж авах цаг болжээ. Байг ялгаж авах үед, булагдсан байгаа объектын үнэ цэнийг ихээхэн бууруулж магадгүй тул гэмтээлгүй болгоомжтой ухах нь чухал.

#### **ЗӨВЛӨГӨӨ**

*Та илрүүлэх ажлынхаа явцад дараах ухах багажнуудаас ядаж нэгийг биедээ авч явахыг зөвлөж байна:*

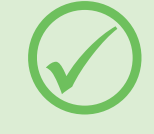

- *Өргөн энтэй хусуурын хутга (маш чухал)*
- *Царил/лоом (хатуу газар, маш гүний объект)*
- *Жижиг, бат бөх ухах хамуур, хүрз (зөөлөн хөрс, элс зэрэгт)*
- *sand, etc.)*

## **Байг ялган гаргаж авах**

- **1.** Гадаргуун дээр байгаа сул материалуудыг цэвэрлэж, байнаас ирж байсан сигнал байсаар байгаа эсэхийг шалгана. Байхгүй байвал, нөгөө бай тань зайлуулсан материалтай хамт байж болно.
- **2.** Байны тань ойролцоо өөр бусад сигнал байгаа эсэхийг тодорхойлно. Энэ маш чухал учир нь газрын гүнд бас нэгэн объект байж байхад яг дээр нь сул шороо овоолохгүй гэсэн үг.
- **3.** Байнаас ирэх сигнал байсаар байвал, хурц үзүүртэй зээтүүгээ ашиглан ойролцоогоор 50мм (2") гүн ухна. *Жич: Ухаж байхдаа, нүхэнд хурц ирмэг үлдээж ухахаас зайлсхийгээрэй, учир нь энэ хуурамч сигнал үүсгэж, хүссэн байг тань халхалж орхиж магадгүй. Авиваа асуудал үүсгэхгүйн тулд нүхний ирмэгийг зөөллөж өгнө.*
- **4.** Тухайн байг зөөчихсөн эсэхийг тодорхойлохын тулд нүхний дээгүүр тавгаа даялуулж үзнэ. Хэрэв байнаас сигнал ирэхгүй бол уг хайж байсан бай тань саяхан ухаж гаргаад овоолсон шороон дотор байна гэсэн үг. Үгүй бол жоохон гүн ухаад дахин шалгаад үз.
- **5.** Байны урд талд нь ойролцоогоор 100мм (4") ухсанаар түүнийг гэмтээчих магадлалыг бууруулна. Зоос, эртний эдлэл, цул алт байсан ч гэмтээвэл үнэ цэнэ нь буурна.
- **6.** Нүхнээс гарч байсан байны сигнал алга болчихвол,сул шороон дээгүүр тавгаа гүйлгэн, яг таг байршлыг нь тогтооно.
- **7.** Нэг хэсэг сул шороог аваад, тавган дээгүүр гаргаад үз. *Жич: Тавган дээгүүр хэсэг шороо өнгөрүүлэн гаргаж байх үед таны гар болон бугуйнд ямар нэгэн металл үнэт эдлэл болон цаг байх ёсгүй.*
- **8.** Сигнал байхгүй байвал, шинэ овоолгонд милээн

их шороо асгаад, байны байршлыг дахин тогтоохыг оролд, тэгээд дахин нэг хэсэг шороо овоолох зэргээр.

- **9.** Бай гарттань орсон цагт шорооны талыг нөгөө гартаа ав. Хоёр гартаа байгаа шороог хоёуланг нь тавган дээгүүр гаргаад үз.
- **10.** Хэрэв бай тань нүдээр харахад хэт жижигдээд байвал, тэр хэсэг шороогоо тавагны дээр асгаж, мөн байж болзошгүй гэсэн байгаа хуруугаараа хөдөлгөөд үз. Оносон бай хөдөлсөн үед л сигнал дуугарах болно.

*Жич: GPZ 7000 гэдэг бол 'хөдөлгөөнийг' илрүүлэгч юм. Энэ нь объект тавагны дээгүүр өнгөрч байна гэсэн үг, эсвэл тус объектыг илрүүлэгч 'харахын' тулд тус объект тавагны дээгүүр өнгөрч байна гэсэн үг*.

#### **ЗӨВЛӨГӨӨ**

*GPS 7000 нь маш мэдрэмтгий тул жижиг байг сул хуурай шорооноос ялгаж авна гэдэг нь ур чадвар тэвчээр шаардана гэсэн үг. Жижиг өргөн энтэй хусуураар хэсэг шороог тавган дээгүүрээ жигд тараан, бай тань байгаа эсэхийг шалгаж болно.* 

*МайнЛаб-ын PRO-FIND 25/Про-Файнд 25 хэмээн нарийн заагч багаж байны байршлыг хурдан нарийвчлан тогтооход хэрэгтэй багаж юм.* 

*Алт илрүүлэх үйл явцыг хурдлуулах маш сайн арга бол пластик өргөн энтэй хусуур болон PRO-FIND 25-ыг биедээ авч явах явдал юм.*

# **СЭРЭМЖЛҮҮЛЭГ**

#### *Ухсан нүх бүрээ эргээд бөглөнө үү.*

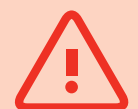

*Аливаа нүхээ үргэлж эргүүлээд булж дүүргэж бай мөн тус газраа орхихоосоо өмнө навч, газрын гадаргын чулуун хэлтэрхийгээр орлуулах.* 

*Энэ нь тухайн газрыг анх байсан төрхөнд нь оруулснаар, таны халуухан-цэгийг бусдын нүднээс буруулна! Таны илрүүлсэн аливаа хогийг хол аваачиж, зохих ёсоор нь хаях хэрэгтэй болно.* 

*Нүхээ дахин дүүргэн булж, тарьсан хогоо зайлуулах нь илрүүлэгчдийн нэр хүндэд тустай. Ингэснээр хайгуул хийхэд илүү олон талбай дараа нь бэлэн байх боломжид хүргэнэ.* 

# <span id="page-57-0"></span>**Илрүүлэгчийг арчлах**

*Энэ бүлэгт GPZ 7000-ын аюулгүй байдлын асуудлыг хамарч, урт хугацаанд үр бүтээлтэй ажиллуулахын тулд илрүүлэгч болон түүний батарейг хэрхэн арчлах талаар тайлбарлах болно.* 

*GPZ 7000-тай ашиглаж болох нэмэлт хэрэгслүүдийг мөн жагсаалтаар харуулсан байгаа.* 

 $\mathcal{N}$ 

 $\overline{()}$ 

# <span id="page-58-0"></span>**Илрүүлэгчийн арчилгаа ба аюулгүй байдал**

GPZ 7000 гэдэг нь өндөр чанарын электрон төхөөрөмж бөгөөд инженерчлэлийн хувьд нарийн бүтээсэн, эдэлгээтэй хайрцаг саванд үйлдвэрлэсэн. Урт хугацаанд найдвартай байдлыг хангаж ажиллахын тулд илрүүлэгчээ зүй зохистой арчлах ёстой.

*GPZ 7000 илрүүлэгч нь бороотой/нойтон нөхцөлд илрүүлэх ажлын явцад цаг агаарын нөлөөнөөс хамгаалагдсан боловч усны хамгаалалтгүй тул усанд живүүлж болохгүй.* 

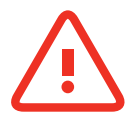

#### **АНХААРУУЛГА**

Дараах зүйлийг анхаарна уу:

#### **Илрүүлэгчийг зөвшөөрөлгүй өөрчлөх эсвэл засварласан тохиолдолд ТАНЫ БАТАЛГААТ ХУГАЦАА ХҮЧИНГҮЙ БОЛНО.**

Гэмтэл гарсан тохиолдолд, илрүүлэгчээ МайнЛаб-ын Эрх бүхий Үйлчилгээний төвд засуулахаар буцааж өгөх хэрэгтэй. Control Box/ Хяналтын хайрцаг, Control Panel/Хянах самбар, Handle/Бариул, WM 12/ВиЭм 12, Battery/ Батарей, Coil/Таваг эсвэл Headphones/Чихэвч байхгүй.

Аль нэгэн бүрэлдэхүүн эд ангийг нь онгойлгох, онгойлгохыг оролдох, эсвэл шошгыг нь эвдлэх зэрэг нь **ТАНЫ БАТАЛГААТ ХУГАЦААГ ХҮЧИНГҮЙ БОЛГОНО.**

Зөвшөөрөгдөөгүй бүрэлдэхүүн эд ангийг ашиглах нь мөн Т**АНЫ БАТАЛГААТ ХУГАЦААГ ХҮЧИНГҮЙ БОЛГОНО.**

• **GPZ 7000 илрүүлэгч, WM 12, чихэвч зэрэг нь усны хамгаалалтгүй**– ямар нэгэн шингэнд эсвэл усанд бүү живүүлээрэй. GPZ 14 таваг нь нэг метрийн гүнд (3 фүүт) усны хамгаалалттай.

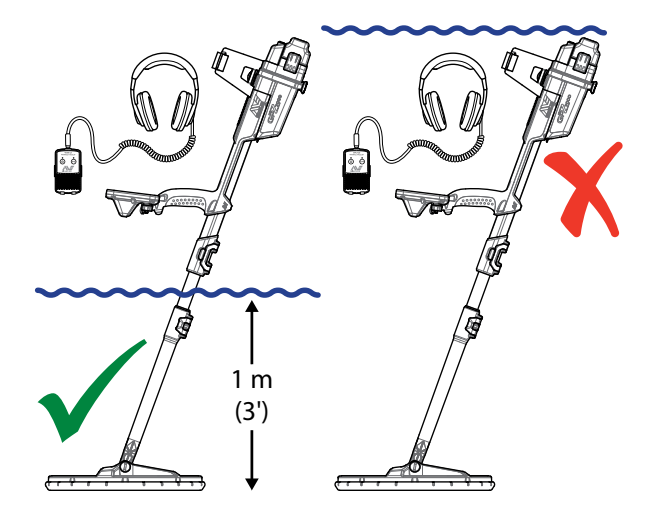

*GPZ 14 тавгийг 1 метрийн гүнд живүүлэх боломжтой. Илрүүлэгчийн их бие болон WM 12-ыг живүүлж болохгүй.*

- МайнЛаб-ын зөвлөснөөр батарейны жийргэвч (O-хэлбэрийн цагариг), цагираган жийргэвчинд суулган тогтоох ховил, батарейны нийлүүлж холбох нүүр зэргийг гэмтээлгүй, цэвэрхэн арчилснаар илрүүлэгч нь цаг агаарын нөлөөллөөс хамгаалагдаж чадна. Батарейгаа хэрхэн арчлах зааврын талаар [хуудас 60](#page-59-1) хуудаснаас үзнэ үү.
- Шорооноос хамгаалах цагираган жийргэвч эсвэл O-хэлбэрийн цагариган хамгаалалтанд тосолгоо болон тос хэрэглэж болохгүй.
- Илрүүлэгчийг хэт хүйтэн эсвэл халуунд шаардлагатай хугацаанаас илүү удаан байлгаж болохгүй. Ашиглаагүй үедээ түүнийг бүтээж хамгаална. Нарны гэрэлд ил тавьсан машин эсвэл цоожтой ачааны машинд үүнийг орхиж явахаас зайлсхийх.
- Бензин эсвэл бусад шатах тослох материалд тулгуурласан шингэнтэй уг илрүүлэгчийг хольж хутгаж болохгүй.
- Голнууд болон чангалагчууд руу элс хайрга оруулахгүй байхыг хичээх (ж нь. yoke bolt/сэрээ шураг, cam-lock/патронтой түгжээ). Илрүүлэгчийг цэвэрлэхийн тулд уусгагч хэрэглэж болохгүй. Саван, угаалгын бодисыг муу даавуунд шингээн, хөнгөхөн арчина. Холбогчуудыг нэрсэн усанд угаана.
- Илрүүлэгч байнга цэвэрхэн байх хэрэгтэй. Саван, угаалгын бодисыг муу даавуунд шингээн, хөнгөхөн арчиж байхыг бид зөвлөж байна.
- Хэрэв карбон-материалтай голнууд илэрхий зурагдсан байвал, муу даавуугаар сайн арч.
- Тавагны кабелиудыг сайн нөхцөлд хадгалж, хэт их дарамт өгөхгүй байх нөхцлийг хангах.
- Илрүүлэгчийг тээвэрлэх болон хадгалах үед анхаарал болгоомжтой байх. Хэдийгээр уг илрүүлэгчийг хамгийн сайн чанарын материалаар хийж, эдэлгээг нь шалгах чанга шалгуурыг даван гарсан боловч үүнийг сайн арчлах хэрэгтэй.
- Хянах самбарын дэлгэцийг битгий сараачаарай.
- Тавагтай холбогддог доод гол энгийн хайгуулын үеийн байрлалд ажлын сайн гүйцэтгэл болон бат бөх байрлалд тохируулна.

**Илрүүлэгчийг босоо байрлалаас нь урагш тонгойлгон эргүүлж болохгүй, учир нь энэ нь тавагны кабельд дарамт өгч сунгана.** 

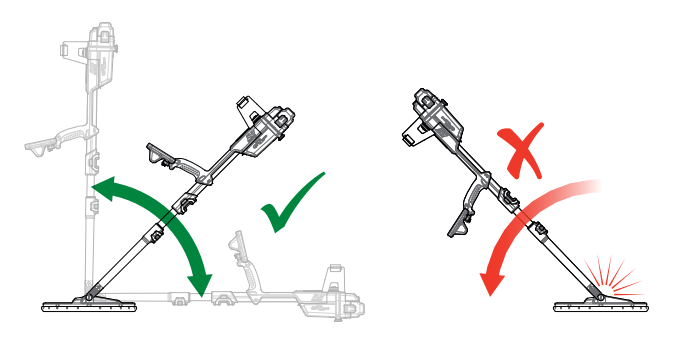

# <span id="page-59-1"></span><span id="page-59-0"></span>**Батарейны арчилгаа ба аюулгүй байдал**

#### **Батарейны насыг уртасгахын тулд:**

- Хянах самбарын арын гэрлийг унтраана; арын гэрэл нь тогны хэрэглээг ойролцоогоор 8% нэмэгдүүдэг байна.
- Ашиглаагүй үедээ илрүүлэгчээ унтрааж байх.
- Ашиглаагүй үедээ GPS-ДБС болон Утасгүй холболтоо салгаж байх.
- WM 12-ыг ашиглаж байх үед өсгөгч ашиглахын оронд чихэвч хэрэглэх; чихэвчийг бодвол өсгөгч нь илүү их тог хэрэглэдэг. Энэ нь WM 12-ын батарейны насыг уртасгана.

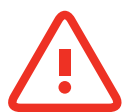

#### **АНХААРУУЛГА**

Дараах зүйлсийг анхаарна уу:

- **Батарейний хайрцаг нь уснаас хамгаалагдаагүй**-Батарейний хайрцгийг ямар нэгэн шингэнд живүүлэх эсвэл ус чийгэнд автуулахгүй байх.
- Литийн ионтой батарей нь зориуд GPZ 7000 болон CTX 3030 илрүүлэгчдэд зориулан хийгдсэн. Литийн ионтой батарейн багцыг бусад илрүүлэгчид ашиглахыг оролдвол тухайн илрүүлэгчээ эсвэл батарейн багцыг гэмтээх магадлалтай.
- МАШ ЧУХАЛ Батарей тань усны хамгаалалттай хэвээр байх нөхцлийг хангахын тулд, батарейны O-хэлбэрийн цагариг жийргэвч (O-ring), уг цагариган жийргэвчинд суулгасан ховил, батарейн нийлүүлэх нүүрэн тал зэргийг арчилж байх нь маш чухал. Тэднийг гэмтээлгүйгээр, элс, хайрга болон бусад бохирдлоос цэвэрлэж байх хэрэгтэй. Үүний тулд:
	- **1.** Батарейны жийргэвчийг зөөлөн багажаар авна. (хяналтын хайрцагны батарейны жийргэвчний ховилд байгаа авч болдог жийргэвч)
	- **2.** Батарейны жийргэвний ховил болон батарейний нийлүүлэх нүүрэн хэсгийг болгоомжтой цэвэрлэж, арчихдаа зурагдахаас сэргийлэх.
	- **3.** Цэвэрхэн муу даавуу ашиглан батарейний жийргэвчийг арчина.
	- **4.** Элс, хайрга, бусад бохирдол бүгдийг арилсан эсэхийг сайн үзэж шалгана.
	- **5.** Батарейны жийргэвч нь ховилынхоо гүнд сайн сууж, дахин таарч, эргэлдэлгүйгээр, бүх өнцөг нь байх газраа орсон эсэхийг шалгаж үзнэ.
	- **6.** Батарейг илрүүлэгчид тааруулах энэ үед батарейны элснээс хамгаалах жийргэвч нь шороо, тоос, чийггүй байгаа эсэхийг шалгана. Элснээс хамгаалах жийргэвчийг салгаж авах боломжгүй.
	- **7.** Батарейний хавчаар бүрэн хаагдсан эсэхийг шалгах. Гэмтсэн жийргэвч болон батарейнуудыг солих шаардлагатай.
- Цельсийн 45° С хэмээс (113°F) дээш эсвэл 0° С хэмээс (32⁰F) доош нөхцөлд батарейг бүү цэнэглээрэй.
- Холбохоосоо өмнө батарейн багц болон хяналтын хайрцаг хоёулаа хуурай байх ёстой.
- Нислэгийн үед эсвэл урт хугацаанд хадгалах гэж байгаа тохиолдод батарейны багцыг илрүүлэгчээс авах.
- BC 10 цэнэглэгчийг ямар нэгэн шингэнд живүүлж эсвэл ус чийгэнд автуулахгүй байх
- Батарейг халуун нөхцөлд орхиж болохгүй (ж нь, машиныхаа урд хянах самбар дээр эсвэл машины арын тавиур дээр)
- Батарейг ямар нэгэн байдлаар гэмтээхгүй байх
- Батарейнд богино холболт үүсгэхгүй байх
- Гэмтэж эсвэл хэлбэрээ алдсан батарейг ашиглахгүй байх
- Батарейний багцыг задлахыг оролдохгүй байх
- Батарейг шатаахгүй байх. Хаях эсвэл дахин боловсруулах байгууламжийг хайж байгаа талаараа орон нутгийн эрх бүхий байгууллагадаа хэлэх
- Ажиллахгүй болсон тохиолдолд, батарейг засуулахаар МайнЛаб-ын Эрх бүхий засварын төвд буцааж өгөх. Зөвшөөрөгдөөгүй бүрэлдэхүүн хэсгийг ашиглах нь таны БАТАЛГААТ ХУГАЦААГ ХҮЧИНГҮЙ БОЛГОНО. Энэ батарейний багцад, хэрэглэгчийн хувьд ашиглаж болохуйц эд анги байхгүй болно.

# <span id="page-60-1"></span><span id="page-60-0"></span>**GPZ 7000-ын Эд ангиуд болон Нэмэлт хэрэгслүүд**

GPZ 7000-ын Хэрэглэгчийн гарын авлага, Хээрийн Зааварчилгаа, Эхлэн хэрэглэх зааварчилгаа зэргийг www. minelab.com цахим хуудаснаас татан авах боломжтой.

#### **Таваг болон Тавагны нэмэлт хэрэгслүүд:**

- GPZ 14 Таваг 14" × 13" Super-D/Сүпер-D жижиг таваг Доод голтойгоо
- Skidplate/Скидплэйт GPZ 14 (14" × 13" Super-D/Сүпер-D ухаалаг таваг)
- Coil bolts/Тавагны шурагнууд ба Washers Kit/Угаалганы иж бүрдэл

#### **Голны Нэмэлт хэрэгслүүд:**

- Mid Shaft/Дунд Гол
- Armrest/Тохойвч ба Stand Kit/Хөлтөй эргэнэгийн иж бүрдэл

#### **Аудио Нэмэлт хэрэгслүүд:**

- WM 12 with Belt Clip/Бүсний хавчаартай WM 12
- KOSS Headphones/КОСС Чихэвч
- Waterproof KOSS headphones/Усны хамгаалалттай КОСС Чихэвч *(Жич: илрүүлэгчийг усанд живүүлж болохгүй)*

#### **Батарейны Нэмэлт хэрэгслүүд:**

- BC 10 Battery Charger /BC 10 Батарей цэнэглэгч
- Battery Charger Cable Kit/Батарей цэнэглэгчийн Кабелийн иж бүрдэл
- 72 Wh Battery Pack Li-Ion Rechargeable /72 В/ц Батарейн багц Литийн ионтой дахин цэнэглэгдэх боломжтой
- 34 Wh Battery Pack Li-Ion Rechargeable /34 В/ц Батарейн багц Литийн ионтой дахин цэнэглэгдэх боломжтой

#### **Бусад Нэмэлт хэрэгслүүд:**

- USB-B Data Cable/USB-B оролттой дата кабель Detector to PC/Илрүүлэгчийг PC компьютер лүү холбоход
- PRO-SWING 45 detecting harness/ПроСвинг 45 илрүүлэх ажлыг хөнгөвчлөх мөрөвч
- PRO-SWING 45 Extra I-strut/ ПроСвинг 45 Нэмэлт I-хэлбэрийн хөндлөвч/тоонолж
- PRO-SWING 45 Harness Crosspiece / ПроСвинг 45 Мөрөвчний хөндлөвч/тоонолж
- GA 10 Guide Arm /ЖиЭй 10 Чиглүүлэгч гар

Та GPZ 7000-ын нэмэлт хэрэгслүүдийг эсвэл МайнЛаб-ын бусад бүтээгдэхүүнийг худалдан авахыг хүсэж байвал, орон нутгийг МайнЛаб-ын Эрх бүхий дилерээр дамжуулан МайнЛаб-руу шууд хандана уу.

# <span id="page-61-0"></span>**Лавлагааны хүснэгтүүд**

*Энэ бүлэгт Илрүүлэх цэс болон Газрын зургийн цэсний функц бүрт байгаа боломжуудыг тусгасан жагсаалт, мөн тэдний урьдчилан тохируулсан тохиргооны талаар тусгасан байгаа. GPZ 7000, батарей, BC 10 батарей цэнэглэгчийн техник үзүүлэлтийг мөн жагсаасан болно.* 

<span id="page-62-0"></span>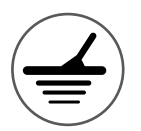

# **Илрүүлэх цэсний Лавлагааны хүснэгт**

Дараах хүснэгтэд Илрүүлэх цэсний хуудас бүрийн функцуудын талаар хурдан лавлагаа авах заавар бий. GPZ 7000 ыг үйлдвэрээс нь урьдчилан тохируулсан тохиргоотойгоо, зарим шаардлагатай хэсэг дээр улаан өнгөөр тодруулсан байдлаар ирдэг. Ашиглахад хялбар байх, хамгийн бага тохиргоогоор амжилттай илрүүлж эхлэх зорилгоор урьдчилан тохируулсан илрүүлэгчийн тохиргооны функцуудыг улам оновчтой болгож болно.

Илрүүлэх цэсний функцуудын талаар илүү нарийвчилсан мэдээллийг [25-](#page-24-1)ээс [37-](#page-36-2)р хуудаснаас үзнэ үү.

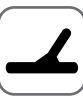

#### **Detect Page/Илрүүлэх хуудас**

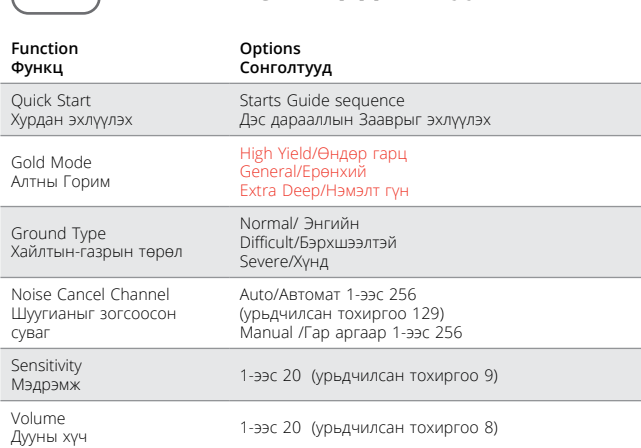

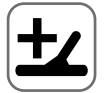

#### **Detect Plus Page/Илрүүлэхийн нэмэлт хуудас**

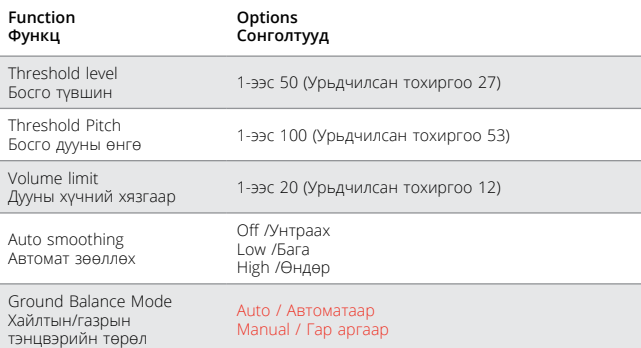

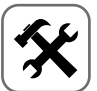

#### **Settings Page / Тохиргооны хуудас**

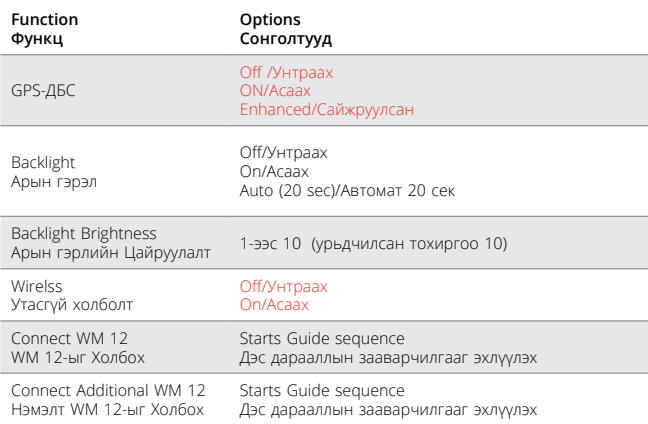

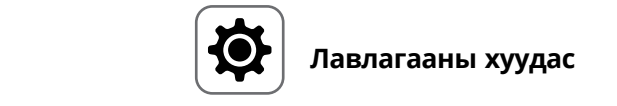

### **Лавлагааны хуудас**

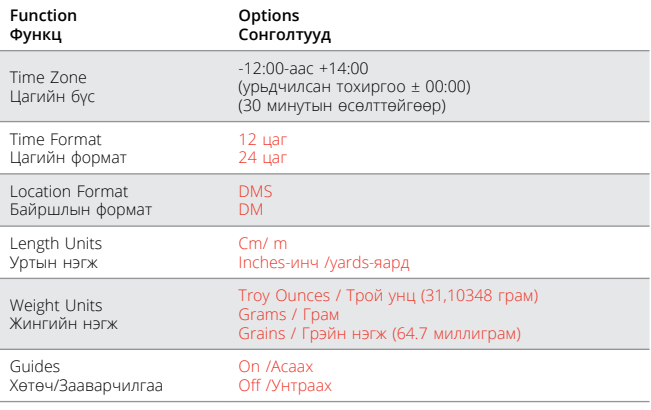

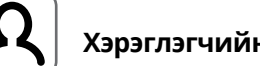

#### **Хэрэглэгчийн товчны хуудас**

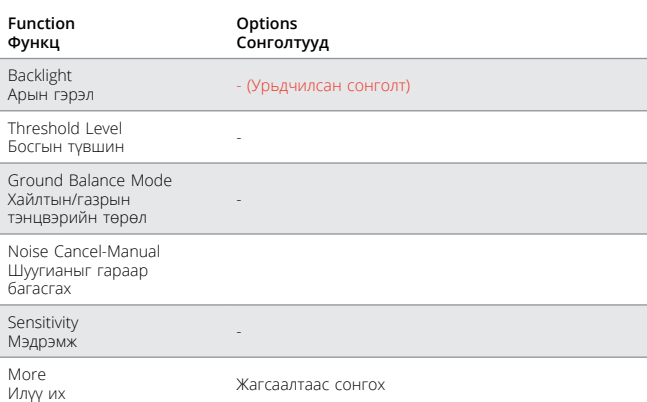

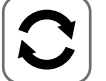

#### **Reset Page / Дахин эхлүүлэх хуудас**

# **Function**

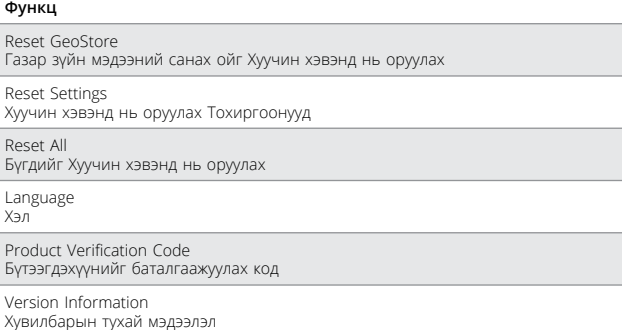

<span id="page-63-0"></span>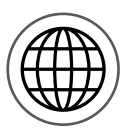

# **Газрын зургийн цэсний Лавлагааны хүснэгт**

Дараах хүснэгтэд Газрын зургийн цэсний хуудас бүрийн функцуудын талаар хурдан лавлагаа авах хөтөч/заавруудыг багтаасан байна. GPZ 7000-ыг үйлдвэрээс нь урьдчилан тохируулсан тохиргоотойгоо, зарим шаардлагатай хэсэг дээр улаан өнгөөр тодруулсан байдлаар ирдэг. Ашиглахад хялбар байх, хамгийн бага тохиргоогоор амжилттай илрүүлж эхлэх зорилгоор урьдчилан тохируулсан илрүүлэгчийн тохиргооны функцуудыг улам оновчтой болгож болно.

Илрүүлэх цэсний функцуудын талаар илүү нарийвчилсан мэдээллийг [39-](#page-38-1)аас [47](#page-46-1)-р хуудаснаас үзнэ үү.

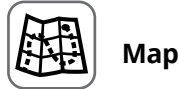

#### **Газрын зураг**

GPS-ДБС-ийн байршлыг ашиглан илрүүлэх үйл ажиллагаа болон газрын зураг<br>дээрх мэдээллийг дэлгэцэнд гаргадаг. Газрын зураг болон түүний бүрэлдэхүүн<br>хэсгүүдийн талаарх нарийвчилсан мэдээллийг 39-р хуудаснаас үзнэ үү.

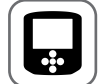

#### **Display Page**

#### **Дэлгэцийн хуудас**

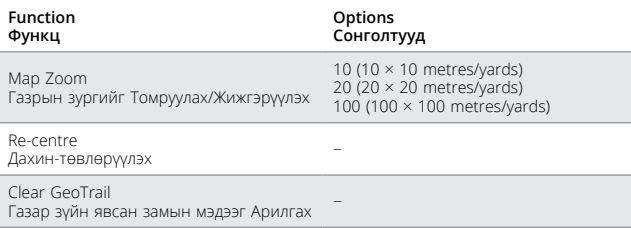

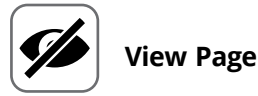

#### **Харах Хуудас**

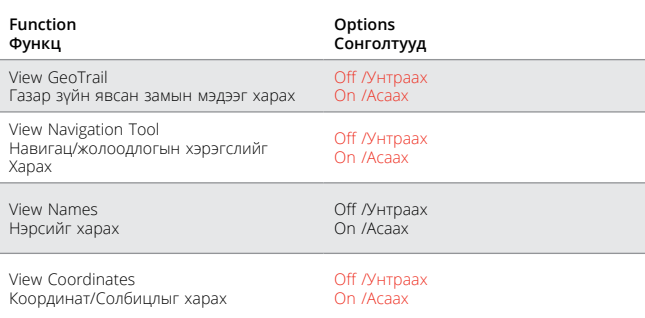

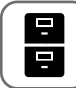

# **GeoStore Page**

#### **Газар зүйн мэдээний санах ойн Хуудас**

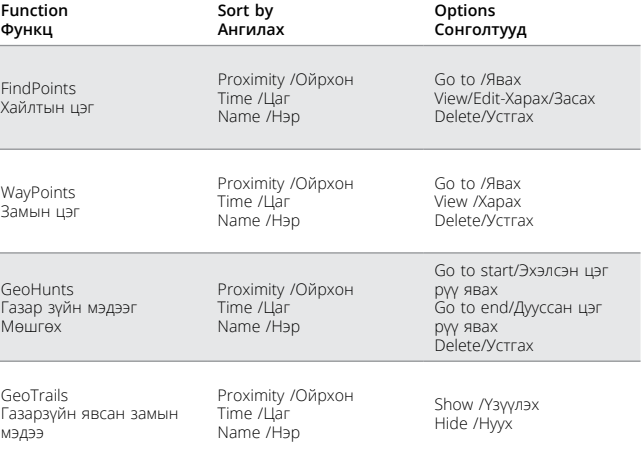

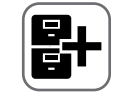

## **Create GeoData Page**

#### **Газар зүйн Дата хуудсыг Бүтээх**

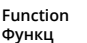

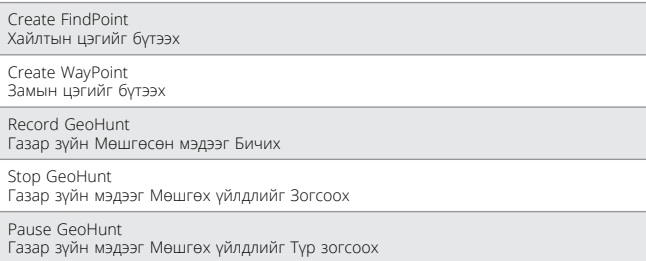

# <span id="page-64-0"></span>**Гэмтлийг арилгах**

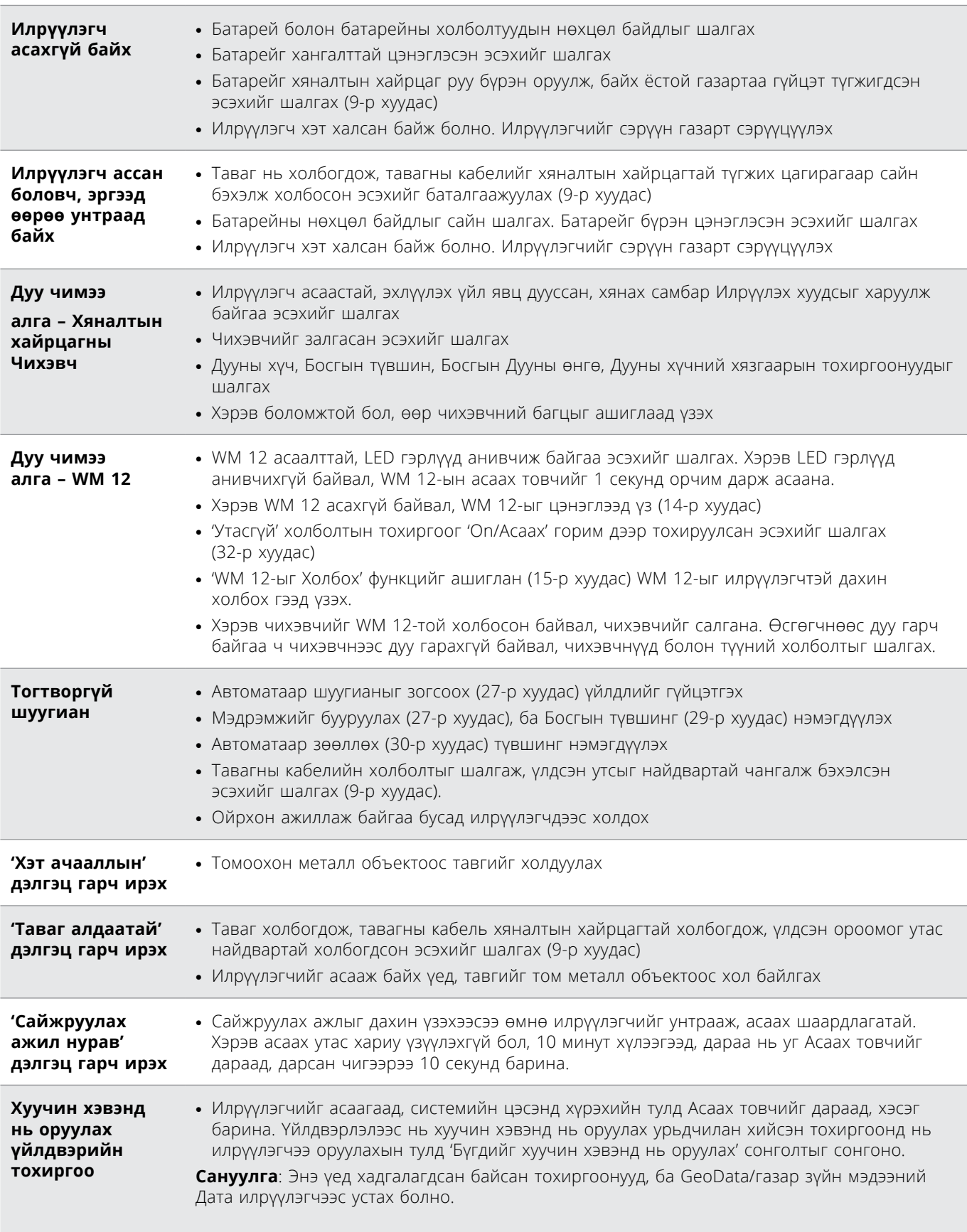

# <span id="page-65-0"></span>**Техникийн үзүүлэлтүүд**

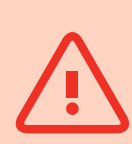

#### **АНХААРУУЛГА**

*МайнЛаб нь аль ч үед, дизайн, тоног төхөөрөмж, техник шинж чанарт өөрчлөлт оруулан танилцуулах замаар техникийн байнгын дэвшил хийх эрхтэй.* 

#### **GPZ 7000-ын Техник үзүүлэлтүүд**

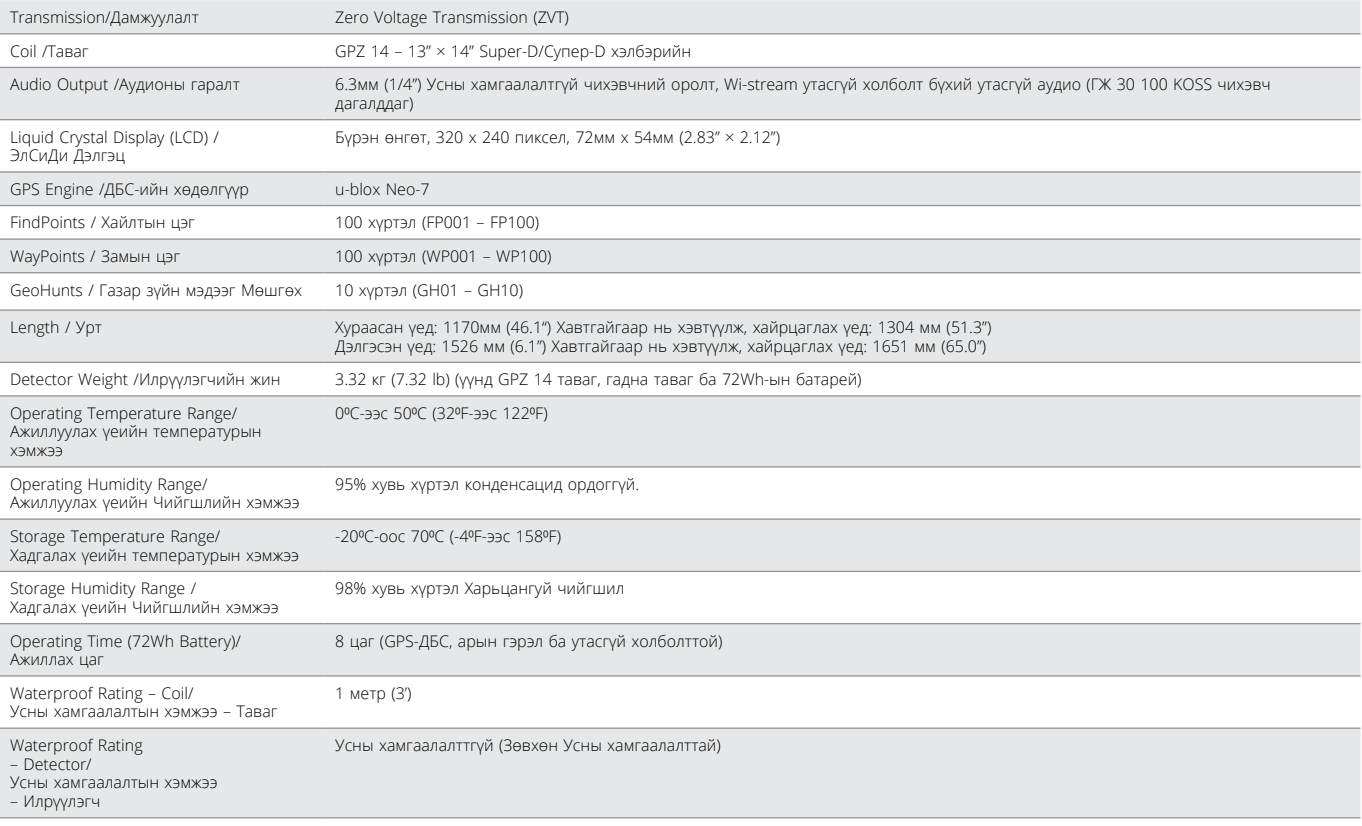

#### **Батарейний Техник үзүүлэлтүүд**

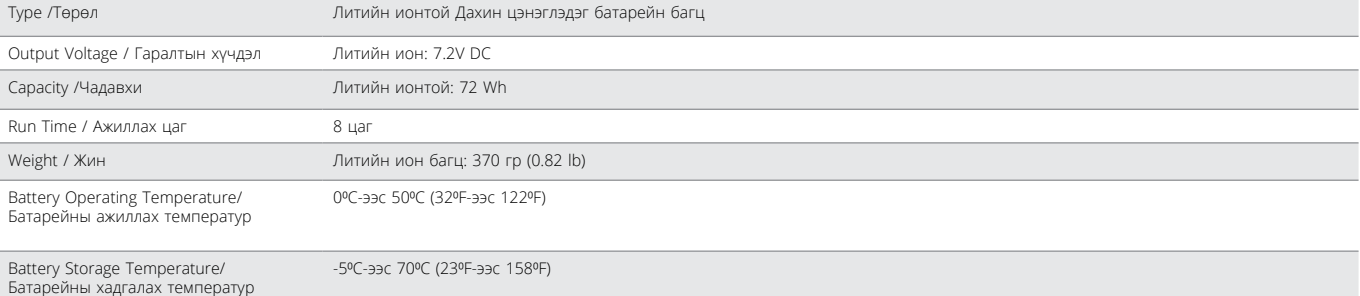

# **BC 10 Батарей цэнэглэгчийн Техник үзүүлэлтүүд**

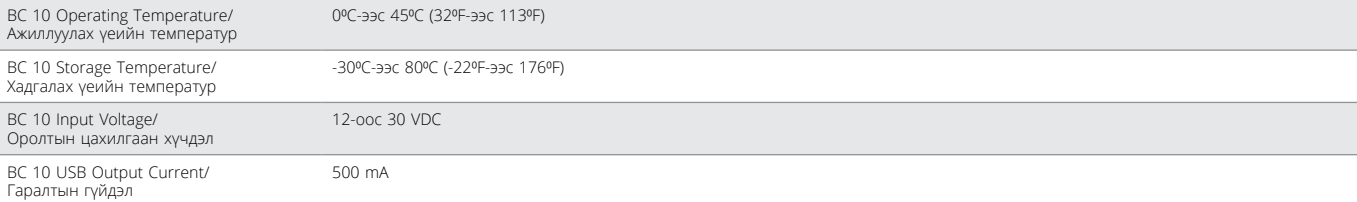

**[www.minelab.com](http://www.minelab.com/VANQUISH)**